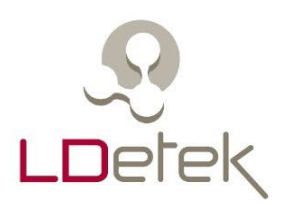

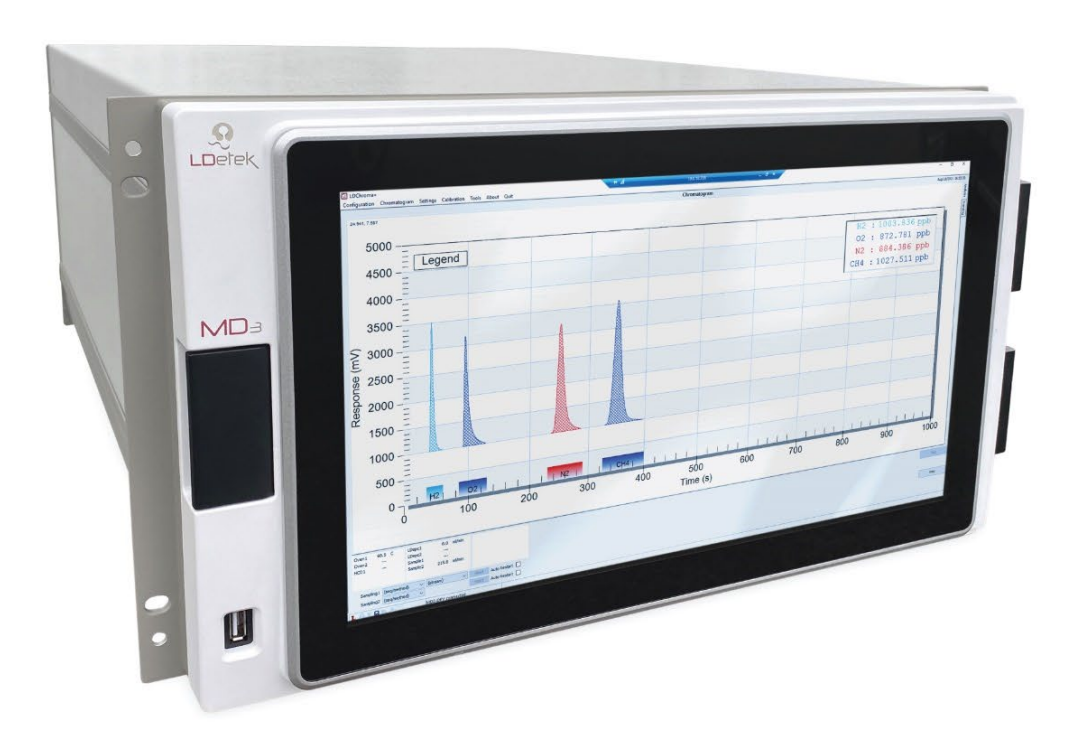

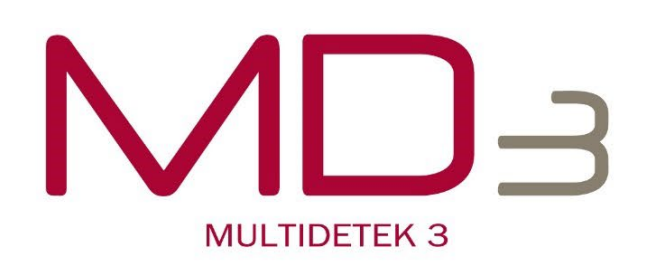

# **USER'S MANUAL**

**COMPACT GAS CHROMATOGRAPH** FOR INDUSTRIAL AND LAB APPLICATIONS

©Copyright 2021 LDetek inc.

**nbn Austria GmbH**

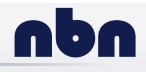

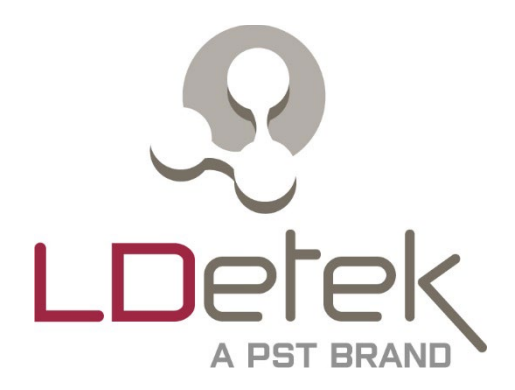

# *MultiDetek 3*

# Analysegerät für Spurenverunreinigungen

**BENUTZERHANDBUCH** V1.2

> Gedruckt in Kanada Copyright 2022

## Inhaltsübersicht

<span id="page-3-0"></span>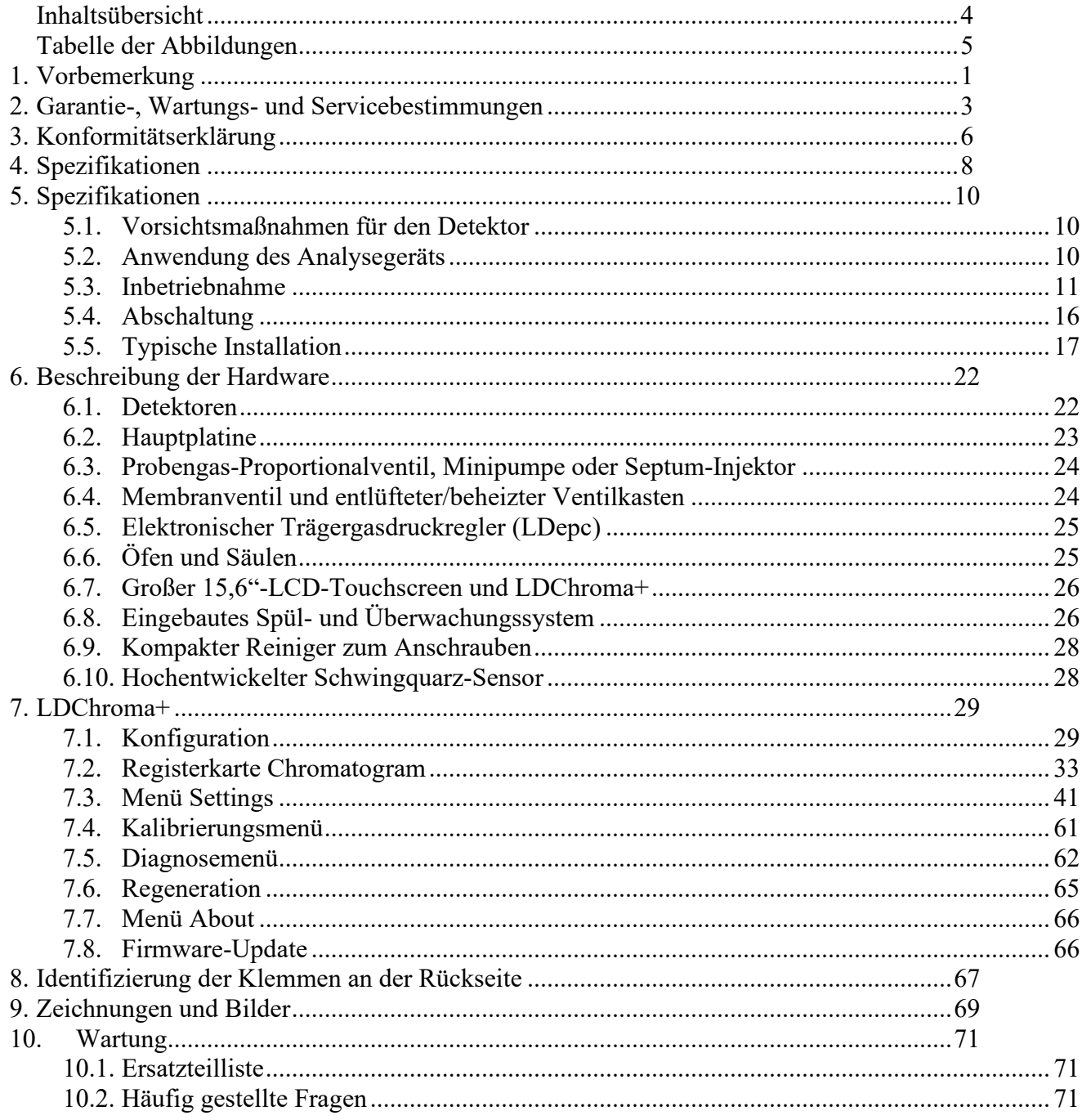

## Tabelle der Abbildungen

<span id="page-4-0"></span>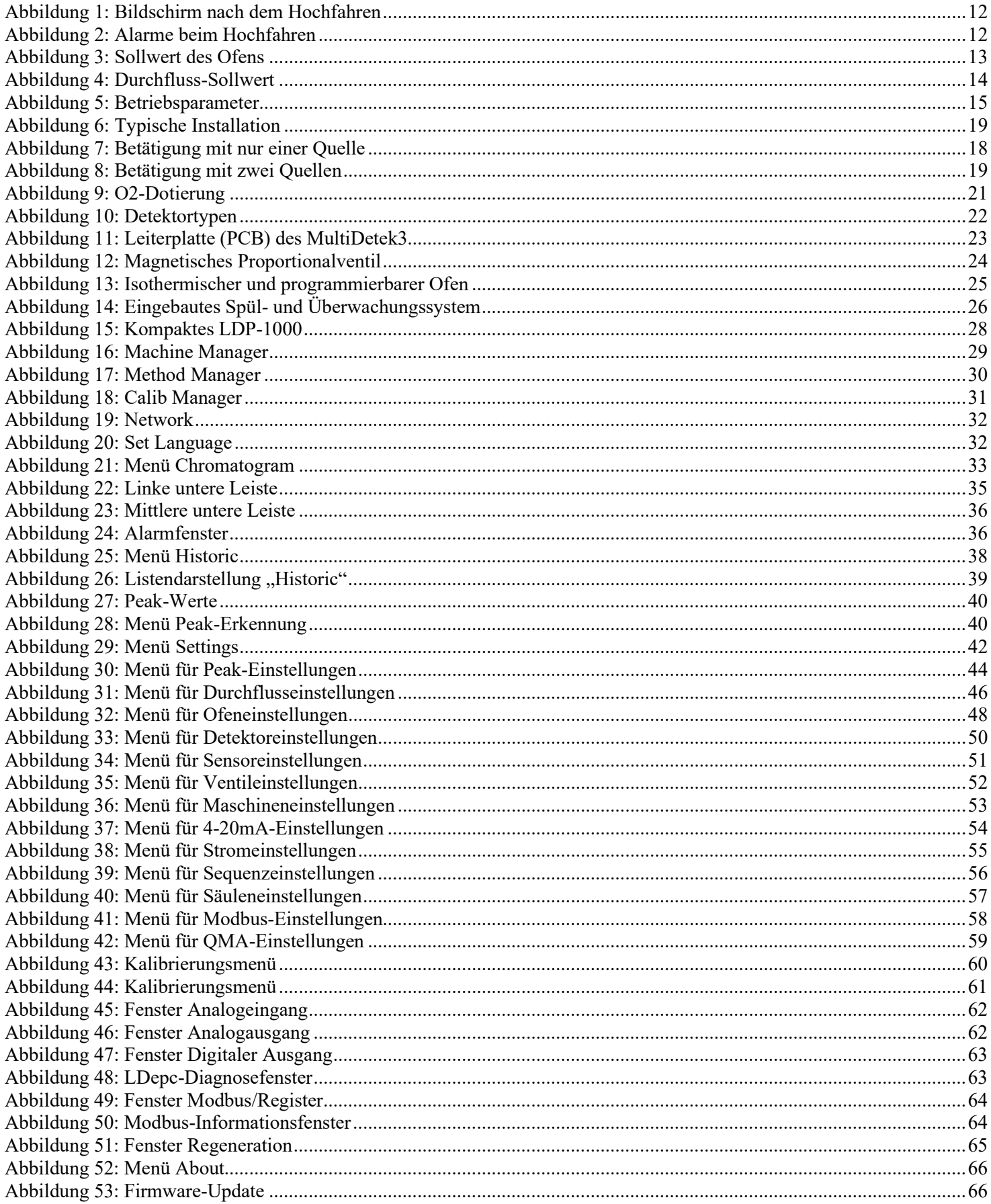

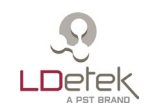

# **1. Vorbemerkung**

<span id="page-5-0"></span>Jeder Benutzer, der das MultiDetek 3 Analysegerät für Spurenverunreinigungen verwenden möchte, muss dieses Handbuch lesen. Es enthält wichtige Informationen für den erfolgreichen Betrieb dieses Geräts. LDetek geht davon aus, dass alle Bediener sich die Zeit genommen haben, diese Informationen vor der Installation, dem Betrieb und der Fehlersuche an diesem Analysegerät zu lesen.

Sollten Sie beim Lesen einen Fehler vermuten, wenden Sie sich bitte an LDetek. LDetek behält sich das Recht vor, Änderungen an späteren Ausgaben dieses Dokuments vorzunehmen, ohne die Besitzer dieser Ausgabe vorher zu informieren.

Vielen Dank, dass Sie sich für LDetek als Ihren Gasanalysator-Lieferanten entschieden haben.

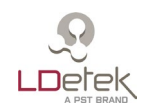

## **2. Garantie-, Wartungs- und Servicebestimmungen**

<span id="page-6-0"></span>Für die vom Verkäufer hergestellten Waren und Teile (mit Ausnahme von Verbrauchsmaterial) wird für einen Zeitraum von **zwölf (12)** Monaten nach der Installation und Inbetriebnahme und höchstens **18 Monate** nach dem Versanddatum garantiert, dass sie bei normalem Gebrauch und normaler Wartung frei von Verarbeitungs- und Materialfehlern sind. Für Verbrauchsmaterial, chemische Fallen, Dichtringe usw. wird für einen Zeitraum von neunzig (90) Tagen ab dem Datum des Versands durch den Verkäufer garantiert, dass sie bei normalem Gebrauch und normaler Wartung frei von Verarbeitungs- und Materialfehlern sind. Waren oder Teile, an denen der Verkäufer nachweislich Verarbeitungs- und/oder Materialfehler feststellt, werden kostenlos ersetzt oder repariert, F.O.B. (Frei an Bord) Werk des Verkäufers, sofern die Waren oder Teile innerhalb von zwölf (12) Monaten nach der Installation und Inbetriebnahme und nicht länger als 18 Monate nach dem Versanddatum an das vom Verkäufer benannte Werk zurückgeschickt werden, wobei die Transportkosten im Voraus zu bezahlen sind. Im Fall von Verbrauchsmaterial: Innerhalb der Garantiezeit von neunzig (90) Tagen führt ein Fehler an Waren, Teilen und Verbrauchsmaterial der Einheit nicht zur Erklärung ihrer Gebrauchsuntüchtigkeit, wenn diese Waren, Teile und Verbrauchsmaterial erneuert, repariert oder ersetzt werden können.

Der Verkäufer haftet weder gegenüber dem Käufer noch gegenüber einer anderen Person für Verluste oder Schäden, die sich direkt oder indirekt aus der Verwendung der Ausrüstung oder der Waren, aus der Verletzung einer Garantie oder aus irgendeinem anderen Grund ergeben.

#### **JEDE WEITERE AUSDRÜCKLICHE ODER STILLSCHWEIGENDE GARANTIE WIRD HIERMIT AUSGESCHLOSSEN.**

IN ANBETRACHT DES HIER ANGEGEBENEN KAUFPREISES FÜR DIE WARE GEWÄHRT DER VERKÄUFER NUR DIE OBEN GENANNTE AUSDRÜCKLICHE GARANTIE. ES WERDEN KEINE WEITEREN GARANTIEN GEWÄHRT, EINSCHLIESSLICH, ABER NICHT BESCHRÄNKT AUF AUSDRÜCKLICHE UND STILLSCHWEIGENDE GARANTIEN DER MARKTGÄNGIGKEIT UND EIGNUNG FÜR EINEN BESTIMMTEN ZWECK.

DIESE GARANTIE IST DIE EINZIGE GARANTIE, DIE LDETEK INC. IN BEZUG AUF DIE HIERUNTER GELIEFERTEN WAREN LEISTET, UND KEIN ANGESTELLTER, VERTRETER ODER EINE ANDERE NATÜRLICHE ODER JURISTISCHE PERSON IST BEFUGT, FÜR LDETEK INC. IRGENDEINE VERPFLICHTUNG EINZUGEHEN ODER HAFTUNG ZU ÜBERNEHMEN, DIE ÜBER DIESE GARANTIE HINAUSGEHT ODER VON DIESER GARANTIE IN VERBINDUNG MIT DEM VERKAUF VON LDETEK-PRODUKTEN ABWEICHT.

**Rechtsmittelbeschränkungen**. DER VERKÄUFER HAFTET NICHT FÜR SCHÄDEN, DIE DURCH VERZUG ENTSTEHEN. DAS EINZIGE UND AUSSCHLIESSLICHE MITTEL ZUR ABHILFE BEI VERLETZUNG DER GARANTIE BESTEHT IN DER REPARATUR ODER DEM ERSATZ GEMÄSS DER

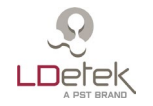

STANDARDGARANTIEKLAUSEL. IN KEINEM FALL, UNABHÄNGIG VON DER FORM DES KLAGEGRUNDES, ÜBERSTEIGT DIE HAFTUNG DES VERKÄUFERS DEN PREIS, DEN DER KÄUFER FÜR DIE BETREFFENDEN WAREN BEZAHLT HAT, DIE VOM VERKÄUFER HERGESTELLT WURDEN UND DEN GRUND FÜR DIE KLAGE DARSTELLEN. DER KÄUFER ERKLÄRT SICH DAMIT EINVERSTANDEN, DASS DIE HAFTUNG DES VERKÄUFERS IN KEINEM FALL NEBEN- ODER FOLGESCHÄDEN EINSCHLIESST. ZU DEN FOLGESCHÄDEN ZÄHLEN UNTER ANDEREM ENTGANGENE GEWINNE, NUTZUNGSAUSFALL, EINNAHMEVERLUSTE, KAPITALKOSTEN UND SCHÄDEN ODER VERLUSTE AN ANDEREM EIGENTUM ODER AUSRÜSTUNG. IN KEINEM FALL HAFTET DER VERKÄUFER FÜR SACHSCHÄDEN UND/ODER FORDERUNGEN DRITTER, DIE DURCH EINE DACHVERSICHERUNG UND/ODER SCHADENSERSATZDECKUNG ABGEDECKT SIND, DIE DEM KÄUFER, SEINEN ABTRETUNGSEMPFÄNGERN UND JEDEM NACHFOLGER DER HIER GELIEFERTEN WAREN ZUR VERFÜGUNG STEHT.

**Höhere Gewalt**. Der Verkäufer haftet nicht für Nichterfüllung aufgrund von Streiks oder Handlungen, auf die er keinen direkten Einfluss hat.

SERVICEBESTIMMUNGEN

- 1. Sollte ein Produkt während der Garantiezeit ausfallen, wird es kostenlos repariert. Bei Reparaturen außerhalb der Garantiezeit werden dem Kunden die Reparaturkosten zu den üblichen Arbeits- und Materialpreisen in Rechnung gestellt.
- 2. Kunden, die Produkte innerhalb der Garantiezeit zur Reparatur einsenden, müssen unter Umständen den aktuellen Mindestpreis für die Reparatur zahlen, wenn festgestellt wird, dass das Produkt fehlerfrei ist.
- 3. Für den Austausch von Teilen muss das Originalteil mit Serien- und Modellnummer des Analysegeräts eingeschickt werden. **ES WERDEN KEINE TEILE VERSANDT, WENN DAS ORIGINAL NICHT AN LDETEK INC. ZURÜCKGESCHICKT WIRD.**

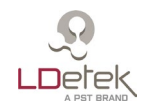

#### **RÜCKGABE EINES PRODUKTS ZUR REPARATUR**

Wenn der Kunde feststellt, dass Reparaturleistungen erforderlich sind, muss er Folgendes tun:

- Eine RMA-Nummer (Return Material Authorization) anfragen.
- Eine Bestellnummer oder andere gleichwertige Informationen angeben.
- Eine Liste der aufgetretenen Probleme beifügen, inklusive Name, Adresse, Telefonnummer und RMA-Nummer.
- Das Analysegerät in seiner Originalkiste oder einer gleichwertigen Verpackung versenden. Wird das Analysegerät nicht ordnungsgemäß verpackt, erlischt automatisch die Garantie.
- Jeden Gasanschluss mit geeigneten Metallkappen verschließen. Andernfalls erlischt automatisch die Garantie.
- Die RMA-Nummer auf die Außenseite der Kiste schreiben.
- Eine von LDetek zugelassene Spedition beauftragen. Auch muss die Lieferung an eine Niederlassung von LDetek gehen. LDetek akzeptiert keine Lieferungen von Flughafen zu Flughafen.
- LDetek übernimmt keine Transportkosten.

Bei internationalem Versand können andere Bedingungen und Einschränkungen gelten.

EIGENTUMSRECHTE

Der Käufer erklärt sich damit einverstanden, dass alle bei LDetek bestellten oder in den bestellten Waren enthaltenen Software-, Firmware- und Hardwareprodukte Eigentum von LDetek sind. Ohne die ausdrückliche schriftliche Zustimmung von LDetek ist es nicht gestattet, die Software zu verändern, zu entstellen, zu modifizieren, zurückzuentwickeln, zu dekompilieren, zu reproduzieren oder Programmierinhalte an Dritte weiterzugeben.

Um das Geschäftsgeheimnis von LDetek und andere Eigentumsrechte an dieser Software und Firmware zu wahren, werden diese Elemente nicht verkauft, sondern der Käufer erhält eine Lizenz.

LDetek Inc. behält sich das Recht vor, jede Geschäftsbeziehung und alle Garantieleistungen auszusetzen, wenn ein Kunde versucht, ein LDetek-Produkt zurückzuentwickeln oder ein versiegeltes Modul zu manipulieren.

Marken und Produktkennzeichnungen wie MULTIDETEK3 sind Eigentum von LDetek Inc. und dürfen nur in Verbindung mit Produkten von LDetek verwendet werden. Kein Dritter darf Modellnummern oder Zeichen entfernen oder entstellen.

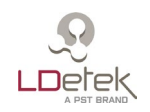

# **3. Konformitätserklärung**

# <span id="page-9-0"></span>**EU Declaration of Conformity**

1. **Product model:** MultiDetek 3 Compact gas chromatpgraph

#### **2. Name and address of the manufacturer:**

LDetek Inc. 990 Monfette E. Thetford Mines, QC G6G 7K6 +1 (418) 755- 1319 Email: info@ldetek.com

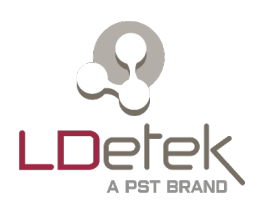

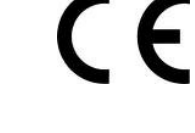

I

This product is in conformity with the following EU Directives ,Standard(s) or Normative Document(s):

#### **3. Directives.**

Low Voltage Directive (LVD) 2014/35/EU,

Electromagnetic Compatibility Directive (EMC) 2014/30/EU,

Restriction of Hazardous Substances (RoHS) Directive 2011/65/EU2014/68/EU

#### Pressure Equipment Directive

This product does not bear CE marking for the Pressure Equipment Directive, but are supplied in accordance with Article 4, paragraph 3 of 2014/68/EU by using SEP (sound engineer ing practice) in the design and manufacturer and are provided with adequate instructions for use.

#### **4. Standards:**

CISPR 32: 2015 A1: 2019, Class A : Electromagnetic compatibility of multimedia equipment - Emission requirements

EN61010-1:2010 Safety Requirements for Electrical Equipment for Measurement, Control, and Laboratory Use - Part 1: General Requirements

**5. On behalf of the above-named company, I declare that under our sole responsibility, on the date that the equipment accompanied by this declaration is placed on the market, it conforms with all technical and regulatory requirements of the above listed EU Directives.**

Dany Gagne / CTO

Thetford Mines, QC Date: 03/2022

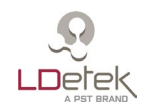

# **UK Declaration of Conformity**

1. Product model: MultiDetek 3 Compact gas chromatpgraph

2. Name and address of the manufacturer:

LDetek Inc. 990 Monfette E. Thetford Mines, QC G6G 7K6 +1 (418) 755-1319 Email: info@ldetek.com

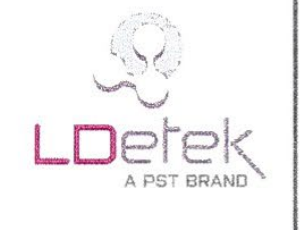

This product is in conformity with the following UK Directives , Standard(s) or Normative Document(s):

3. Directives.

Electrical Equipment (Safety) Regulations 2016 : S.I. 2016:1101

Electromagnetic Compatibility Regulations 2016: S.I. 2016:1091

The Restriction of the Use of Certain Hazardous Substances in Electrical and Electronic Equipment Regulations 2012 : S.I. 2012:3032

Pressure Equipment (Safety) Regulations 2016: S.I. 2016:1105

4. On behalf of the above-named company, I declare that under our sole responsibility, on the date that the equipment accompanied by this declaration is placed on the market, it conforms with all technical and regulatory requirements of the above listed UK Directives.

Dany Gagné / CTO

Thetford Mines, QC Date: 03/22

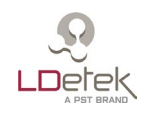

# **4. Spezifikationen**

<span id="page-11-0"></span>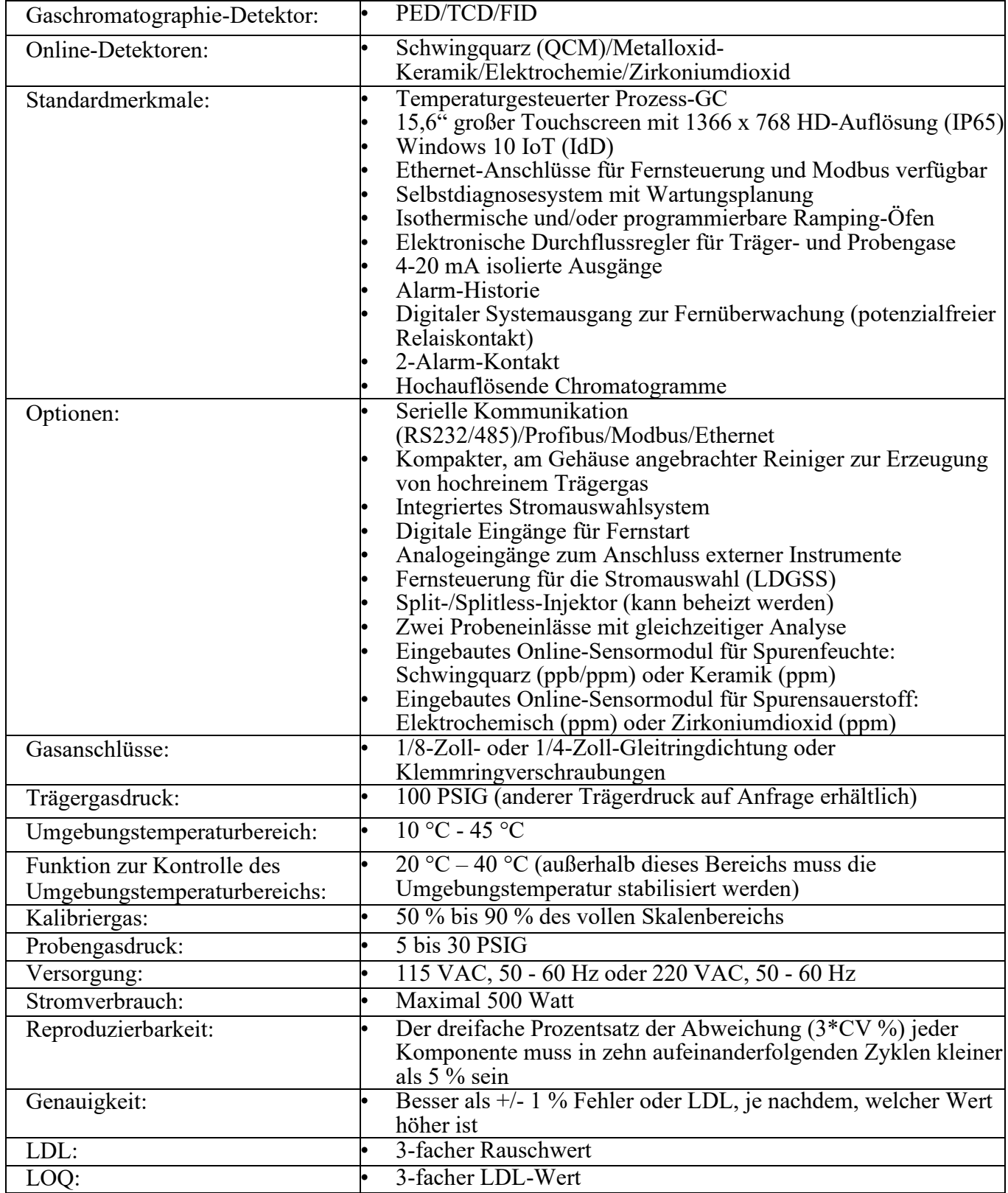

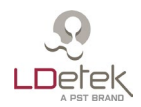

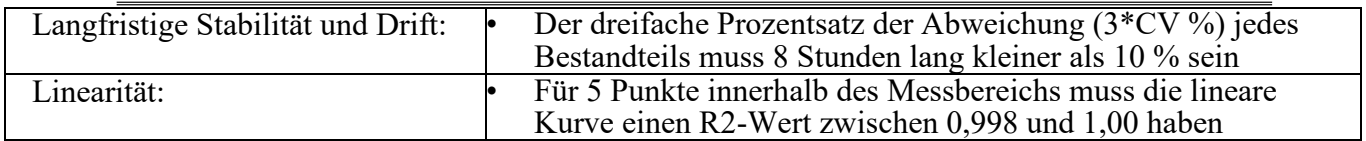

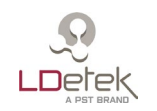

# **5. Spezifikationen**

#### <span id="page-13-0"></span>*5.1. Vorsichtsmaßnahmen für den Detektor*

<span id="page-13-1"></span>Der MultiDetek3 verwendet mehrere in der Branche seit vielen Jahren etablierte Detektionsverfahren. Das können PED, FID, TCD und auf Anfrage andere Typen sein.

#### **PED**

Das Prinzip des PED basiert auf spektroskopischer Emission. Der Detektor ist eine reine Quarzzelle, die in ein elektromagnetisches Feld gebracht wird, das durch einen speziellen Generator mit hoher Intensität erzeugt wird. Dieses elektromagnetische Feld erzeugt ein Plasma, das Licht in verschiedenen Wellenlängen aussendet. Zum Nachweis des gewünschten Gases wird ein geeigneter optischer Filter verwendet. Der Hauptvorteil des PED besteht darin, dass es einen selektiven Modus auf Basis der Spektrallinie bietet, die zur Messung spezifischer Verunreinigungen verwendet wird. Ein solcher PED bietet Selektivität und Empfindlichkeit.

Da die Zelle aus dünnem Quarz besteht, muss die Entlüftung dieses Analysegeräts unter **ATMOSPHÄRISCHEM DRUCK STEHEN, UM EIN BERSTEN DER ZELLE ZU VERMEIDEN**. Jeglicher Gegendruck auf den Entlüftungsanschluss des Detektors führt zur Beschädigung des Plasmadetektormoduls, was dessen Austausch erforderlich macht. Ein solcher PED erfordert keine Wartung.

#### **FID**

Das Prinzip von FID beruht auf der Ionisierung von Kohlenstoffen mit Hilfe einer Flamme. Die Flamme wird mit einem Gemisch aus Wasserstoff und Luft in einem bestimmten, im Werk vorkonfigurierten Verhältnis aufrechterhalten. Das FID-Gehäuse muss je nach Anwendung gereinigt werden. Der FID wird für die Analyse von Kohlenstoffen in verschiedenen Konzentrationen verwendet.

#### **TCD**

Das Prinzip des TCD basiert auf der Wärmeleitfähigkeit der Gase durch eine Wheatstone-Brücke. Das Trägergas spielt aufgrund der Wärmeleitfähigkeit der zu analysierenden Verunreinigungen eine wichtige Rolle. Aus diesem Grund können mehrere Trägergase verwendet werden, um mehrere Verunreinigungen abzudecken. Das TCD wird zur Messung hoher Konzentrationen verwendet, da es bei niedrigen Konzentrationen nicht empfindlich ist.

#### *5.2. Anwendung des Analysegeräts*

<span id="page-13-2"></span>MultiDetek3 ist **nur für die Verunreinigungs- und Probenahmefälle** vorgesehen, die im **technischen Datenblatt des Geräts** genannt sind. Die Verwendung dieses Geräts mit anderen Gastypen kann zu Schäden am Analysegerät führen. Bitte beachten Sie das Dokument "Operating Parameters" (Betriebsparameter), das dem Gerät beiliegt.

MultiDetek3 ist nicht für den Einsatz in Gefahrenbereichen bestimmt.

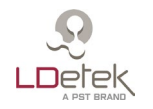

#### *5.3. Inbetriebnahme*

<span id="page-14-0"></span>Alle LDetek-Produkte sind ordnungsgemäß in einem Karton verpackt und alle Geräte werden mit einem zugehörigen Dokument namens "Operating parameter" (Betriebsparameter) geliefert. Beachten Sie die folgenden Schritte, um die ordnungsgemäße Inbetriebnahme des Geräts sicherzustellen.

- 1. Entnehmen Sie das Gerät vorsichtig aus dem Karton und überprüfen Sie, ob es in gutem Zustand ist und beim Transport nicht beschädigt wurde.
- 2. Prüfen Sie, ob jeweils auch die Dokumente des Geräts, der USB-Stick, der Satz Sicherungen und die Netzkabel im Karton enthalten sind.
- 3. Das Gerät kann auf einem Tisch installiert oder in ein Rack eingebaut werden. Wenn das Gerät in ein Rack eingebaut wird, finden Sie in Abschnitt [9](#page-75-0) Zeichnungen, um den richtigen Panel-Ausschnitt und den Platzbedarf zu ermitteln.
- 4. Sobald das Gerät an seinem Platz ist, müssen die Trägergasleitungen installiert und gespült werden, bevor sie an das MultiDetek3 angeschlossen werden. Der Typ des Trägergases und der zu beachtende Druck sind im Dokument "Operating Parameters" (Betriebsparameter) aufgeführt. Die Anschlüsse für die Gasleitungen entnehmen Sie bitte dem Schlauchschema, das dem Gerät beiliegt.
- 5. Der Gasreiniger LDP1000 muss gespült werden. Lesen Sie die Installationsanleitung des LDP1000, um sicherzustellen, dass er ordnungsgemäß installiert ist.
- 6. Wenn der Gasreiniger LDP1000 gespült und bereit ist, können die Gasleitungen an die Anschlüsse an der Rückseite des MultiDetek3 angeschlossen werden. Es ist sehr wichtig, dass Sie alle Kappen von den Gasanschlüssen auf der Rückseite des MultiDetek3 entfernen**. Jeglicher Gegendruck auf den Entlüftungsanschluss des Detektors führt zur Beschädigung des Plasmadetektormoduls, was dessen Austausch erforderlich macht.**
- 7. Sobald die Gasleitungen gespült sind und das Gas an das MultiDetek3-Gerät angeschlossen ist, kann die Stromquelle angeschlossen werden. Bitte beachten Sie die Modellnummer des Geräts, aus der die Spannung hervorgeht (120 VAC oder 240 VAC). Außerdem muss die rote Anzeige am Stromeingangsmodul auf der Rückseite die gleiche Spannung anzeigen wie in der Modellnummer angegeben. **Bei Verwendung einer falschen Spannungsquelle kann das Gerät schwer beschädigt werden.**
- 8. Schalten Sie das Gerät ein, indem Sie den Schalter auf der Rückseite einschalten, und warten Sie, bis das Gerät hochgefahren ist. Der MultiDetek3 arbeitet mit einer Windowsbasierten Umgebung. LDChroma+ wird nach dem Einschalten automatisch gestartet. Das Hochfahren dauert etwa 2 Minuten. Unten sehen Sie den Chromatogramm-Bildschirm, der nach jedem Hochfahren erscheint.

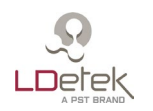

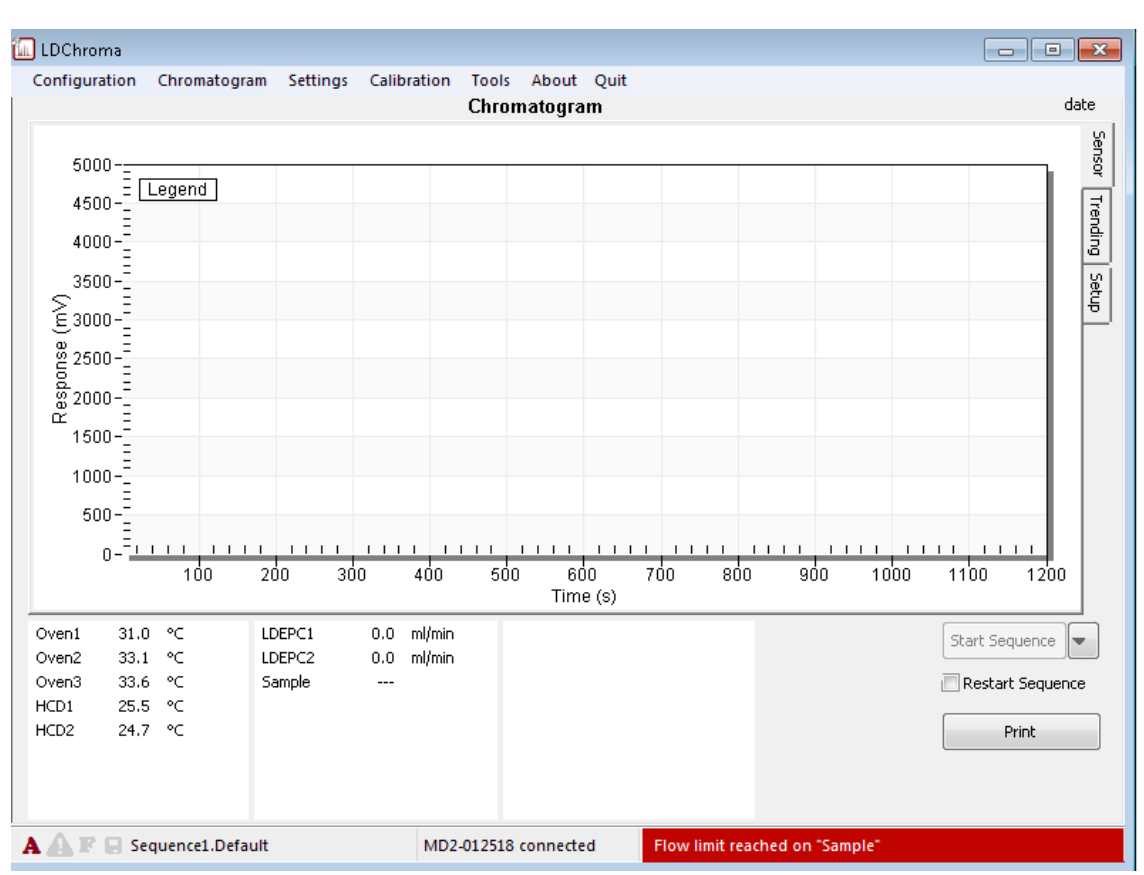

*Abbildung 1: Bildschirm nach dem Hochfahren*

<span id="page-15-0"></span>9. Alle aktiven Alarme außer "Sample Low Flow" (Geringer Durchfluss bei Probe) müssen behoben werden, bevor Sie fortfahren. Doppelklicken Sie auf die rote Warnleiste und überprüfen Sie die Alarme. Siehe zur Orientierung das Menü "Alerts" (Alarme) unten.

| Active<br>Historic<br>Setup.            |                     |
|-----------------------------------------|---------------------|
|                                         |                     |
| Description                             | Date                |
| [6.02] Flow limit reached on "Sample"   | 2018-06-27 15:23:24 |
| [3.00] Temperature deviation on "Oven1" | 2018-06-27 15:23:24 |
| [3.01] Temperature deviation on "Oven2" | 2018-06-27 15:23:24 |
| [3.02] Temperature deviation on "Oven3" | 2018-06-27 15:23:24 |
| [3.03] Temperature deviation on "HCD1"  | 2018-06-27 15:23:24 |
| [3.04] Temperature deviation on "HCD2"  | 2018-06-27 15:23:24 |
|                                         |                     |
|                                         |                     |
|                                         |                     |
|                                         |                     |
|                                         |                     |
|                                         |                     |
|                                         |                     |
| ш                                       |                     |
| Acknowledge All<br>Acknowledge          | Refresh             |

<span id="page-15-1"></span>*Abbildung 2: Alarme beim Hochfahren*

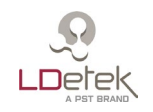

Nachfolgend finden Sie die wichtigsten Alarme, die auftreten können:

Temperature deviation on oven # (Temperaturabweichung an Ofen Nr.): Ein Alarm dieses Typs wird nach einigen Minuten automatisch gelöst. Bei der ersten Inbetriebnahme wird einige Zeit benötigt, um die Öfen aufzuheizen. Die zu erreichenden Sollwerte sind im Datenblatt des Geräts angegeben. Sie können die Sollwerte des Ofens auch bestätigen, indem Sie im Menü Settings>>Oven (Einstellungen>>Ofen) den richtigen Ofen auswählen und sich den ersten Wert der Zeittabelle (neben "at Start" (beim Start)) ansehen. Wenn die Temperaturabweichung des Ofens nach einigen Minuten immer noch aktiv ist und keine Temperaturänderung stattgefunden hat, muss für das weitere Vorgehen der LDetek-Support kontaktiert werden.

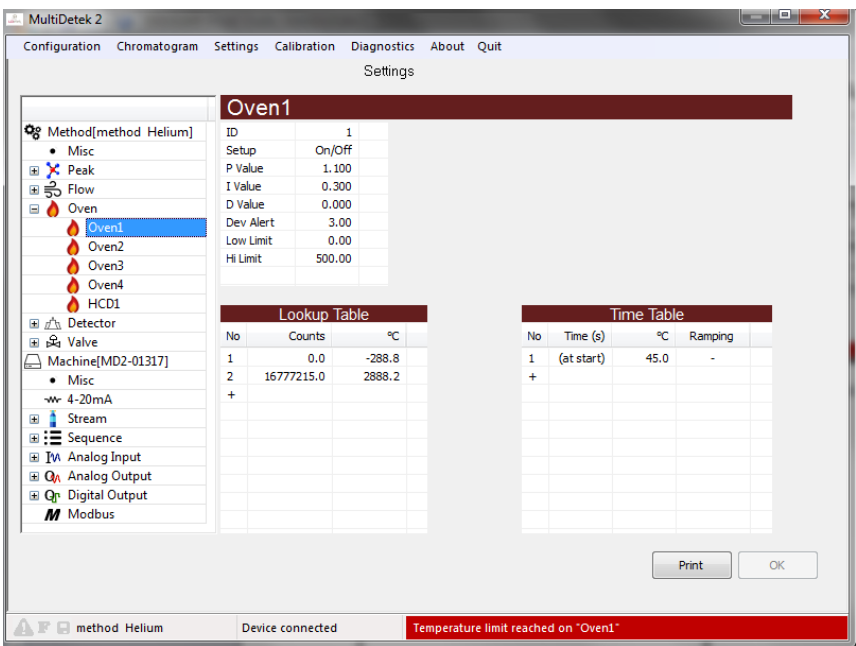

*Abbildung 3: Sollwert des Ofens*

<span id="page-16-0"></span>Flow deviation on LDepc # (Durchflussabweichung bei LDepc Nr.): Ein Alarm dieses Typs wird nach einigen Minutenautomatisch gelöst. Bei der ersten Inbetriebnahme wird einige Zeit benötigt, um den/die Druck-Durchflussregler zu stabilisieren. Die zu erreichenden Sollwerte sind im Datenblatt des Geräts angegeben. Sie können die Träger-Sollwerte auch bestätigen, indem Sie im Menü Settings>>Flow (Einstellungen>>Durchfluss) den richtigen Durchfluss auswählen und sich den ersten Wert der Zeittabelle (neben "at Start" (beim Start)) ansehen. Wenn der Alarm nach einigen Minuten immer noch aktiv ist und sich der Durchfluss nicht geändert hat, sollten Sie prüfen, dass der Trägergasdruck am Trägergaseinlass des MultiDetek3 auf 100 PSIG eingestellt ist, wie im Datenblatt angegeben. Vergewissern Sie sich, dass zwischen der Trägerquelle und dem Trägereinlass des Analysegeräts keine weiteren Einschränkungen bestehen. Wenn nach der Überprüfung wie oben immer noch ein aktiver "Flow deviation alert on LDEPC#" (Durchflussabweichung bei LDEPC Nr.) angezeigt wird, muss für das weitere Vorgehen der LDetek-Support kontaktiert werden.

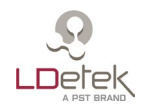

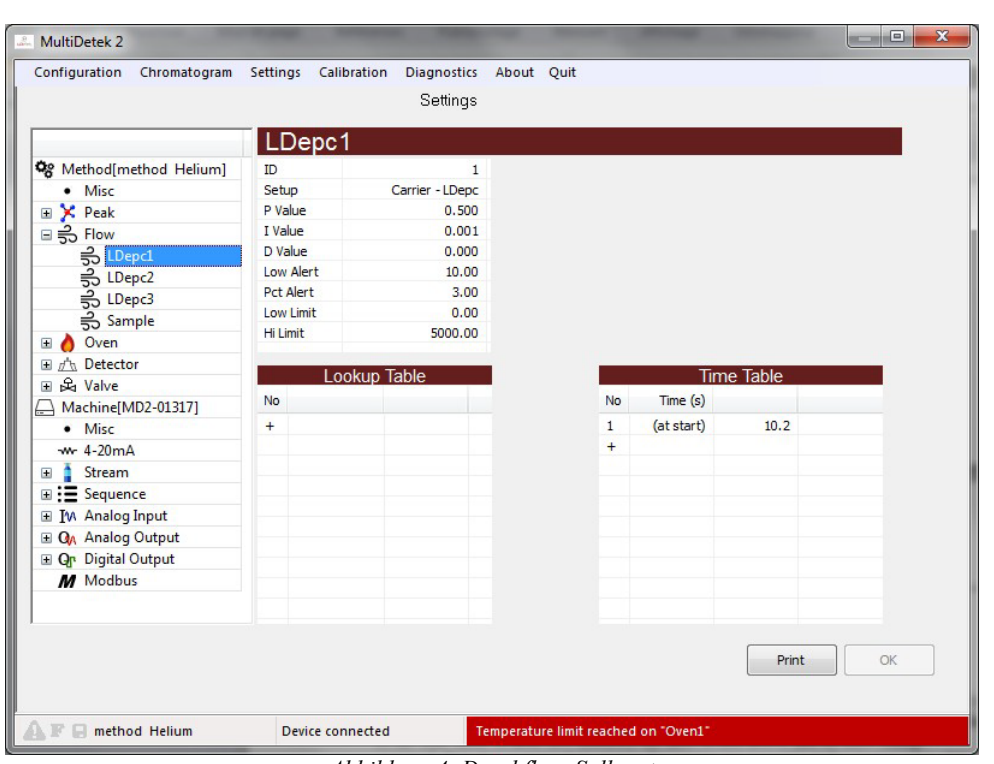

*Abbildung 4: Durchfluss-Sollwert*

<span id="page-17-0"></span>Low Flow On Sample (Geringer Durchfluss bei Probe): Ein Alarm dieses Typs wird nach einigen Minuten automatisch gelöst. Bei der ersten Inbetriebnahme wird einige Zeit benötigt, um den Druck-Durchflussregler zu stabilisieren. Die zu erreichenden Sollwerte sind im Datenblatt des Geräts angegeben. Sie können die Proben-Sollwerte auch bestätigen, indem Sie im Menü Settings>>Flow (Einstellungen>>Durchfluss) den richtigen Durchfluss (Probe) auswählen und sich den ersten Wert der Zeittabelle (neben "at Start" (beim Start)) ansehen. Wenn nach einigen Minuten immer noch der Alarm für eine Durchfluss-Abweichung aktiv ist und keine Änderung des Probendurchflusses stattgefunden hat, sollten Sie prüfen, dass der Druck des Probengases am Probengaseinlass des MultiDetek3 im Allgemeinen zwischen 5 PSIG und 30 PSIG eingestellt ist, wie im Datenblatt angegeben. Vergewissern Sie sich, dass zwischen der Probenquelle und dem Probeneinlass des Analysegeräts kein Hindernis vorhanden ist. Wenn nach der Überprüfung wie oben immer noch der Alarm "Low flow on sample" (Geringer Durchfluss bei Probe) angezeigt wird, muss für das weitere Vorgehen der LDetek-Support kontaktiert werden.

Detector # off (Detektor Nr. aus): Ein Alarm dieses Typs wird nach einigen Minuten automatisch gelöst. Bei der ersten Inbetriebnahme wird einige Zeit benötigt, um das Gerät zu stabilisieren und zu spülen, um schließlich die Zündung des Detektors / der Detektoren zu ermöglichen. Der Detektor schaltet sich automatisch ein, sobald die Trägergas-Sollwerte erreicht sind und eine Grundspülung des Systems erfolgt ist. Wenn nach der Überprüfung wie oben immer noch der Alarm "Detector # OFF" (Detektor Nr. Aus) angezeigt wird, muss für das weitere Vorgehen der LDetek-Support kontaktiert werden.

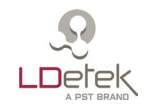

10. Es ist nun eine Wartezeit von mindestens 2-3 Stunden einzuhalten, in der das System teilweise gespült wird. Eine gute Spülung erfordert je nach Systemkonfiguration 12-24 Stunden. Bei einem ppb-System (< 500 ppb) kann es länger dauern.

Ob das System gut gespült ist, lässt sich am besten feststellen, indem man die Detektorsignale des Systems mit den Werten vergleicht, die im Dokument "Operating Parameters" (Betriebsparameter) aufgeführt sind. Eine Anzeige der Spannungswerte erscheint unter Tools >> Diagnostics >> Analog Input >> Page 3 (Extras >> Diagnose >> Analogeingang >> Seite 3). Als Faustregel gilt, dass das Signal innerhalb von +/- 25 % der Werte im Dokument liegen muss. Sehen Sie sich hier ein Beispiel für ein Diagramm an, das in jedem Betriebsparameter-Dokument vorhanden ist. Die Anzahl der Sensoren hängt vom MultiDetek3-Verfahren ab.

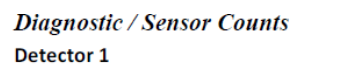

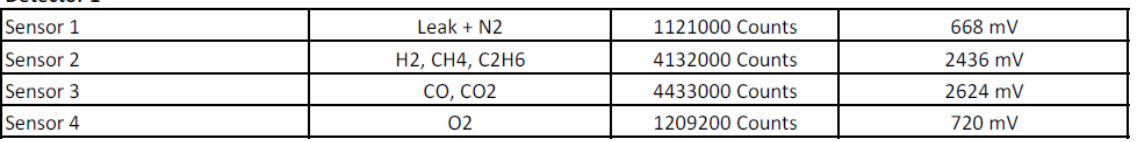

*Abbildung 5: Betriebsparameter*

<span id="page-18-0"></span>11. Nach dem Spülen des Systems muss nun die Kalibrierflasche an den entsprechenden Einlass angeschlossen und vom System analysiert werden. Die Spezifikation für die Kalibrierflasche sollte für jede Verunreinigung innerhalb eines Bereichs von 50 %bis 90 % des vollen Messbereichs des Geräts liegen. Das Ausgleichsgas dieser Flasche sollte dem Trägergas oder dem empfohlenen Ausgleichsgas des Verfahrens entsprechen, für das das Analysegerät bestimmt ist.

Wenn zum Beispiel das Analysegerät für die Messung von 0-10 ppm Ar und 0-50 pm N2 im Ausgleichsgas Sauerstoff konfiguriert ist, können Sie ein zertifiziertes Kalibriergas verwenden, das zwischen 7 ppm - 9 ppm Ar und zwischen 35 ppm - 45 ppm N2 im Ausgleichsgas Sauerstoff oder im gleichen Gas wie das Trägergas enthält.

Der einzuhaltende Probengasdruck ist im Dokument "Operating Parameters" (Betriebsparameter) angegeben. Sobald das Probengas angeschlossen ist, verschwindet der Alarm "Sample Low Flow" (Geringer Durchfluss bei Probe). Wenn alle Alarme behoben sind, verschwindet die rote Warnleiste am unteren Rand.

Sobald die Probenleitungen ordnungsgemäß mit Kalibriergas gespült sind, starten Sie einfach einen Zyklus im Chromatogramm-Menü. Am Ende der Analyse ist es wichtig, sich das Chromatogramm anzusehen, um zu prüfen, dass alle Peaks vollständig in die jeweiligen Fenster passen. Wenn einige Peaks nicht perfekt in ihr jeweiliges Fenster passen, starten Sie die Analyse mehrmals neu. Wenn das Problem weiterhin besteht, schicken Sie die exportierte Maschinendatei (.md2m) an den LDetek-Support, um das weitere Vorgehen abzusprechen. Näheres zum Export von Maschinendateien finden Sie in Kapitel 6.1.1 dieses Handbuchs.

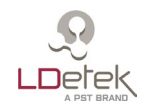

Durch Vibrationen beim Transport verändern sich unter Umständen die Systemeigenschaften, was zu einer Änderung der Elutionszeit von Peaks führen kann. In diesem Fall unterstützen die Experten von LDetek Sie bei der Änderung der Systemparameter anhand der bereitgestellten Datei.

12. Wenn alle Peaks unter Verwendung des Kalibriergases zum richtigen Zeitpunkt erscheinen, kann die Kalibrierung des Systems durchgeführt werden. Näheres zum Kalibrierungsmenü finden Sie in Abschnitt [7.4](#page-67-0) dieses Handbuchs.

13. Nach der Kalibrierung kann das System auf Prozessgas umgeschaltet werden und steht nun für den normalen Betrieb bereit.

#### *5.4. Abschaltung*

<span id="page-19-0"></span>Das MultiDetek3 muss immer mit Trägergas gespült werden. In einem System ohne Trägergas kann es zu Luftverunreinigungen kommen, die das Analysegerät unter Umständen dauerhaft beschädigen.

Wenn das System gestoppt werden muss, müssen die Anschlüsse an der Rückseite verschlossen werden. Vergewissern Sie sich, dass das Trägergas zuvor abgedreht wurde, da **ein Gegendruck am Entlüftungsanschluss des Detektors zur Beschädigung führt und den Austausch des Plasmadetektormoduls erforderlich macht.** Befolgen Sie zur ordnungsgemäßen Abschaltung des Geräts die nachstehenden Schritte.

- 1. Prüfen Sie, dass Sie sich in LDChroma+ im Admin-Modus befinden. Siehe ggf. Abschnitt [7.1.6](#page-38-2) [User and Admin](#page-38-2) Mode.
- 2. Wenn Sie sich im Admin-Modus befinden, klicken Sie auf "Quit" (Beenden). Es öffnet sich ein Fenster, in dem Sie gefragt werden, ob Sie das System ausschalten möchten. Klicken Sie auf "Ok": Der Panel PC wird ausgeschaltet.
- 3. Es dauert 30 Sekunden, bis der Panel PC heruntergefahren ist. Sobald das Gerät ausgeschaltet ist, erlischt die grüne LED unten rechts auf dem Bildschirm. Sie können das Gerät nun ausschalten, indem Sie den Schalter auf der Rückseite des Geräts umlegen.
- 4. Schließen Sie die Probengaszufuhr, indem Sie die Flasche oder ein anderes Ventil, über das die Gaszufuhr gesteuert wird, schließen.
- 5. Trennen Sie die Probeneinlass- und Probenauslassschläuche an der Rückseite des Analysegeräts.
- 6. Verringern Sie den Trägergasdruck auf 20 psi und trennen Sie den Trägereinlassschlauch an der Rückseite des Analysegeräts.
- 7. Stecken Sie eine Kappe mit Außengewinde auf den abgezogenen Trägereinlassschlauch.

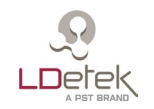

- 8. Entfernen Sie alle verbleibenden Entlüftungsschläuche an der Rückseite.
- 9. Alle Kappen können an der Rückseite des MultiDetek3 montiert werden.
- 10. Trennen Sie den LDP1000 von der Stromversorgung, indem Sie den Netzschalter auf OFF stellen, und ziehen Sie das Netzkabel am LDP1000 ab.
- 11. Warten Sie, bis der LDP1000 auf Umgebungstemperatur abgekühlt ist. Das dauert etwa 2 Stunden.
- 12. Entfernen Sie den Schlauch, der am Auslass des LDP1000 montiert ist, und verschließen Sie den Auslassanschluss des Reinigers schnell mit einer Kappe mit Innengewinde.
- 13. Entfernen Sie den Schlauch, der am Einlass des LDP1000 montiert ist, und verschließen Sie den Einlassanschluss des Reinigers schnell mit einer Kappe mit Innengewinde.
- 14. Schalten Sie die Trägergasquelle an der Flasche oder am Tank ab.

#### <span id="page-20-0"></span>*5.5. Typische Installation*

#### **5.5.1. Trägergas**

Abbildung 6 zeigt ein typisches Beispiel für ein GC-Leitungsschema mit einer Trägergasversorgung, die mit einem automatischen Umschaltsystem konfiguriert ist. Das hier gezeigte System umfasst auch ein Stromauswahlsystem, mit dem die verschiedenen Ströme für die Analyse ausgewählt werden können. Außerdem ist ein System zur Sauerstoffdotierung integriert, mit dem der GC O2-Spuren nachweisen kann (siehe Abschnitt [5.5.3](#page-26-0) [O2 doping\)](#page-26-0).

Im Allgemeinen werden als GC-Trägergas Argon, Helium oder Stickstoff verwendet. Aufgrund ihrer physikalischen Eigenschaften sind diese Gase in der Gaschromatographie die erste Wahl. Das Trägergas muss kontinuierlich und ohne Unterbrechung mit den erforderlichen Durchfluss- und Druckraten fließen, damit der GC ordnungsgemäß funktionieren kann. Das Trägergas wird verwendet, um das Probengas zu den Chromatographie-Säulen und Gasdetektoren zu transportieren. Daher ist die Reinheit des Trägergases sehr wichtig, um eine Verunreinigung der GC-Komponenten und eine Verstopfung des Durchflusspfads im GC zu vermeiden.

Um dieses Gleichgewicht im Analysegerät aufrechtzuerhalten, muss ein zertifiziertes Trägergas mit einem Reinheitsgrad von mindestens 99,999 % (Grad 5.0) verwendet werden. Diese Sorte Gas ist für eine maximale Konzentration von 10 ppm Gesamtverunreinigungen zertifiziert und sie muss mit einem beheizten Gasreiniger LDP1000 mit Filter kombiniert werden. Dieses Gerät erzeugt einen Grad von 99,999999 % (Grad 9.0) aus einem

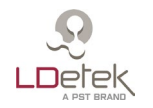

Ausgangsgrad von 5.0. Die Zufuhr von minderwertigem Gas in den Reiniger kann das Gerät beschädigen, seine Lebensdauer verkürzen und birgt die schwerwiegende Gefahr einer Beschädigung des GC. Wie in Abbildung 6 dargestellt, ist ein automatisches Umschaltsystem erforderlich, damit automatisch zur vollen Trägergasflasche gewechselt wird, wenn die leere Trägergasflasche ein niedriges Druckniveau von 200-250 psig in der Flasche erreicht hat. Dieses automatische Umschaltsystem gewährleistet,

dass es keine Unterbrechung des Trägerstroms im System als kritischstem Punkt gibt. Sobald das System auf die Reserveflasche umgeschaltet hat, ist es Aufgabe des Benutzers, die leere Flasche zu ersetzen. Wie lange eine Trägergasflasche reicht, hängt von der Anwendung ab. Als Anhaltspunkt gilt, dass ein kleines bis mittelgroßes GC-System eine 50-Liter-Flasche (9 Kubikmeter) pro Monat benötigt.

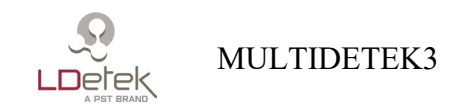

<span id="page-22-0"></span>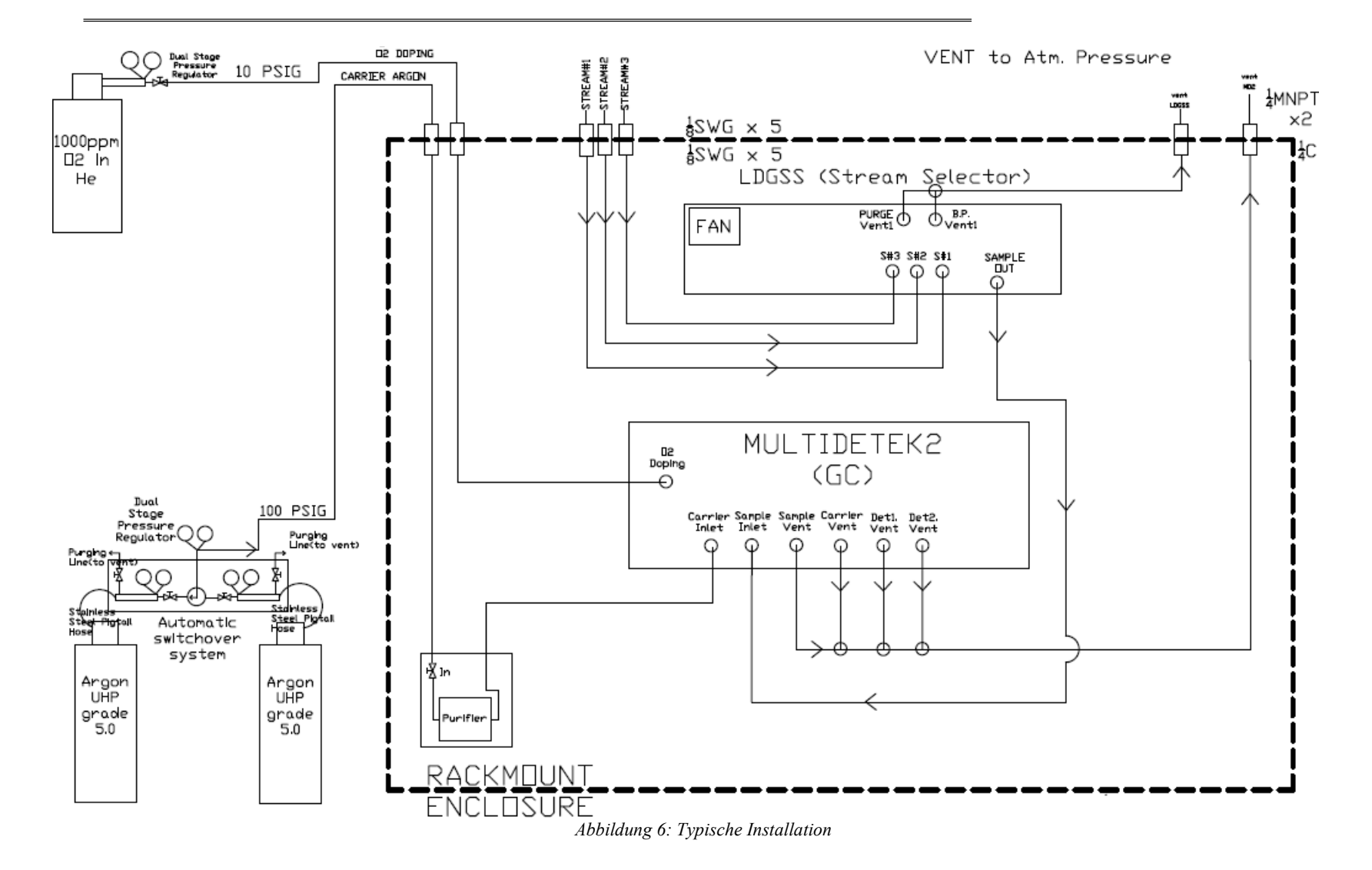

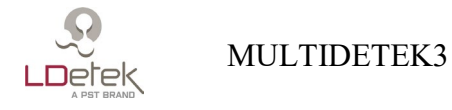

#### **5.5.2. Betätigung der Ventile**

Durch die Trennung des Betätigungs- vom Referenzträgergas erreicht unser Gaschromatograph MultiDetek3 bessere Ergebnisse und eine höhere Stabilität. Der Grund dafür liegt hauptsächlich in den Druckveränderungen bei Betätigung der Ventile während eines Zyklus, die sich auf das Gleichgewicht des Referenzträgergases auswirken. Dies führt zu Grundlinienschwankungen im Signal, wodurch sich die Reaktion auf den Detektor verändert. Solche Ereignisse sind im Fall einer Analyse im niedrigen ppb-Bereich deutlicher zu erkennen. Das liegt an der für solche Anwendungen erforderlichen hohen Empfindlichkeit.

Abbildung 7 und 8 zeigen ein typisches Beispiel für ein GC-Leitungsschema mit einer Trägergasversorgung, die mit einem automatischen Umschaltsystem konfiguriert ist. Die beiden Abbildungen zeigen eine unterschiedliche Ausführung der Gasanschlüsse an die Betätigung. Das hier gezeigte System umfasst auch ein Stromauswahlsystem, mit dem die verschiedenen Ströme für die Analyse ausgewählt werden können.

Es ist wichtig, ein Betätigungsgas zu verwenden, das dieselben Spezifikationen wie das Trägergas aufweist. Damit wird vermieden, dass es zu einer Vermischung von Betätigungsund Trägergas kommt, was Fehlerereignisse hervorrufen könnte.

Abbildung 7 zeigt die kostengünstigste und einfachste Möglichkeit, das Betätigungsgas mit Hilfe eines T-Stücks mit der Trägergasquelle zu verbinden. Diese Vorgehensweise macht die Installation einer zweiten Gasquelle für die Betätigung überflüssig. Ein angemessen langes Rohrleitungsvolumen außerhalb des GC-Systems wirkt wie ein Puffer, der die Druckstöße bei der Ventilbetätigung auffängt.

Abbildung 8 zeigt die ausgefeilte Vorgehensweise zur Speisung eines GC-Systems aus zwei separaten Quellen. Auf diese Weise ist das System völlig unabhängig von durch die Ventilbetätigung verursachten Schwankungen. Dies ist besonders für Anwendungen im niedrigen ppb-Bereich sehr zu empfehlen, bei denen extreme Stabilität erforderlich ist, um ein hohes Maß an Empfindlichkeit zu erreichen. Ein zweiter zweistufiger Druckregler aus Edelstahl ist auf einer Gasflasche montiert, die denselben Gastyp enthält wie das Trägergas.

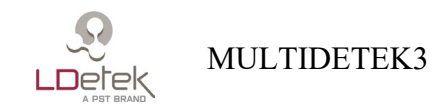

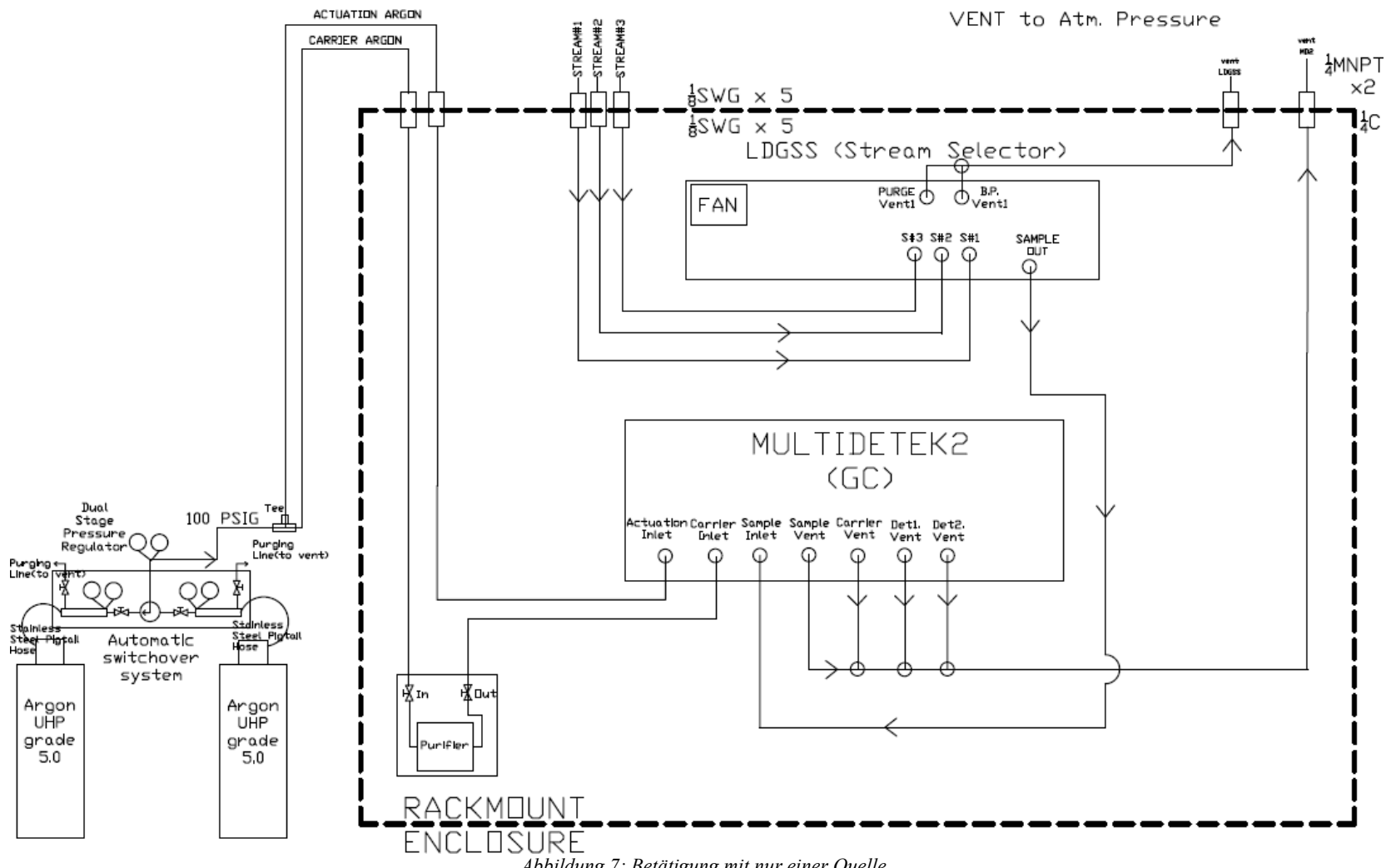

<span id="page-24-0"></span>*Abbildung 7: Betätigung mit nur einer Quelle*

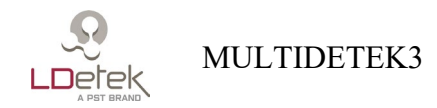

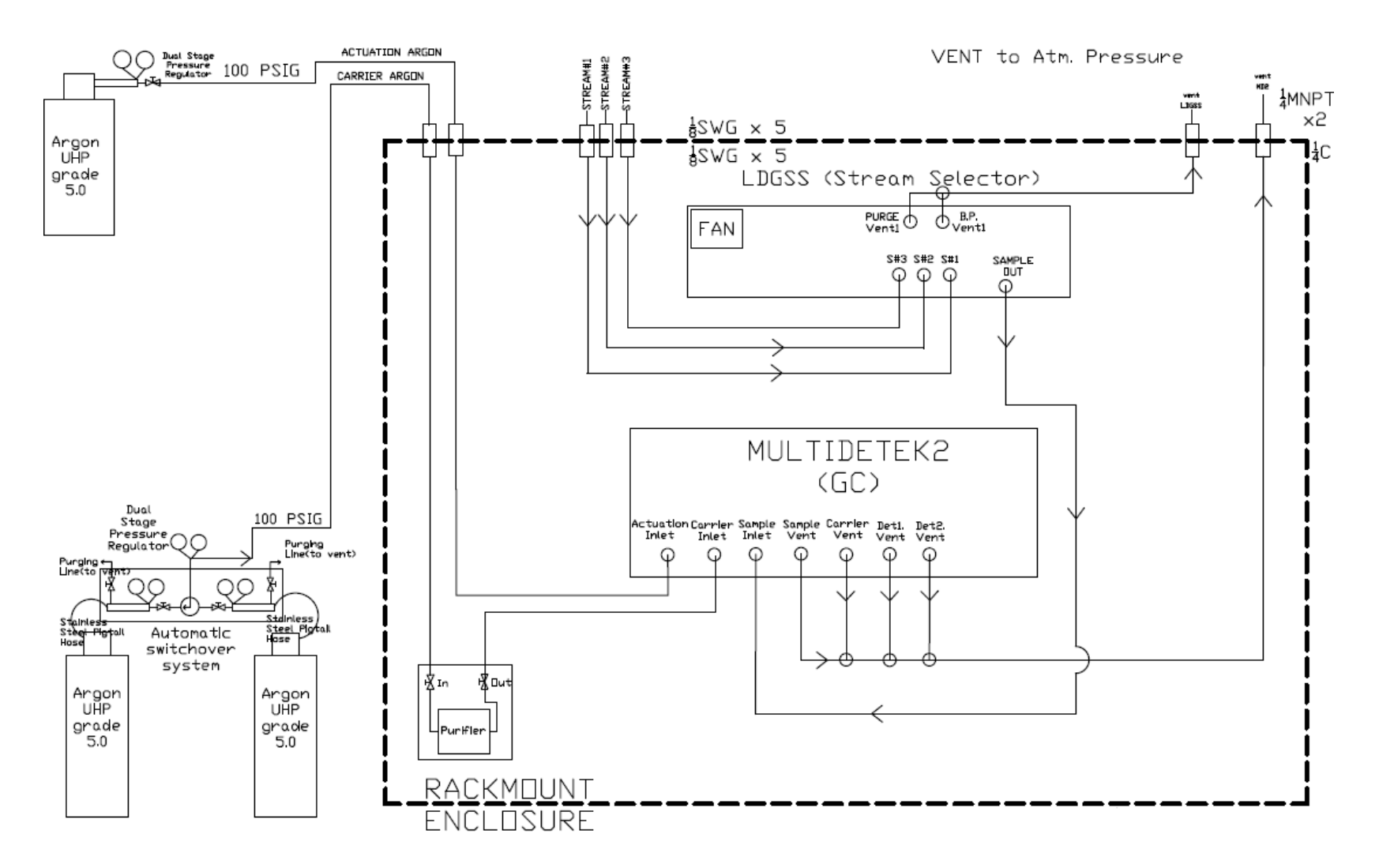

<span id="page-25-0"></span>*Abbildung 8: Betätigung mit zwei Quellen*

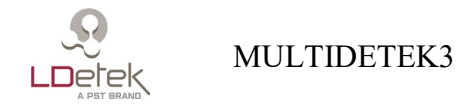

#### **5.5.3. O2-Dotierung**

<span id="page-26-0"></span>Abbildung 6 zeigt eine typische Installation, die eine O2-Dotierung erfordert. Diese Funktion dient dazu, das System mit Sauerstoff zu sättigen. In der Chromatographie ist bekannt, dass Sauerstoff vom Molekularsieb und auch von den porösen Polymersäulen adsorbiert wird, die zur Abscheidung und Messung von Sauerstoffspuren verwendet werden. Selbst wenn zu Beginn eine gute Säulenaktivierung durchgeführt wird, wird der Sauerstoff mit der Zeit langsam von der Säule desorbiert und die Säule beginnt, den Sauerstoffgehalt aus dem Volumen des injizierten Probengases zu adsorbieren. Dieser Vorgang hat großen Einfluss auf die Analysegenauigkeit bei der Messung von Sauerstoff in ppm/ppb, da ein Teil der Probe in den Säulen verbleibt. Das führt im Allgemeinen zu einem Verlust des ppb/ppm-Peaks des Sauerstoffs auch beim Kalibriergas. Durch Zugabe eines Sauerstoffdotiergases werden die aktiven Stellen im Inneren der Säulen dauerhaft mit Sauerstoff gefüllt. Das stabilisiert das System und gewährleistet eine gute Reproduzierbarkeit und Genauigkeit, was zu einer besseren Empfindlichkeit führt.

Abbildung 9 zeigt ein typisches Beispiel für ein GC-Leitungsschema mit einer O2- Dotierungsoption. Ventil 10 ist ein 2-Strom-Selektor, der zwischen dem Probengas und dem Dotiergas umschaltet. Das Dotiergas muss an eine zertifizierte Gasflasche angeschlossen sein, die eine bekannte Konzentration zwischen 100 und 1000 ppm O2 in einem Ausgleichsgas enthält, das mit dem Trägergas identisch ist. Der Druck in dieser Flasche muss auf einen Wert zwischen 10 und 30 psig eingestellt werden. Je nach GC-Anwendung liegt der Durchflussverbrauch des Dotiergases bei nur 100 sccm für einen Zeitraum von 2-7 Minuten pro Zyklus, je nach GC-Konfiguration. Eine solche Flasche kann lange Zeit halten, bevor sie ersetzt werden muss.

Ventil 10 schaltet während eines Analysezyklus auf das Dotiergas um, und zwar zu einem Zeitpunkt, der auf die Elution der gemessenen Verunreinigungen in dem zur Messung der Sauerstoffspuren verwendeten Kanal folgt. Im Allgemeinen wird die Probenschleife dieses Kanals zuerst injiziert, um sicherzustellen, dass das Sauerstoffdotiergas so schnell wie möglich injiziert und schließlich schnell aus dem System gespült werden kann. Aus diesem Grund schwankt die Verweildauer des Dotiergases in den Schleifen zwischen 2 und 7 Minuten. Dies ist anwendungsabhängig, aber wir versuchen immer, die Dauer im Rahmen unseres Tuning-Prozesses zu minimieren. Während die Analyse der übrigen Verunreinigungen fortschreitet, strömt das Sauerstoffdotiergas durch die betreffenden Säulen, um sie mit Sauerstoff zu sättigen. Auf diese Weise bleibt das System bei jedem Zyklus automatisch in einem für die Sauerstoffmessung guten Zustand.

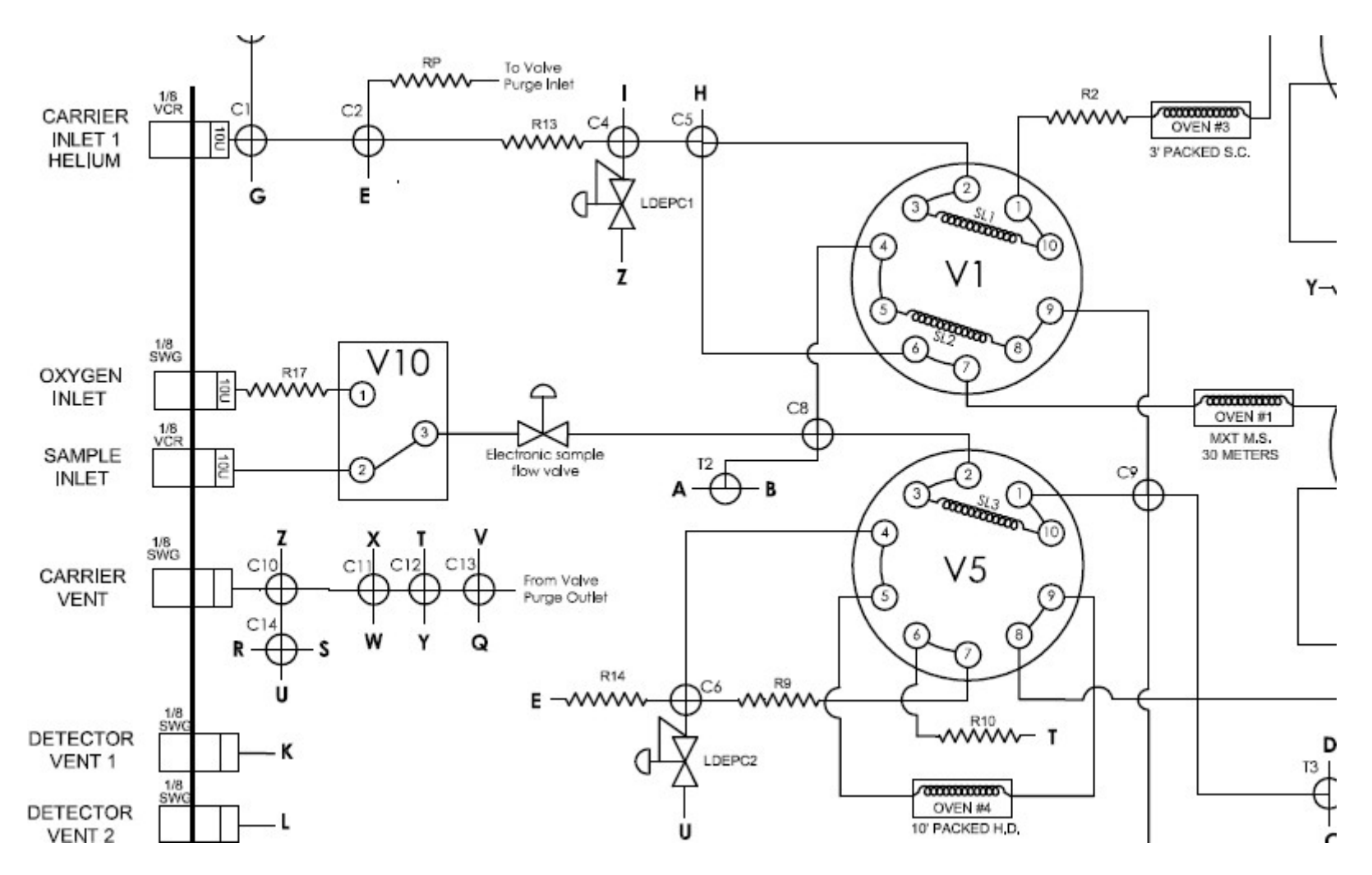

<span id="page-27-0"></span>Abbildung 9: O2-Dotierung

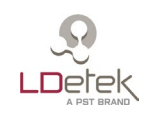

# **6. Beschreibung der Hardware**

<span id="page-28-0"></span>Im Gehäuse des MultiDetek3 sind einige wichtige Komponenten angeordnet. In diesem Abschnitt werden die einzelnen Komponenten beschrieben, die bei Wartung oder Upgrade ausgetauscht werden können.

#### *6.1. Detektoren*

<span id="page-28-1"></span>Das **PED**-Detektormodul ist ein 155 mm (6,1") x 82 mm (3,22") x 63 mm (2,48") großes Gehäuse, das alle für eine genaue Messung erforderlichen Komponenten enthält. Das MultiDetek3 kann bis zu 3 PEDs im selben Gehäuse aufnehmen. Dieses Modul ist wartungsfrei. Der PED ist ein sehr empfindlicher und selektiver Detektor, der sich perfekt für Spurenverunreinigungen eignet. Er kann nur ausfallen, wenn der Detektor unter Druck gesetzt oder mit flüssigen oder hochkonzentrierten Kohlenwasserstoffen kontaminiert wurde. Die PED-Konstruktion ist modular aufgebaut und kann vor Ort leicht ausgetauscht werden.

Der **FID-Detektor** wird zur Messung von Kohlenwasserstoffen eingesetzt und ist durch seine Bauart einfach bedienbar. Die Wartung ist aufgrund des leichten Zugangs ebenfalls einfach. Wie bei jedem FID besteht die Wartung darin, das Innere des Detektors zu reinigen. Seine kompakte Bauform ermöglicht die Installation von bis zu 2 FID im gleichen MultiDetek3-Gehäuse oder in Kombination mit anderen Detektoren.

Der **TCD** wird zur Messung hochprozentiger Verunreinigungen eingesetzt und ergänzt den PED-Detektor. Es kann in Reihe oder parallel mit dem PED installiert werden und bietet dann einen sehr großen dynamischen Messbereich. Das TCD ist außerdem modular aufgebaut und ist bei Bedarf zu Wartungszwecken leicht handhabbar.

<span id="page-28-2"></span>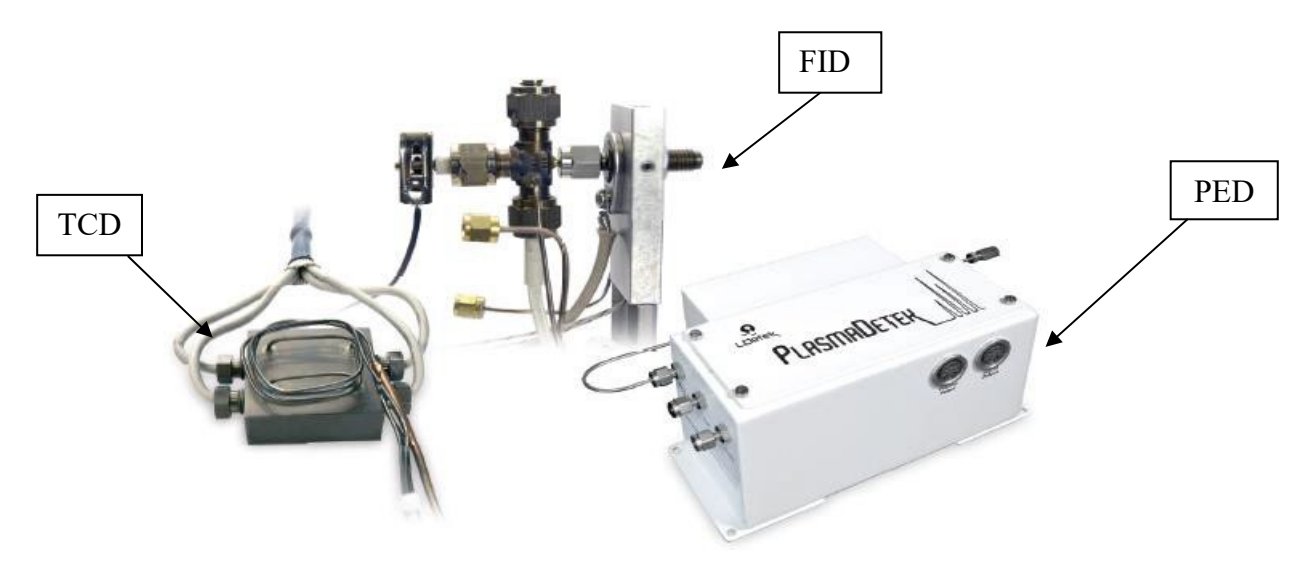

*Abbildung 10: Detektortypen*

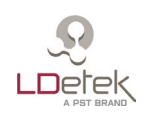

### *6.2. Hauptplatine*

<span id="page-29-0"></span>Diese E/A-Karte steuert alle Komponenten im Analysegerät (Durchfluss, Detektorerfassung, Temperaturen usw.). Achten Sie beim Austausch der Hauptplatine darauf, dass kein elektrostatischer Kontakt entsteht.

Die Hauptplatine ist modular aufgebaut, was den Austausch von Teilen vor Ort erleichtert. Der Durchflusssensor für Träger und Probe kann leicht vor Ort ausgetauscht werden. Ein solcher Austausch ist erforderlich, wenn das Gerät stark verschmutzt ist.

Auch die 4-20 mA Analogausgangsmodule können vor Ort ausgetauscht werden. Für jede Verunreinigung gibt es ein Modul (maximal 10). Der Mikrocontroller ist ebenfalls modular aufgebaut und kann vor Ort leicht ausgetauscht werden. Dieses modulare Konzept der Hauptplatine wurde entwickelt, um eine einfache Wartung des Geräts zu ermöglichen, ohne dass ein komplettes Modul ausgetauscht oder das Gerät an das Werk zurückgeschickt werden muss.

<span id="page-29-1"></span>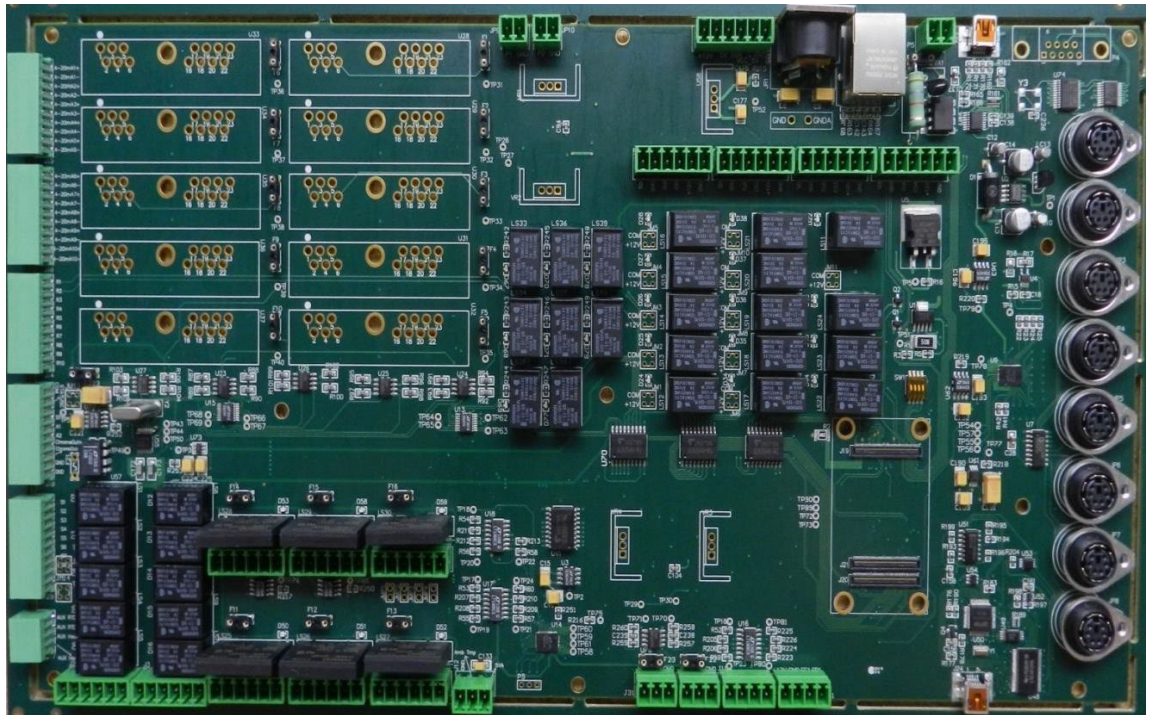

*Abbildung 11: Leiterplatte (PCB) des MultiDetek3*

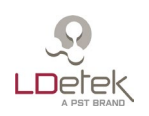

#### *6.3. Probengas-Proportionalventil, Minipumpe oder Septum-Injektor*

<span id="page-30-0"></span>Dieses Ventil wird zur Steuerung des Probendurchflusses im Gerät verwendet. Es handelt sich um ein Ventil mit sehr geringem Totvolumen, das eine minimale Spülzeit beim Start und eine sehr schnelle Durchflussstabilisierung ermöglicht. Dieses Ventil hat LDetek entwickelt, um eine gute Stabilität und die Möglichkeit zu bieten, im ppb-Bereich kontaminierungsfrei zu arbeiten. Dieses Ventil kann als Ersatzteil bestellt werden und einfach vor Ort im Gerät ausgetauscht werden.

Für einige Anwendungen, bei denen das Probengas unter Umgebungsdruck steht oder ein begrenztes Volumen hat, kann eine Minipumpe eingebaut werden, um das Probengas anzusaugen und die Probenschleife zu füllen. Es kann auch ein intelligentes System integriert werden, das ein genaues Gasvolumen ansaugt, um den Kreislauf mit dem exakten Volumen zu füllen. Bitte kontaktieren Sie LDetek für weitere Informationen.

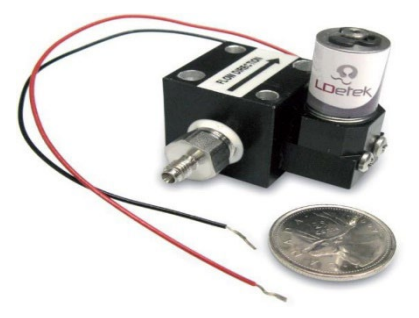

*Abbildung 12: Magnetisches Proportionalventil*

Für die Spritzeninjektion kann ein Split/Splitless-Septum-Injektor eingebaut sein. Er kann auch beheizt werden.

#### *6.4. Membranventil und entlüfteter/beheizter Ventilkasten*

<span id="page-30-1"></span>LDetek hat in Zusammenarbeit mit seinen Ventillieferanten die richtigen Membranventile gefunden, die eine lange Lebensdauer und hohe Leistung bieten. Es wurden viele Verfahren entwickelt und getestet, die eine hochreine Messung ohne Verunreinigungen durch Cross Ports oder Outboards ermöglichen. Ventile für aggressive Gase mit verschiedenen Beschichtungsmaterialien sind ebenfalls erhältlich. Alle im MultiDetek3 installierten Ventile und die Wartung können vor Ort durchgeführt werden. LDetek sieht eine Wartung der Ventile alle 3-5 Jahre vor, je nach Anwendung.

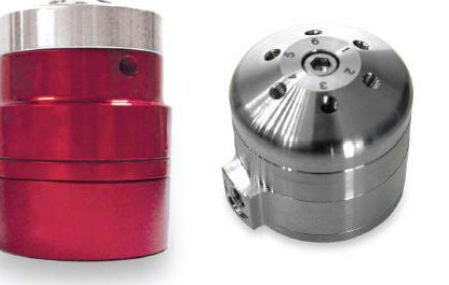

Bei einigen Anwendungen mit kondensierbaren Gasen können die Ventile in einem beheizten Kasten im MultiDetek3-Gehäuse untergebracht sein. Dieser beheizte Kasten kann auch mit Inertgas gespült werden, wenn gefährliche oder giftige Gase vorhanden sind. Bitte kontaktieren Sie LDetek für weitere Informationen.

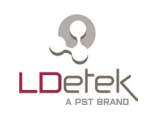

## <span id="page-31-0"></span>*6.5. Elektronischer Trägergasdruckregler (LDepc)*

Die Steuerung des Trägergasdurchflusses im MultiDetek3 wird von einem hochreinen elektronischen Druckregler (EPC) von LDetek übernommen. Die Durchfluss-Steuerung kann je nach Anwendung inline oder im Bypass-Modus vorgesehen werden.

Auch eine manuelle Version des hochreinen Druckreglers ist für das MultiDetek3 erhältlich. Beide Versionen sind erhältlich und können aufgrund ihrer modularen Bauart leicht ausgetauscht werden.

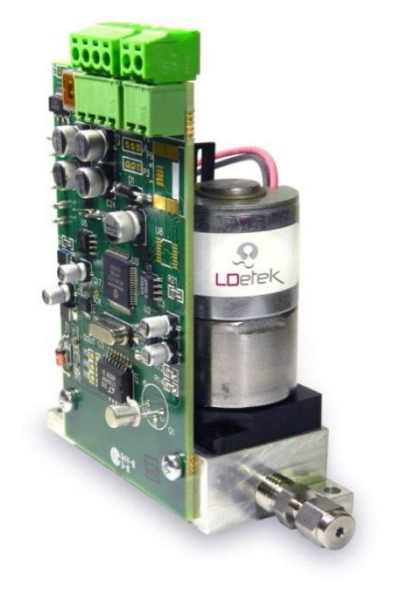

#### *6.6. Öfen und Säulen*

<span id="page-31-1"></span>In MultiDetek3 können bis zu 6 isothermische Öfen eingebaut werden, die über die Vordertür leicht zugänglich sind, um die Säulen zu wechseln. Jeder Ofen kann bis zu 2 x gepackte oder mikrogepackte Säulen bzw. Säulen vom Typ PLOT aufnehmen. Die Säulen können vom Typ 1/8" AD, 1/16" oder PLOT sein. Die maximale Betriebstemperatur eines jeden Ofens beträgt 200 Grad Celsius. Jeder Ofen ist mit einem Sicherheits-Temperaturschalter ausgestattet, der eine Überhitzung verhindert.

Für MultiDetek3 ist auch eine programmierbare Ofenversion erhältlich. Sie hat dieselben Innenabmessungen wie die isothermische Version und kann daher die gleiche Säulenkonfiguration bieten. Die MultiDetek3-Plattform kann bis zu 3 programmierbare Öfen oder eine Kombination aus isothermischen Öfen und programmierbaren Öfen aufnehmen. Das bietet eine große Flexibilität.

<span id="page-31-2"></span>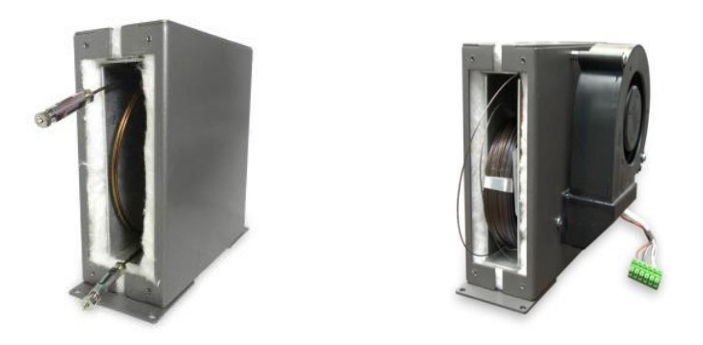

*Abbildung 13: Isothermischer und programmierbarer Ofen*

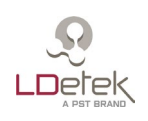

#### *6.7. Großer 15,6"-LCD-Touchscreen und LDChroma+*

<span id="page-32-0"></span>MultiDetek3 bietet eine einfache und vollständige Bedienoberfläche auf Basis von Windows 10 IoT. Auf dem übersichtlichen 15,6"-LCD-Touchscreen kann der Bediener leicht durch die verschiedenen Menüs navigieren. Außerdem verfügt das System über einen Ethernet-Anschluss für die Fernsteuerung.

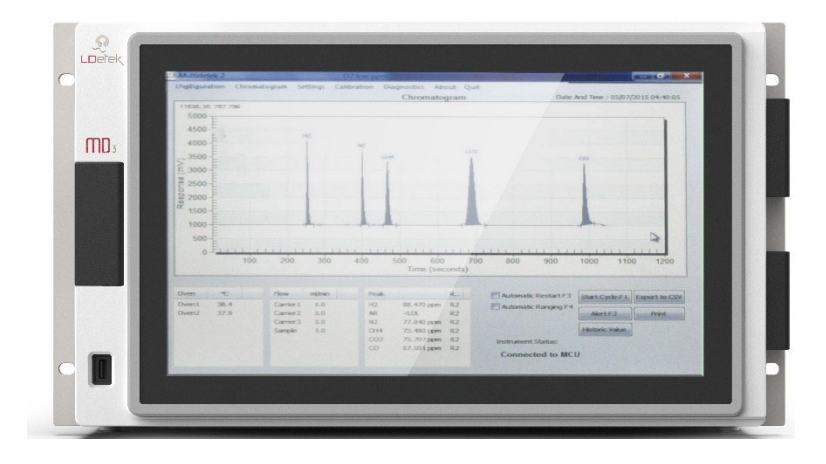

## <span id="page-32-1"></span>*6.8. Eingebautes Spül- und Überwachungssystem*

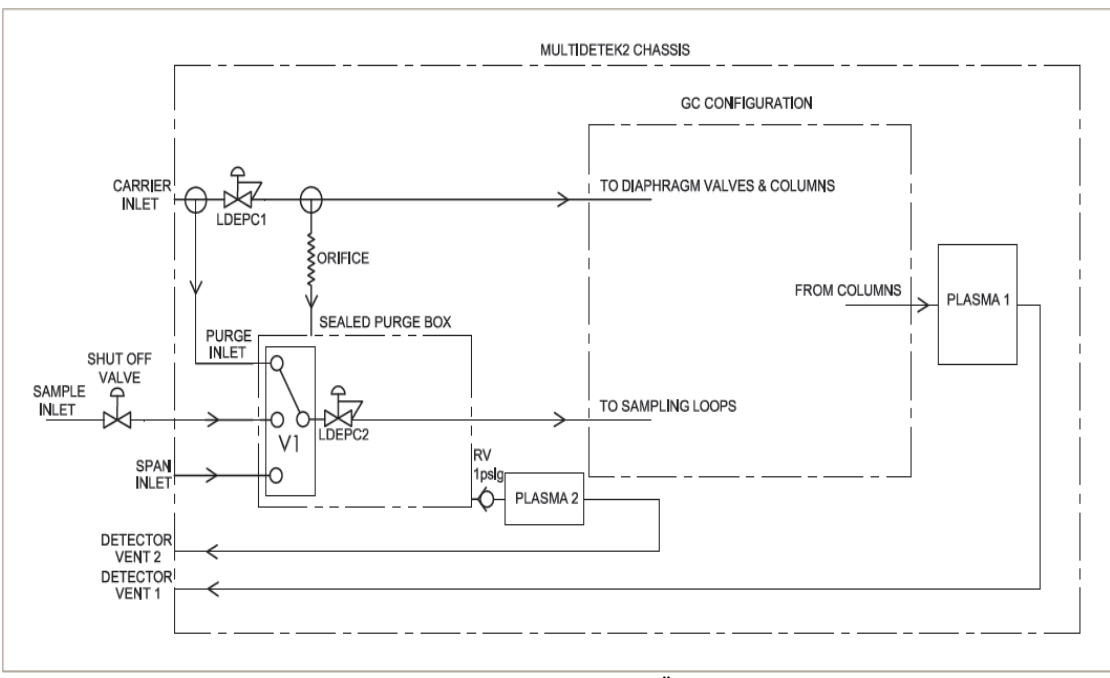

<span id="page-32-2"></span>*Abbildung 14: Eingebautes Spül- und Überwachungssystem*

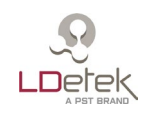

Der Umgang mit hochentzündlichen Gasen wie Silan oder anderen gefährlichen oder explosiven Gasen erfordert ein hohes Maß an Sicherheit, und genau das bietet LDetek mit seinem eingebauten Probenspül- und Überwachungssystem im MultiDetek3 compact GC. Dieses System besteht aus 4 Stufen der Sicherheit:

**Stufe 1:** Der Probengas-Durchflusspfad außerhalb des gespülten Kastens ist vollständig verschweißt; Leckagen sind nicht möglich.

**Stufe 2:** Vor die Membranventile, die zum Füllen der Probenschleifen im System dienen, ist ein Auswahlventil (V1) gesetzt. Dieses Auswahlventil (V1) ist so konfiguriert, dass das gefährliche Gas nur für eine bestimmte Zeitspanne kurz vor Beginn jeder Analyse in die Probenschleifen geleitet werden kann. Die kurze Zeitspanne wird im Werk konfiguriert und hängt von der Systemkonfiguration ab. In der übrigen Zeit ist das Auswahlventil (V1) auf ein Spülgas geschaltet, das normalerweise derselbe Gastyp ist wie das Trägergas des Systems, zum Spülen der Probenschleifen. Im Fall einer Leckage an den Probenschleifen oder an den Einspritzmembranventilen verhindert die kurze Zeitspanne, in der Silan in die Einspritzventile gelangt, in Verbindung mit dem Niederdruckbetrieb und der geringen Menge, dass eine potenzielle Gefahrensituation entsteht.

**Stufe 3:** Im MultiDetek3-Gehäuse ist ein abgedichteter Spülkasten, der den elektronischen Druckregler für den Probendurchfluss (LDEPC2) und das Membranauswahlventil (V1) enthält, eingebaut. Dieser Kasten wird normalerweise mit demselben Gastyp gespült wie das für das System verwendete Trägergas. Diese Umgebung erfordert, je nach Systemkonfiguration, einen geringen Spüldurchfluss von etwa 10-30 sccm durch eine feste Öffnung. Der Kasten enthält keinerlei Umgebungsluft, und das System ist nach einer kurzen Zeitspanne von ca. 20-30 Minuten, je nach Systemkonfiguration, einsatzbereit. Diese Wartezeit entsteht nur bei der Erstinbetriebnahme, denn sobald im MultiDetek3 ein Trägerdurchfluss vorliegt, wird der Kasten kontinuierlich gespült. Ein vollständig mit UHP-Trägergas gespülter Kasten schließt das Entzündungsrisiko bei möglichem Vorliegen von Silan oder anderen explosiven Gasen aus. Ein 1psig-Überdruckventil (RV) ist am Gehäuse angebracht, um einen Mindestdichtungsdruck aufzubauen und eine konstante Spülung mit dem Trägergas aufrechtzuerhalten.

**Stufe 4 (optional):** Der versiegelte Spülkasten könnte mit einem Mikro-PED (PLASMA2) kontinuierlich überwacht werden, um selektiv Spuren von N2 zu messen und sicherzustellen, dass keine Luftverunreinigung im versiegelten Kasten vorhanden ist, um ein Entzünden bei potenziellem Vorliegen von gefährlichem Gas zu vermeiden. Wenn das Mikro-PED (PLASMA2) Spuren von Luft im Spülkasten misst, wird ein Alarm ausgelöst, um den Durchfluss des gefährlichen Gases im MultiDetek3 zu unterbrechen. Das Absperrventil muss außerhalb des MultiDetek3-Gehäuses montiert werden. Das Rückmeldesignal zur Steuerung des Absperrventils kommt vom MultiDetek3. Der Probengasdruck am Absperrventil muss unter 10 psig gehalten werden, damit das Entzündungsrisiko möglichst klein ist. Die mit dem Auswahlventil (V1) gewählte Durchflussart wird mit dem elektronischen Druck-Durchflussregler (LDEPC2) gesteuert, um unabhängig vom ausgewählten Gastyp eine stabile und konstante Durchflussrate zu gewährleisten.

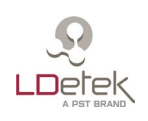

### *6.9. Kompakter Reiniger zum Anschrauben*

<span id="page-34-0"></span>An die Rückseite des MultiDetek3 kann ein kompakter Reiniger geschraubt werden. Er bietet die gleichen Leistungen wie ein großer Standard-Gasreiniger in kompakter Bauart. Die Wartung ist einfach, da das kompakte Gerät an der Rückseite des MultiDetek3 montiert und dort leicht zugänglich ist. Das Gerät bietet Intelligenz, und das LED-Diagnosesystem leuchtet rot, wenn das Gerät ausgetauscht werden muss. Bei normalem Betrieb beträgt die Lebensdauer im Durchschnitt 3-5 Jahre, je nach Anwendung.

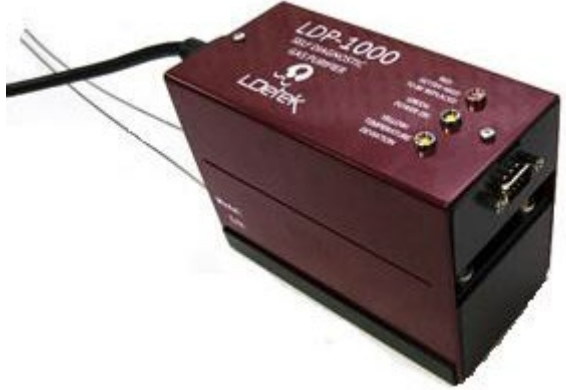

*Abbildung 15: Kompaktes LDP-1000*

#### <span id="page-34-2"></span>*6.10. Hochentwickelter Schwingquarz-Sensor*

<span id="page-34-1"></span>Der hochentwickelte Schwingquarz-Sensor von Michell Instruments ist jetzt in den MultiDetek3 GC integriert, um eine zuverlässige, schnelle und genaue Messung des Spurenfeuchtegehalts in einer Vielzahl von Anwendungen zu ermöglichen, bei denen es von entscheidender Bedeutung ist, die Feuchtigkeit auf ein Minimum zu reduzieren. Das Analysegerät liefert gleichbleibend genaue Messungen der Spurenfeuchte. Diese Konsistenz wird durch ein Selbstkalibrierungssystem erreicht, das den Sensor in Bezug auf einen internen Feuchtigkeitsgenerator justiert. Der Feuchtegenerator wird mit einer auf NPL und NIST rückführbaren Kalibrierung geliefert, sodass die langfristige Stabilität seiner Messungen gewährleistet ist. Mit einem solchen Modul in einem GC kann die Analyse mehrerer Verunreinigungen mit der Spurenfeuchte im selben Gerät kombiniert werden.

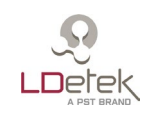

# **7. LDChroma+**

<span id="page-35-0"></span>Der MultiDetek3 verfügt über einen Dual-Core-Mikrocontroller (ein Kern ist ein DSP für digitale Signalverarbeitung), der mit einem 8"-Panel-PC (Touchscreen) kommuniziert. Er bietet eine einfache und vollständige Bedienoberfläche namens LDChroma++, die auf Basis von Windows 10 funktioniert. Über den USB-Anschluss an der Vorderseite können Sie eine Tastatur anschließen. Der Touchscreen muss sorgfältig behandelt werden, um Probleme mit der Berührempfindlichkeit zu vermeiden.

Der folgende Abschnitt zeigt die verschiedenen Registerkarten und Menüs der Benutzeroberfläche.

#### *7.1. Konfiguration*

<span id="page-35-1"></span>Die Registerkarte Configuration zeigt verschiedene Menüs, die im Folgenden beschrieben werden.

#### **7.1.1. Machine Manager**

Über das Menü Machine Manager (Maschinenmanager) können Sie alle Einstellungen Ihrer GC in eine Maschinendatei (.md2m) importieren oder exportieren. Die Datei enthält alle Einstellungen und die Historie und kann mit LDChroma+ auf einem anderen Computer geöffnet werden. Sie ist für Diagnose- und Sicherungszwecke nützlich.

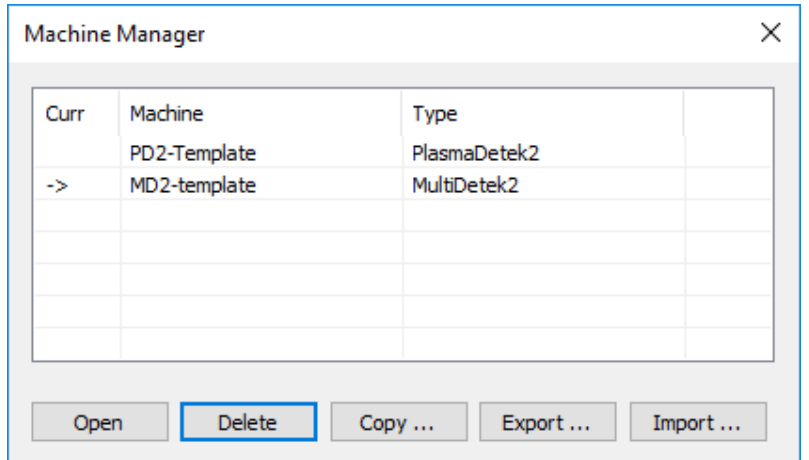

<span id="page-35-2"></span>*Abbildung 16: Machine Manager*
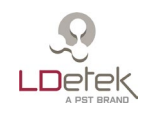

#### **7.1.2. Method Manager**

Über das Menü Method Manager (Verfahrensmanager) können Sie alle Verfahren Ihres GC verwalten.

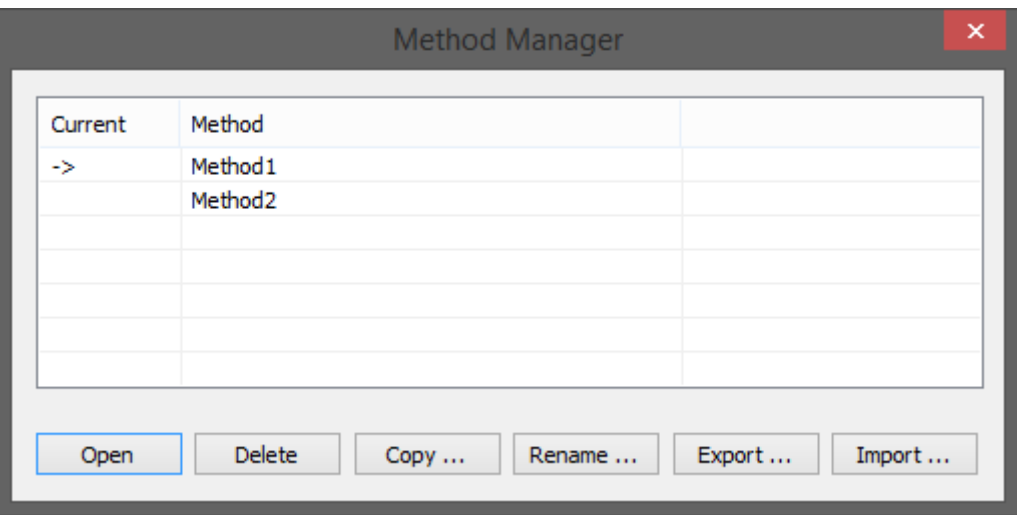

*Abbildung 17: Method Manager*

**Open**: Ermöglicht es Ihnen, das ausgewählte Verfahren zu öffnen.

**Delete**: Ermöglicht es Ihnen, das ausgewählte Verfahren zu löschen.

**Copy**: Ermöglicht es Ihnen, das ausgewählte Verfahren zu kopieren.

**Rename**: Ermöglicht es Ihnen, das ausgewählte Verfahren umbenennen.

**Export**: Ermöglicht es Ihnen, das ausgewählte Verfahren in eine Verfahrensdatei (.md2c) zu exportieren.

**Import**: Ermöglicht es Ihnen, eine Verfahrensdatei (.md2c) zu importieren.

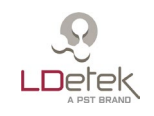

#### **7.1.3. Calib Manager**

Über das Menü Calib Manager (Kalibrierungsmanager) können Sie alle Kalibrierungen Ihres GC verwalten.

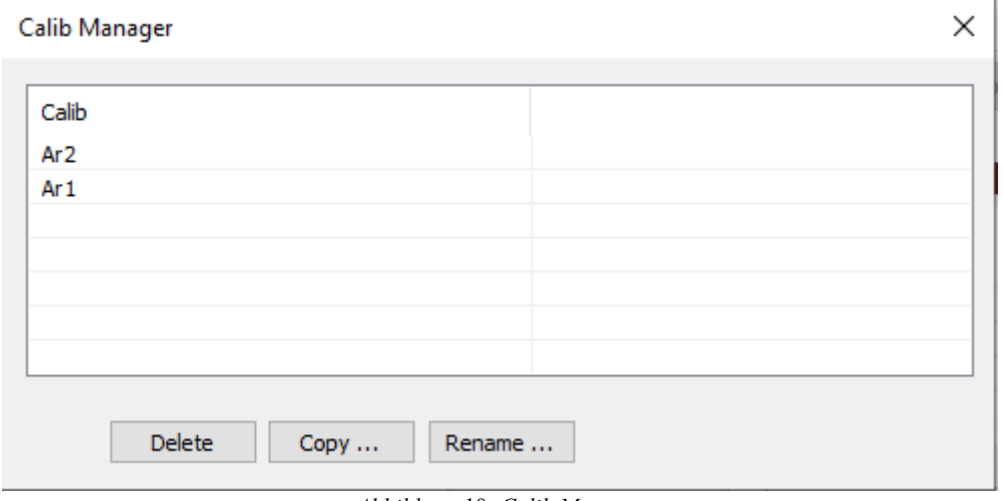

*Abbildung 18: Calib Manager*

**Delete**: Ermöglicht es Ihnen, die ausgewählte Kalibrierung zu löschen.

**Copy**: Ermöglicht es Ihnen, die ausgewählte Kalibrierung zu kopieren.

**Rename**: Ermöglicht es Ihnen, die ausgewählte Kalibrierung umbenennen.

#### **7.1.4. Factory**

Das Menü Factory (Werk) dient zur Wiederherstellung der Werkseinstellungen.

#### **7.1.5. Network**

Das Menü Network (Netzwerk) dient zur Anzeige der aktuellen Netzwerkeinstellungen.

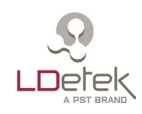

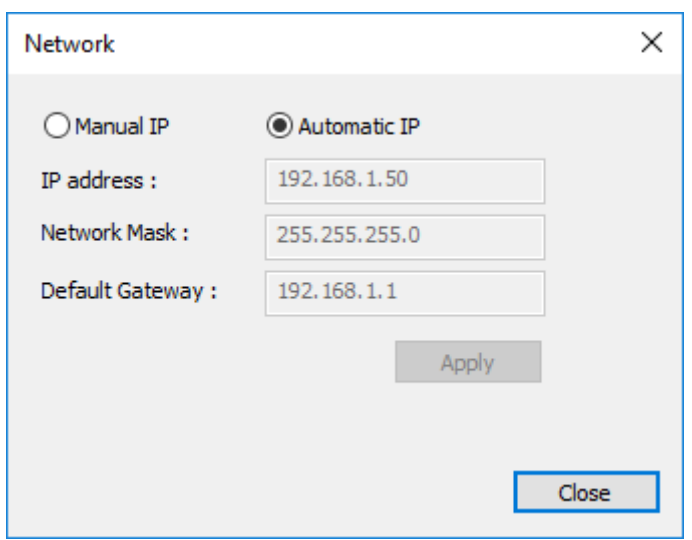

*Abbildung 19: Network*

#### **7.1.6. User und Admin Mode**

**User Mode (Benutzer-Modus):** In diesem Modus hat der Benutzer nur eingeschränkten Zugriff auf die Einstellungen

**Admin Mode (Administratormodus):** In diesem Modus hat der Benutzer Zugriff auf alle Einstellungen. Das werkseitige Passwort für den Zugriff auf diesen Modus lautet "12345". Es kann im Einstellungsmenü geändert werden (siehe Abschnitt [7.3.1.8\)](#page-59-0).

#### **7.1.7. Set Language**

Das Spracheinstellungsmenü dient zur Auswahl der Sprache von LDChroma+.

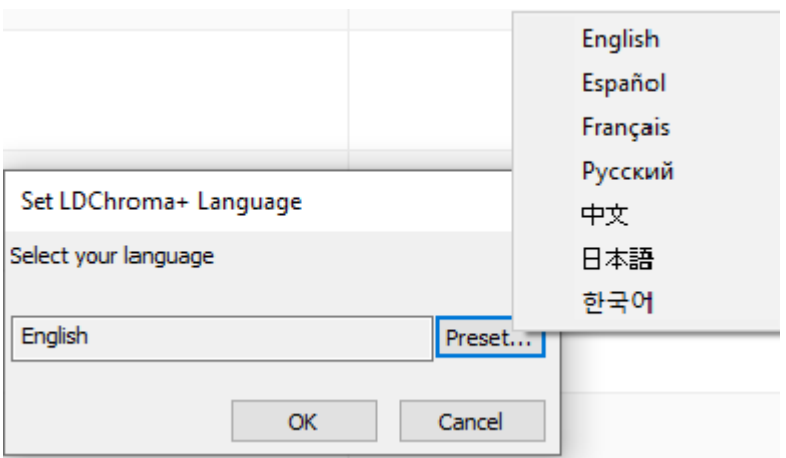

*Abbildung 20: Set Language*

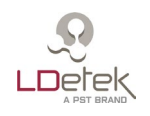

# *7.2. Registerkarte Chromatogram*

#### **7.2.1. Chromatogramm**

Im Menü Chromatogram führen Sie die Analyse durch. Hier können Sie das Chromatogramm, die Ergebnisse, die Alarme, die Ofentemperatur, den Probendurchfluss und den Trägerdurchfluss sehen. Sie können auch die Probenahme für die laufende Analyse konfigurieren.

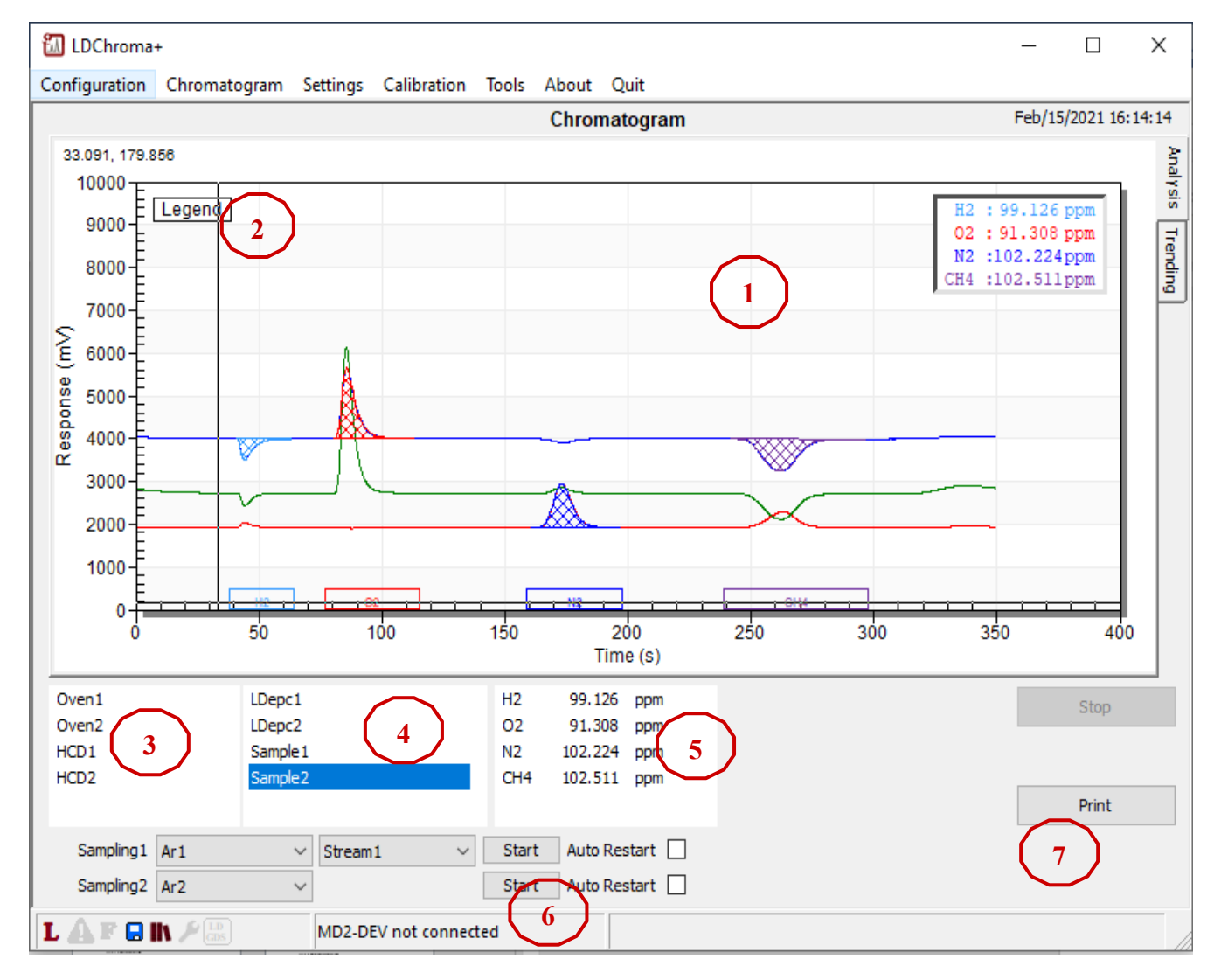

*Abbildung 21: Menü Chromatogram*

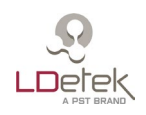

- 1- Im Chromatogramm zeigt die X-Achse die Zeit in Sekunden und die Y-Achse die Spannung in mV an.
- 2- Um die Spannung der einzelnen Sensoren zu sehen, müssen Sie mit der Maus auf "Legend" in der oberen linken Ecke des Diagramms klicken. Wenn Sie den Mauspfeil im Diagramm bewegen, sehen Sie in der Legende für jeden Sensor den mV-Wert.

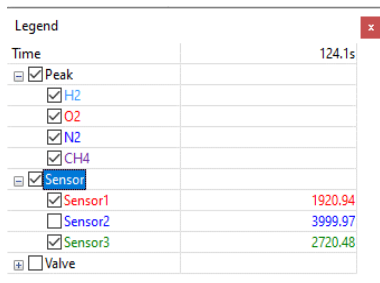

- 3- Die Ofentemperaturen werden unten links auf dem Bildschirm angezeigt.
- 4- Neben der Ofentemperatur werden der Träger- und der Probendurchfluss angezeigt.
- 5- Das letzte Feld dient dazu, die Ergebnisse der aktuellen Analyse anzuzeigen.
- 6- Die Schaltfläche "Start" startet eine Analyse, wenn sie bei der entsprechenden Probenahme gedrückt wird. Wenn ein Zyklus läuft, zeigt die Schaltfläche "Stop" an. Wenn Sie die Stop-Schaltfläche drücken, wird die Analyse beendet.

Das Kontrollkästchen "Auto Restart" (Automatischer Neustart) wird verwendet, um eine Analyse oder eine Sequenz bei der zugehörigen Probenahme automatisch neu zu starten.

7- Über die Schaltfläche "Print" (Drucken) können Sie die aktuellen Zyklusdaten auf Ihrem Drucker ausdrucken. Die Druckertreiber müssen zuvor installiert werden.

#### **7.2.2. Untere Leiste**

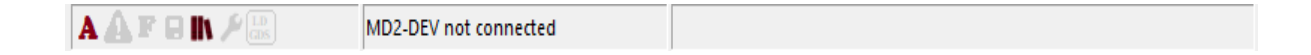

Die untere Leiste ist in drei Bereiche unterteilt und enthält die wichtigsten Informationen über den GC.

#### **7.2.2.1. Linke untere Leiste**

Auf der linken Seite werden 7 Symbole angezeigt. Wenn das "A" rot ist, bedeutet dies, dass sich das System im Admin-Modus befindet. Wenn das "U" rot ist, bedeutet dies, dass sich das System im Benutzermodus befindet.

Das zweite Symbol ist ein Ausrufezeichen. Wenn dieses Symbol farbig ist, bedeutet dies, dass sich Ihre aktuellen Einstellungen von denen im GC unterscheiden. Sie müssen die Einstellungen auf den DSP herunterladen, bevor Sie eine Analyse starten.

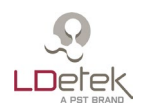

Das dritte Symbol ist ein "F". Wenn dieses Symbol farbig ist, zeigt es an, dass ein oder mehrere Ausgänge im GC erzwungen werden. So können beispielsweise die Ausgänge des MultiDetek3 zu Diagnosezwecken erzwungen sein. Dieses Symbol soll den Benutzer daran erinnern, dass eine oder mehrere E/A erzwungen werden.

Das nächste Symbol ist ein Diskettenlaufwerk. Wenn es farbig ist, wird dem Benutzer mitgeteilt, dass einige Änderungen vorgenommen wurden, die jedoch noch nicht auf der Festplatte gespeichert sind.

Das nächste Symbol ist für LDReport. Wenn es rot gefärbt ist, zeigt es dem Benutzer an, dass LDChroma+ korrekt mit LDReport verbunden ist. Wenn es grün blinkt, bedeutet dies Datenaustausch.

Das nächste Symbol weist den Benutzer darauf hin, dass in Kürze eine Wartung erforderlich ist (rot blinkend) oder erforderlich ist (orange blinkend).

Das nächste Symbol steht für LDGDS (falls zutreffend). Wenn es farbig ist, zeigt das, dass LDChroma+ korrekt mit LDGDS verbunden ist.

Neben den Symbolen werden die aktuelle Sequenz, der aktuelle Strom und der Name des Verfahrens angezeigt.

Wenn Sie mit der rechten Maustaste auf diesen Teil der unteren Leiste klicken, wird das in der folgenden Abbildung dargestellte Menü angezeigt.

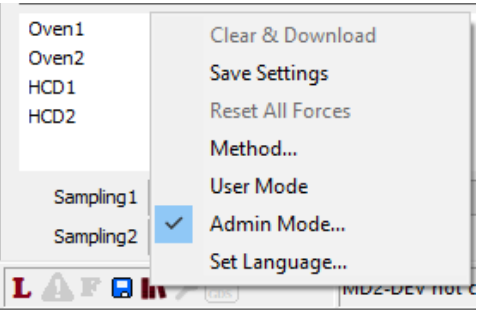

*Abbildung 22: Linke untere Leiste*

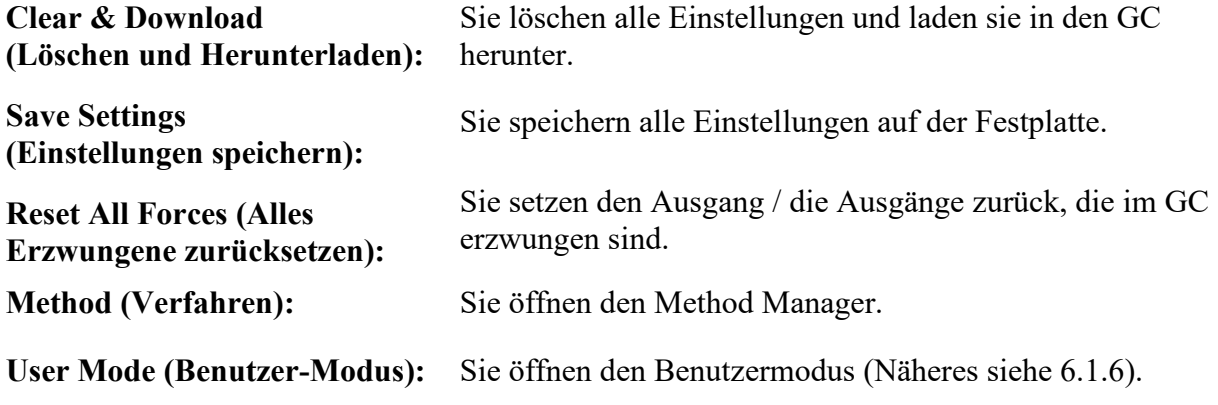

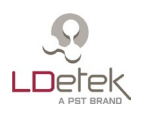

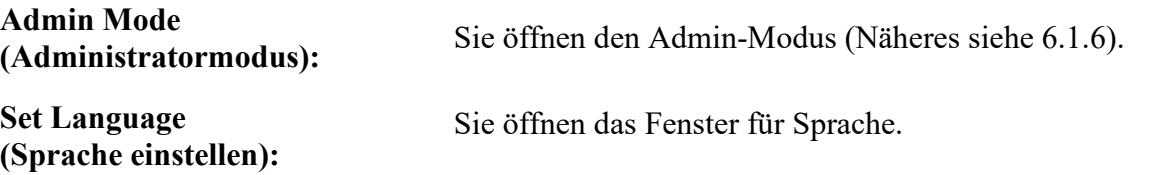

#### **7.2.2.2. Mittlere untere Leiste**

Der mittlere Teil der unteren Leiste zeigt den "Device Status" (Gerätestatus) an. Wenn die Kommunikation zwischen dem Panel PC und der Hauptplatine hergestellt ist, wird "MD3-XXXX connected" (MD3-XXXX verbunden) angezeigt

Wenn keine Kommunikation zwischen dem Panel-PC und der Hauptplatine besteht, wird "MD3-XXXX not connected" (MD3-XXXX nicht verbunden) angezeigt.

Bei der Durchführung einer Analyse werden der Verlauf und die Zykluszeit angezeigt. Die folgende Abbildung zeigt zum Beispiel, dass die Zykluszeit 300 Sekunden beträgt und der Zyklus vor 68 Sekunden begonnen hat.

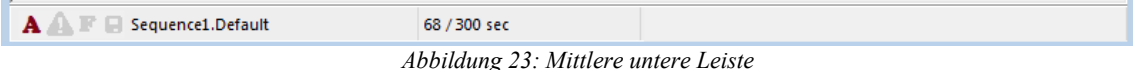

# **7.2.2.3. Rechte untere Leiste**

In der rechten unteren Leiste werden Informationen zu den Alarmen angezeigt. Wird die Leiste rot, sind ein oder mehrere Alarme aktiv. Die Leiste kann auch gelb werden. Das bedeutet, dass eine Warnung vorliegt. Andernfalls, wenn er grau ist, gibt es keinen Alarm und das MultiDetek3 ist bereit, eine Analyse durchzuführen. Wenn Sie auf die Leiste doppelklicken, erscheint das folgende Fenster.

| <b>Alerts</b>                                  |                     |  |  |  |  |  |  |  |  |  |
|------------------------------------------------|---------------------|--|--|--|--|--|--|--|--|--|
| Active<br><b>Historic</b><br>Setup             |                     |  |  |  |  |  |  |  |  |  |
| Description                                    | Date                |  |  |  |  |  |  |  |  |  |
| [5.00] Temperature limit reached on "Oven1"    | 2017-06-21 13:02:32 |  |  |  |  |  |  |  |  |  |
| [5.01] Temperature limit reached on "Oven2"    | 2017-06-21 13:02:32 |  |  |  |  |  |  |  |  |  |
| [5.02] Temperature limit reached on "Oven3"    | 2017-06-21 13:02:32 |  |  |  |  |  |  |  |  |  |
| [5.03] Temperature limit reached on "Oven4"    | 2017-06-21 13:02:32 |  |  |  |  |  |  |  |  |  |
| [5.04] Temperature limit reached on "HCD1"     | 2017-06-21 13:02:32 |  |  |  |  |  |  |  |  |  |
| [7.00] No communication with LDepc on "LDepc1" | 2017-06-21 13:02:32 |  |  |  |  |  |  |  |  |  |
| [7.01] No communication with LDepc on "LDepc2" | 2017-06-21 13:02:32 |  |  |  |  |  |  |  |  |  |
| [7.02] No communication with LDepc on "LDepc3" | 2017-06-21 13:02:32 |  |  |  |  |  |  |  |  |  |
|                                                |                     |  |  |  |  |  |  |  |  |  |
|                                                |                     |  |  |  |  |  |  |  |  |  |
|                                                |                     |  |  |  |  |  |  |  |  |  |
|                                                |                     |  |  |  |  |  |  |  |  |  |
|                                                |                     |  |  |  |  |  |  |  |  |  |
|                                                |                     |  |  |  |  |  |  |  |  |  |
| Acknowledge All                                |                     |  |  |  |  |  |  |  |  |  |

*Abbildung 24: Alarmfenster*

**Registerkarte Active:** Hier sind alle aktiven Alarme aufgelistet. Wenn die Alarme rot sind, sind sie aktiv, wenn sie blau sind, sind sie aktiv, aber sie wurden quittiert. Am unteren Rand befindet sich eine Schaltfläche zum Bestätigen aller aktiven Alarme.

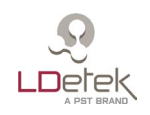

**Registerkarte Historic:** Sie enthält eine Historie aller zuletzt aktivierten Alarme.

**Registerkarte Setup:** Sie enthält alle bekannten Alarme. An dieser Stelle finden Sie alle wichtigen Informationen darüber.

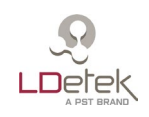

# **7.2.3. Historic**

In diesem Menü können Sie die Ergebnisse früherer Analysen einsehen.

| <b>圖 Historic [LDReport connected]</b> |        |         |               |                                                                                         |                  |                    |                              | ×  |
|----------------------------------------|--------|---------|---------------|-----------------------------------------------------------------------------------------|------------------|--------------------|------------------------------|----|
| <b><i>RR</i></b> Newer                 |        |         |               |                                                                                         | Export Historic  |                    | $\rightarrow$                |    |
|                                        |        |         |               |                                                                                         | Compare          |                    |                              | ১১ |
|                                        |        |         |               |                                                                                         | Reprocess Data   |                    |                              |    |
| <b>Historics</b>                       | Import | Compare | Rework        |                                                                                         |                  | Advanced Reprocess |                              |    |
|                                        |        |         | Description   | н                                                                                       | Set Description  |                    |                              |    |
| <b>Historics</b>                       |        |         |               |                                                                                         |                  |                    |                              | ۸  |
| Wed, May-05-2021                       |        |         |               |                                                                                         | Send to LDReport |                    |                              |    |
| 09:17:23                               |        |         | Sampling2 Ar2 | kL                                                                                      | Rework Raw Data  |                    |                              |    |
| Tue, Apr-06-2021<br>$\Box$             |        |         |               |                                                                                         | Tools            |                    |                              |    |
| 15:41:40                               |        |         | Sampling2 Ar2 | 0.165                                                                                   | 40.00U           | 845.445            | KLUL                         |    |
| 15:41:39                               |        |         | Sampling1 Ar1 | 0.222                                                                                   | 76.222           | 699.289            | 0.078                        |    |
| 15:35:48                               |        |         | Sampling2 Ar2 | 0.325                                                                                   | 45.039           | 836,815            | <ldl< td=""><td></td></ldl<> |    |
| 15:35:47                               |        |         | Sampling1 Ar1 | 0.081                                                                                   | 76.118           | 702.523            | 0.139                        |    |
| 15:29:55                               |        |         | Sampling2 Ar2 | 0.142                                                                                   | 33.796           | 840.099            | <ldl< td=""><td></td></ldl<> |    |
| 15:29:54                               |        |         | Sampling1 Ar1 | 0.132                                                                                   | 77.736           | 698.134            | 0.270                        |    |
| 15:24:03                               |        |         | Sampling2 Ar2 | <ldl< td=""><td>32,789</td><td>842.690</td><td><ldl< td=""><td></td></ldl<></td></ldl<> | 32,789           | 842.690            | <ldl< td=""><td></td></ldl<> |    |
| 15:24:02                               |        |         | Sampling1 Ar1 | 0.197                                                                                   | 78.137           | 710.115            | 0.140                        |    |
| 15:18:11                               |        |         | Sampling2 Ar2 | 0.239                                                                                   | 33.073           | 844.389            | <ldl< td=""><td></td></ldl<> |    |
| 15:18:10                               |        |         | Sampling1 Ar1 | 0.230                                                                                   | 78,682           | 692.419            | 0.150                        |    |
| 15:12:19                               |        |         | Sampling2 Ar2 | 0.452                                                                                   | 30,910           | 844.477            | <ldl< td=""><td></td></ldl<> |    |
| 15:12:18                               |        |         | Sampling1 Ar1 | 0.120                                                                                   | 81.107           | 707.091            | 0.212                        |    |
| 15:06:27                               |        |         | Sampling2 Ar2 | <ldl< td=""><td>30.254</td><td>833.595</td><td><ldl< td=""><td></td></ldl<></td></ldl<> | 30.254           | 833.595            | <ldl< td=""><td></td></ldl<> |    |
| 15:06:26                               |        |         | Sampling1 Ar1 | 0.170                                                                                   | 82,023           | 686.990            | 0.128                        |    |
| 15:00:35                               |        |         | Sampling2 Ar2 | 0.159                                                                                   | 43,838           | 842.255            | <ldl< td=""><td></td></ldl<> |    |
| Import Historic                        |        |         | Print         |                                                                                         |                  |                    |                              |    |

Abbildung 25: Menü Historic

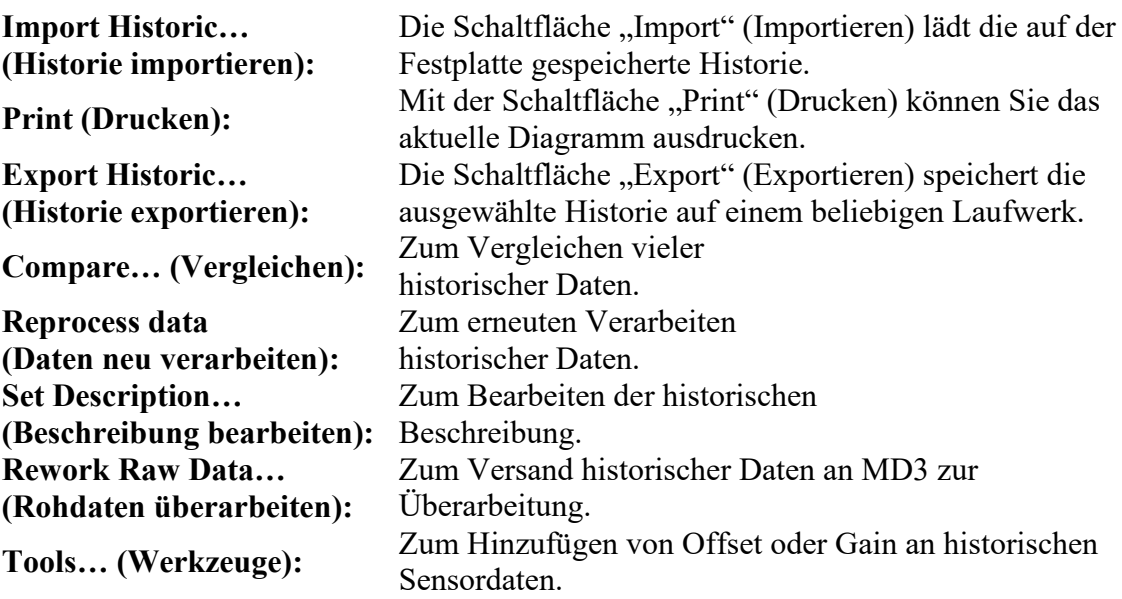

| Quit<br>Tools<br>About<br>on                    |                                                                                                    |                                                                                          | <b>Last Historics</b>                                 |                |                              |                            |
|-------------------------------------------------|----------------------------------------------------------------------------------------------------|------------------------------------------------------------------------------------------|-------------------------------------------------------|----------------|------------------------------|----------------------------|
| Chromatogram<br>圖 Historic [LDReport connected] |                                                                                                    | Today                                                                                    | Next Day<br><b>Previous Day</b><br>Request<br>Refresh |                | 09:17:23                     | Analysis<br>÷.<br>$\times$ |
|                                                 |                                                                                                    |                                                                                          |                                                       |                |                              | ≫                          |
| <b>Historics</b><br>Import<br>Compare           | <b>Rework</b>                                                                                                    |                                                                                          |                                                       |                | Page 1/21                    |                            |
|                                                 | Description                                                                                                    | H <sub>2</sub>                                                                           | 02                                                    | N <sub>2</sub> | CH <sub>4</sub>              |                            |
| <b>Historics</b>                                | <b>Auto Refresh Historics</b><br><b><i>RR</i></b> Newer<br>Older<br>500 analyses<br>$<$ LDL<br>81.870<br>899.861<br>$<$ LDL<br>09:17:23<br>Sampling2 Ar2 |                                                                                          |                                                       |                |                              |                            |
| □ Wed, May-05-2021                              |                                                                                                    |                                                                                          |                                                       |                |                              |                            |
|                                                 |                                                                                                    |                                                                                          |                                                       |                |                              |                            |
| □ Tue, Apr-06-2021                              |                                                                                                    |                                                                                          |                                                       |                |                              |                            |
| 15:41:40                                        | Sampling2 Ar2                                                                                                    | 0.163                                                                                    | 46.660                                                | 845.445        | $<$ LDL                      |                            |
| 15:41:39                                        | Sampling1 Ar1                                                                                                    | 0.222                                                                                    | 76.222                                                | 699.289        | 0.078                        |                            |
| 15:35:48                                        | Sampling2 Ar2                                                                                                    | 0.325                                                                                    | 45.039                                                | 836.815        | <ldl< td=""><td></td></ldl<> |                            |
| 15:35:47                                        | Sampling1 Ar1                                                                                                    | 0.081                                                                                    | 76.118                                                | 702.523        | 0.139                        |                            |
| 15:29:55                                        | Sampling2 Ar2                                                                                                    | 0.142                                                                                    | 33.796                                                | 840.099        | $<$ LDL                      |                            |
| 15:29:54                                        | Sampling1 Ar1                                                                                                    | 0.132                                                                                    | 77.736                                                | 698.134        | 0.270                        |                            |
| 15:24:03                                        | Sampling2 Ar2                                                                                                    | <ldl< td=""><td>32.789</td><td>842.690</td><td><math>&lt;</math>LDL</td><td></td></ldl<> | 32.789                                                | 842.690        | $<$ LDL                      |                            |
| 15:24:02                                        | Sampling1 Ar1                                                                                                    | 0.197                                                                                    | 78.137                                                | 710.115        | 0.140                        |                            |
| 15:18:11                                        | Sampling2 Ar2                                                                                                    | 0.239                                                                                    | 33.073                                                | 844.389        | <ldl< td=""><td></td></ldl<> |                            |
| 15:18:10                                        | Sampling1 Ar1                                                                                                    | 0.230                                                                                    | 78,682                                                | 692.419        | 0.150                        |                            |
| 15:12:19                                        | Sampling2 Ar2                                                                                                    | 0.452                                                                                    | 30.910                                                | 844.477        | $<$ LDL                      |                            |
| 15:12:18                                        | Sampling1 Ar1                                                                                                    | 0.120                                                                                    | 81.107                                                | 707.091        | 0.212                        |                            |
| 15:06:27                                        | Sampling2 Ar2                                                                                                    | <ldl< td=""><td>30.254</td><td>833.595</td><td><math>&lt;</math>LDL</td><td></td></ldl<> | 30.254                                                | 833.595        | $<$ LDL                      |                            |
| 15:06:26                                        | Sampling1 Ar1                                                                                                    | 0.170                                                                                    | 82.023                                                | 686.990        | 0.128                        |                            |
| 15:00:35                                        | Sampling2 Ar2                                                                                                    | 0.159                                                                                    | 43.838                                                | 842.255        | <ldl< td=""><td></td></ldl<> |                            |
| Import Historic                                 | Print                                                                                                    |                                                                                          |                                                       |                |                              |                            |

Abbildung 26: Listendarstellung "Historic"

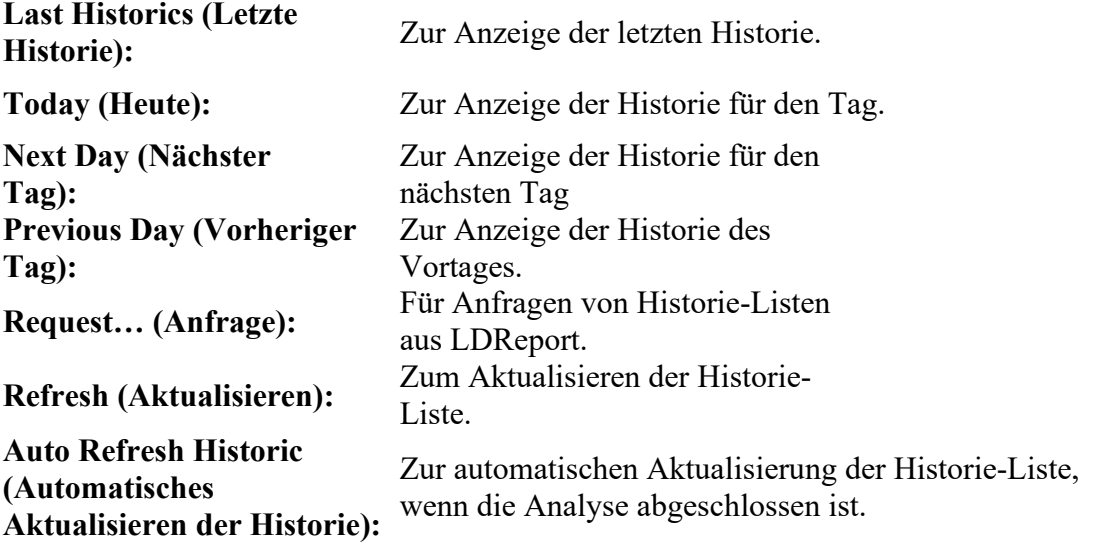

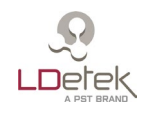

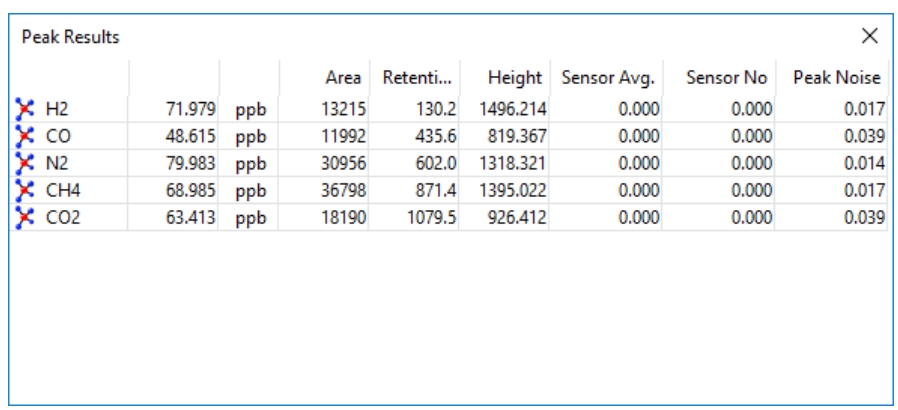

Wenn Sie auf ein Ergebnis doppelklicken, öffnet sich ein neues Fenster mit weiteren Informationen wie Konzentration, Fläche, Verweilzeit, Höhe und Rauschen.

*Abbildung 27: Peak-Werte*

Wenn Sie auf einen Peak doppelklicken, werden die für den Algorithmus zur Peak-Erkennung verwendeten Einstellungen angezeigt.

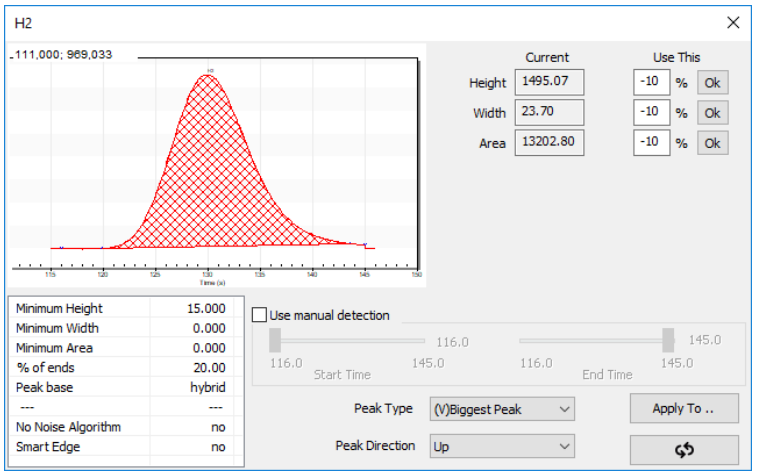

*Abbildung 28: Menü Peak-Erkennung*

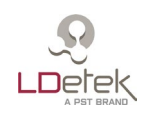

# *7.3. Menü Settings*

# **7.3.1. Einstellungen**

In diesem Menü finden sich alle Parameter des MultiDetek3. **Diese Parameter sollten nicht ohne Rücksprache mit dem LDetek-Support geändert werden.** Welche Einstellungen verfügbar sind, kann je nach Softwareversion variieren. Zur Aktualisierung der Software **wenden Sie sich bitte an den LDetek-Support, um sicherzustellen, dass die Versionen mit Ihrem System kompatibel sind.**

Die Einstellungen sind in 2 Kategorien unterteilt. Der erste heißt "Methods" (Verfahren). Hier werden die Einstellungen zu den Verfahren konfiguriert. Parameter wie Peak und Peakset werden in diesem Abschnitt festgelegt.

Die zweite Kategorie heißt "Machine" (Maschine). Hier werden die Einstellungen für den GC konfiguriert. Parameter wie Durchflüsse, Öfen, Detektoren, Sensoren, Ventile, Ströme, Sequenzen, Säulen und das 4-20mA-Modul werden in diesem Abschnitt festgelegt.

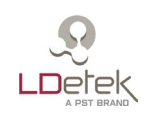

# **7.3.1.1. Verfahren**

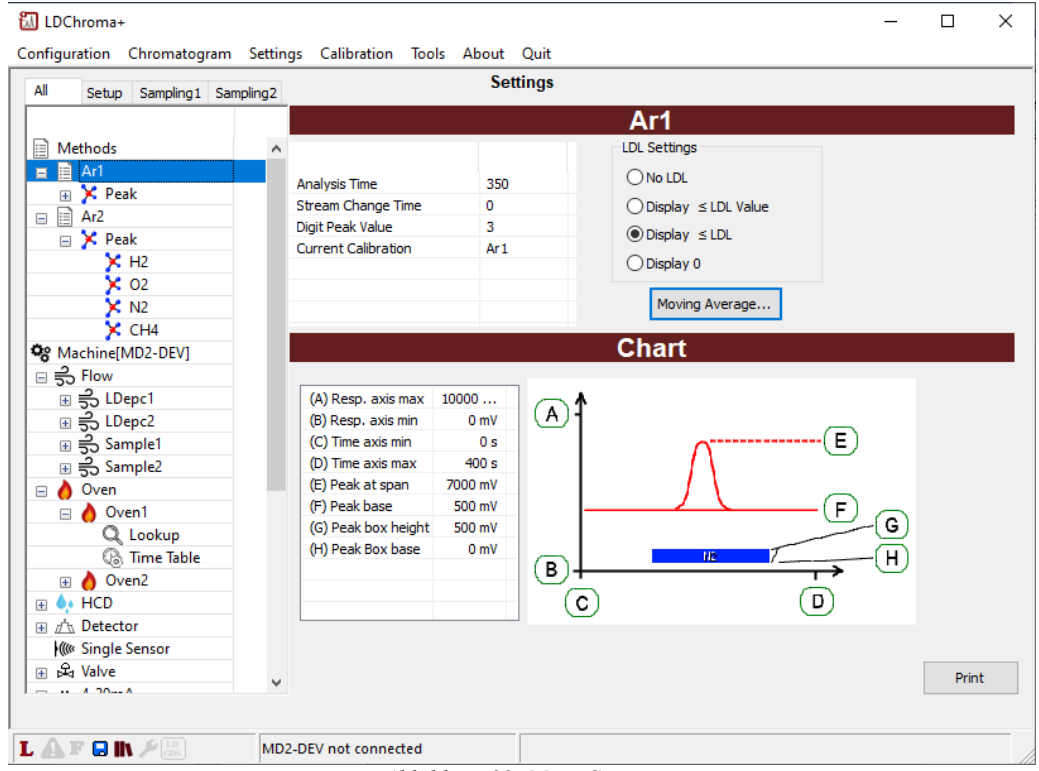

*Abbildung 29: Menü Settings*

**Analysis Time (Analysezeit):** Die Zykluszeit des Verfahrens **Stream Change Time (Zeitpunkt der Stromänderung):** Dies ist der Zeitpunkt, an dem es möglich ist, den aktuellen Strom zu ändern, ohne diese Analyse zu beeinträchtigen. Dieser Parameter wird nur verwendet, wenn eine Sequenz ausgeführt wird und die nächste Analyse in der Sequenz einen anderen Strom hat. Wenn der Wert 0 ist, ändert sich der Strom während dieser Analyse nicht **Digit Peak Value (Stellen Peak-Wert):** Die Anzahl der in den Ergebnissen angezeigten Stellen (Auflösung) **Current Calibration (Aktuelle Kalibrierung):** Die mit dem Verfahren verbundene Kalibrierung. **LDL Settings (LDL-Einstellungen):** Zum Ändern der Anzeige der Ergebnisse, wenn der Wert unter LDL liegt **(A) Resp axis max:** Der Höchstwert der Antwortachse **(B) Resp axis min:** Der Mindestwert der Antwortachse **(C) Time axis min:** Der Mindestwert der Zeitachse

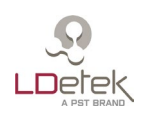

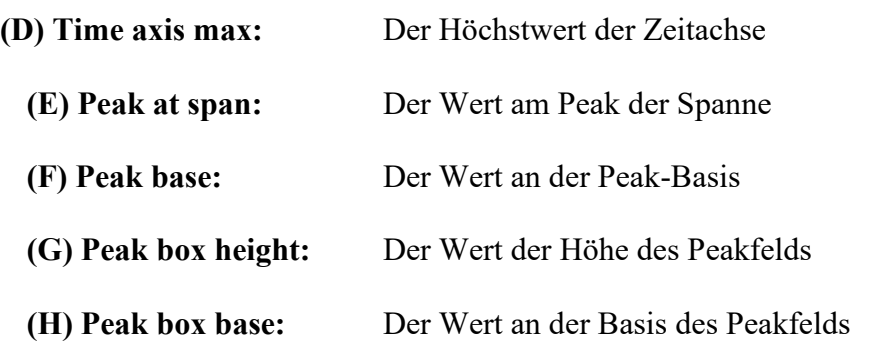

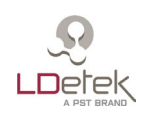

**7.3.1.2. Peak**

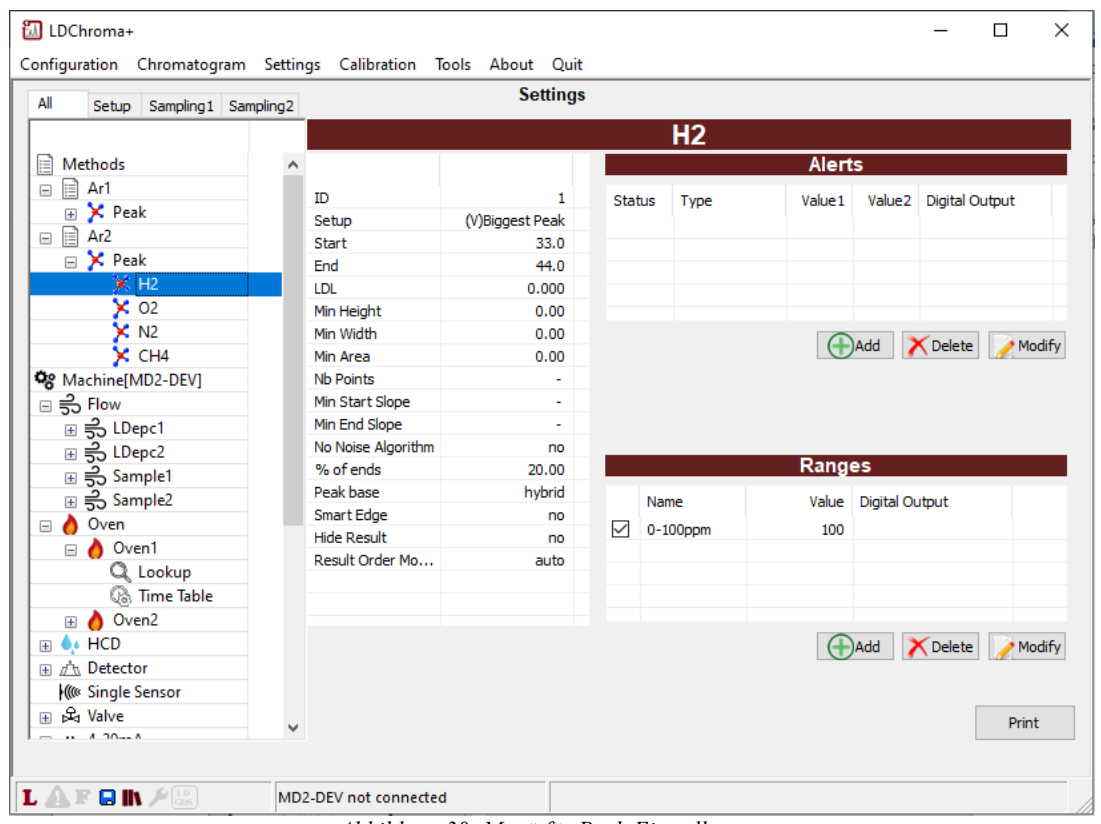

*Abbildung 30: Menü für Peak-Einstellungen*

| <b>Setup</b>                 | Der Algorithmus für die Peak-Erkennung kann durch Doppelklick auf<br>(Einrichtung): Setup geändert werden                         |
|------------------------------|----------------------------------------------------------------------------------------------------|
| Start:                       | Die Startzeit des aktuellen Peaks                                                                                                 |
| End:                         | Die Stoppzeit des aktuellen Peaks                                                                                                 |
| LDL:                         | Die untere Nachweisgrenze (LDL). Jedes Ergebnis mit einer<br>Konzentration, die unter diesem Wert liegt, wird als LDL betrachtet. |
|                              | Alert (Alarm): Hier können Sie verschiedene Alarmstufen für jeden Peak festlegen                                                  |
| <b>Ranges</b><br>(Bereiche): | Die Bereiche werden für die 4-20mA-Skala verwendet; 0 "Einheit" (ppb,<br>ppm oder<br>$\%$ ) = 4mA Bereichswert = 20 mA            |

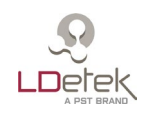

Die Parameter unter "LDL" können je nach verwendetem Peak-Erkennungsalgorithmus variieren. Die Erkennungsalgorithmen werden im Folgenden beschrieben.

Es gibt 7 Arten der Erkennung eines Peaks.

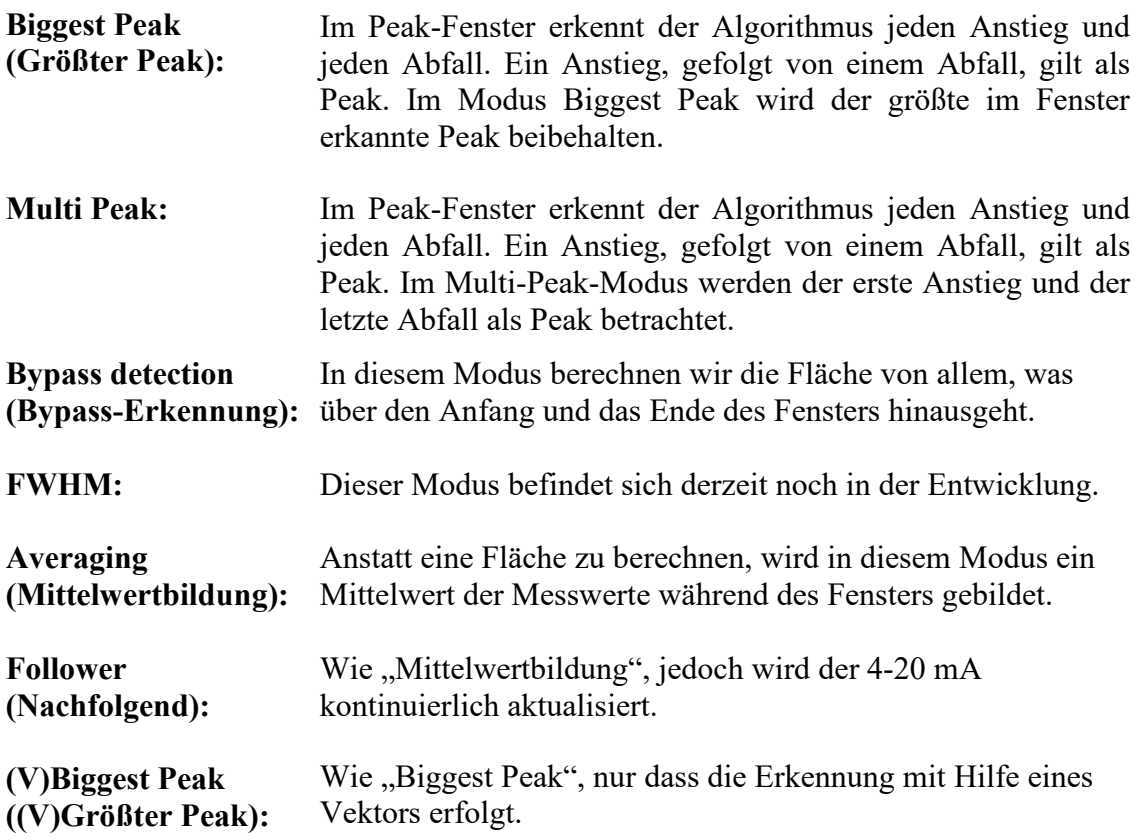

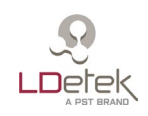

# **7.3.1.3. Durchfluss**

| <b>讽 LDChroma+</b><br>Configuration Chromatogram Settings Calibration Tools About Quit |   |                       |                    |         | $\Box$ | × |
|----------------------------------------------------------------------------------------|---|-----------------------|--------------------|---------|--------|---|
| All<br>Sampling1 Sampling2<br>Setup                                                    |   |                       | <b>Settings</b>    |         |        |   |
|                                                                                        |   |                       |                    | Sample1 |        |   |
| 目<br>Methods                                                                           | ۸ | ID                    | 7                  |         |        |   |
| $\Box$ Ar1<br>$\pm$                                                                    |   | Setup                 | Sample - Automatic |         |        |   |
| $\Box$ Ar2<br>$\overline{+}$                                                           |   | P Value               | 0.020              |         |        |   |
| 警 Machine[MD2-DEV]                                                                     |   | I Value               | 0.030              |         |        |   |
| ⊟ = <del>5</del> \$ Flow                                                               |   | D Value               | 0.000              |         |        |   |
| ⊞ - S LDepc1                                                                           |   | Low Alert (ml/min)    | 2.00               |         |        |   |
| ⊞ - Bepc2                                                                              |   | Pct Alert (%)         | 10.00              |         |        |   |
| $\equiv \frac{1}{20}$ Sample1                                                          |   | Low Limit (ml/min)    | $-10.00$           |         |        |   |
| Q Lookup                                                                               |   | Hi Limit (ml/min)     | 5000.00            |         |        |   |
| <b>B</b> Time Table                                                                    |   | <b>Display Order</b>  | з                  |         |        |   |
| ⊞ = Sample2                                                                            |   |                       |                    |         |        |   |
| Oven<br>$+$                                                                            |   |                       |                    |         |        |   |
| $\bullet \bullet$ HCD<br>$\pm$                                                         |   |                       |                    |         |        |   |
| 田 小 Detector                                                                           |   |                       |                    |         |        |   |
| <b>(Ce Single Sensor</b>                                                               |   |                       |                    |         |        |   |
| 国 品 Valve                                                                              |   |                       |                    |         |        |   |
| ⊞ - w - 4-20mA                                                                         |   |                       |                    |         |        |   |
| Stream<br>$\overline{E}$                                                               |   |                       |                    |         |        |   |
| $\text{H} := \text{Sequence}$                                                          |   |                       |                    |         |        |   |
| <b>III</b> Column<br>$+$                                                               |   |                       |                    |         |        |   |
| E M Analog Input                                                                       |   |                       |                    |         |        |   |
| E QA Analog Output                                                                     |   |                       |                    |         |        |   |
| <b>El On Digital Output</b>                                                            |   |                       |                    |         |        |   |
| <b>②</b> LDepc<br>$\pm$                                                                |   |                       |                    |         | Print  |   |
| <b>BALLALARIA</b>                                                                      |   |                       |                    |         |        |   |
|                                                                                        |   |                       |                    |         |        |   |
| $\mathbf{L} \triangle \mathbb{F} \boxplus \mathbb{N} \triangle \mathbb{R}$             |   | MD2-DEV not connected |                    |         |        |   |

*Abbildung 31: Menü für Durchflusseinstellungen*

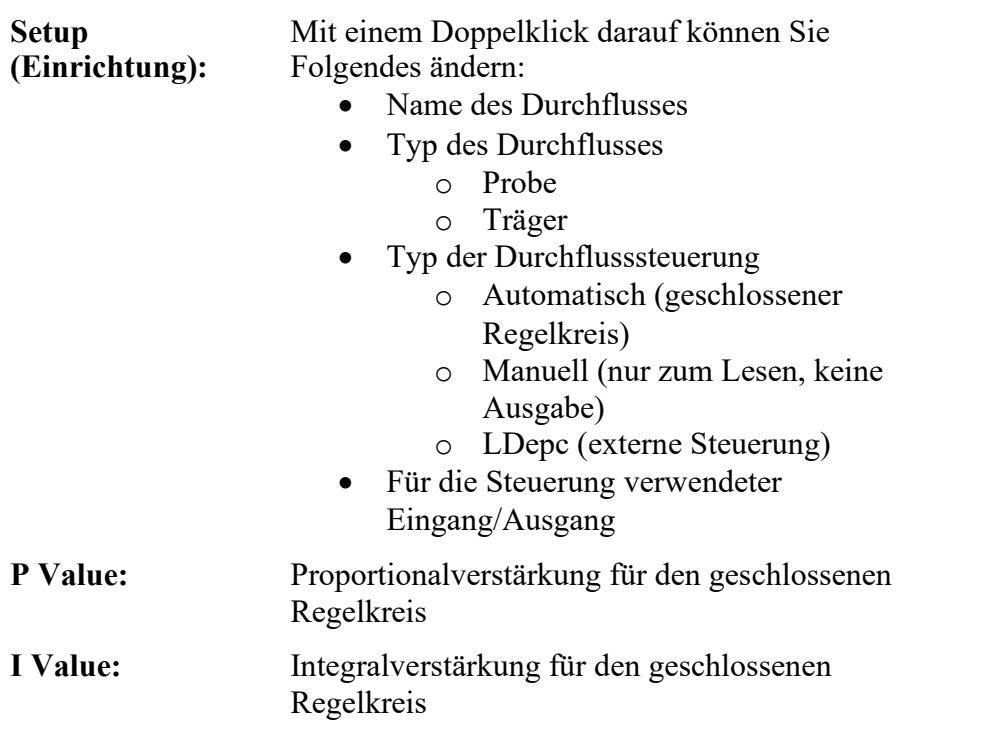

![](_page_53_Picture_0.jpeg)

![](_page_53_Picture_89.jpeg)

![](_page_54_Picture_0.jpeg)

### **7.3.1.4. Ofen**

| <b>因</b> LDChroma+<br>Configuration Chromatogram Settings Calibration Tools About Quit |                       |                 |       | □     | X |
|----------------------------------------------------------------------------------------|-----------------------|-----------------|-------|-------|---|
| All<br>Sampling1 Sampling2<br>Setup                                                    |                       | <b>Settings</b> |       |       |   |
|                                                                                        |                       |                 | Oven1 |       |   |
| <b>I</b> Methods                                                                       | ۸<br>ID               | 1               |       |       |   |
| E<br>Ar1<br>$\pm$                                                                      | Setup                 | Isothermal      |       |       |   |
| e.<br>Ar <sub>2</sub><br>$+$                                                           |                       |                 |       |       |   |
| \$8 Machine[MD2-DEV]                                                                   | P Value               | 50,000          |       |       |   |
| ⊟ ඝ Flow                                                                               | I Value               | 0.300           |       |       |   |
| ⊞ 5 LDepc1                                                                             | D Value               | 100.000         |       |       |   |
| ⊞ 5 LDepc2                                                                             | Dev Alert (C)         | 3.00            |       |       |   |
| ⊞ = Sample1                                                                            | Low Limit (C)         | 0.00            |       |       |   |
| ⊞ = Sample2                                                                            | Hi Limit (C)          | 500.00          |       |       |   |
| Oven<br>⊟∧                                                                             | Display Order         | 1               |       |       |   |
| $\Box$ Oven1                                                                           | Use double PID        | no              |       |       |   |
| Q Lookup                                                                               |                       |                 |       |       |   |
| <b>B</b> Time Table                                                                    |                       |                 |       |       |   |
| <b>El</b> ● Oven2                                                                      |                       |                 |       |       |   |
| ⊞ <sup><i><b>A</b></i> HCD</sup>                                                       |                       |                 |       |       |   |
| 田 小 Detector                                                                           |                       |                 |       |       |   |
| <b>Ko</b> Single Sensor                                                                |                       |                 |       |       |   |
| 国 园 Valve                                                                              |                       |                 |       |       |   |
| 田 - + 4-20mA                                                                           |                       |                 |       |       |   |
| Stream<br>$\overline{+}$                                                               |                       |                 |       |       |   |
| $\equiv$ Sequence                                                                      |                       |                 |       |       |   |
| <b>III</b> Column<br>$+$                                                               |                       |                 |       |       |   |
| E M Analog Input                                                                       |                       |                 |       |       |   |
| El QA Analog Output                                                                    |                       |                 |       | Print |   |
| $-0$ $ N$ $\approx$ $N$ $\approx$ $N$ $\approx$ $N$                                    | v                     |                 |       |       |   |
| $\blacksquare$ $\blacksquare$ $\blacksquare$<br><b>LAF</b>                             | MD2-DEV not connected |                 |       |       |   |

*Abbildung 32: Menü für Ofeneinstellungen*

![](_page_54_Picture_92.jpeg)

![](_page_55_Picture_0.jpeg)

![](_page_55_Picture_72.jpeg)

![](_page_56_Picture_0.jpeg)

# **7.3.1.5. Detektor**

![](_page_56_Picture_90.jpeg)

*Abbildung 33: Menü für Detektoreinstellungen*

![](_page_56_Picture_91.jpeg)

![](_page_57_Picture_0.jpeg)

#### **7.3.1.6. Sensor**

![](_page_57_Picture_115.jpeg)

*Abbildung 34: Menü für Sensoreinstellungen*

**Setup (Einrichtung):** Mit einem Doppelklick darauf können Sie Folgendes ändern:

- Name des Sensors
- Farbe in der Grafik
- Typ des Filters
	- o Durchschnitt
	- o Median
	- o FIR
	- o Kurvenanpassung
- **Base Offset (Basis-Offset):** Wenn Sie 0 eingeben, hat dieser Parameter keine Wirkung. Wenn Sie einen anderen Wert außerhalb eines Peak-Fensters eingeben, wird der gefilterte Wert dieses Sensors auf diesen Wert gesetzt.
- **Filter Level (Filterebene):** Dies ist ein Wert in Sekunden. Je mehr Sekunden Sie einsetzen, desto wirksamer wird der Filter sein. Wenn Sie z. B. 10 Sekunden mit einem "Durchschnitts"-Filter eingeben, wird der gefilterte Wert den Durchschnitt von 10 Sekunden der Rohdaten bilden.

#### **Operating Voltage (Betriebsspannung):** Werkseitig normale Sensorbetriebsspannung

![](_page_58_Picture_0.jpeg)

## **7.3.1.7. Ventil**

![](_page_58_Picture_78.jpeg)

*Abbildung 35: Menü für Ventileinstellungen*

| <b>Setup</b><br>(Einrichtung):                           | Mit einem Doppelklick darauf können Sie Folgendes ändern:<br>Name des Ventils<br>Den damit verbundenen digitalen Ausgang<br>$\bullet$ |
|----------------------------------------------------------|----------------------------------------------------------------------------------------------------|
| <b>Type:</b>                                             | Konfiguration des Ventils (Einspritzung, Heartcut, Backflush usw.)                                                                    |
| <b>Sampling Loop</b><br>(Probenschleife):                | Zeigt das Volumen der Probenschleife an, wenn es sich um ein<br>Ventil handelt, das eine Probenschleife enthält.                      |
| <b>Display Order</b><br>(Reihenfolge in<br>der Anzeige): | Bestimmt die Reihenfolge, in der das Ventil im Menü erscheint.                                                                        |
| Time Table<br>(Zeittabelle):                             | Die Tabelle enthält den Zeitpunkt, an dem sich der Zustand des<br>Ventils ändert.                                                     |

![](_page_59_Picture_0.jpeg)

# **7.3.1.8. Sonstiges**

<span id="page-59-0"></span>

| <b>凯 LDChroma+</b>                                                                                                    |                                                                  |                          | X<br>$\Box$ |
|----------------------------------------------------------------------------------------------------|------------------------------------------------------------------|--------------------------|-------------|
|                                                                                                    | Configuration Chromatogram Settings Calibration Tools About Quit |                          |             |
| All<br>Setup Sampling1 Sampling2                                                                                                    | <b>Settings</b>                                                  |                          |             |
|                                                                                                    |                                                                  | <b>Machine [MD2-DEV]</b> |             |
| 目<br>Methods                                                                                                    | $\wedge$                                                         |                          |             |
| E<br>Ar1<br>$\color{red} \color{black} \textcolor{red} \textcolor{black} \textcolor{red} \textcolor{black} \textcolor{red} \textcolor{black} \textcolor{red} \textcolor{black} \textcolor{red} \textcolor{black} \textcolor{red} \textcolor{black} \textcolor{red} \textcolor{black} \textcolor{red} \textcolor{black} \textcolor{red} \textcolor{black} \textcolor{red} \textcolor{black} \textcolor{red} \textcolor{black} \textcolor{red} \textcolor{black} \textcolor{black} \textcolor{black} \textcolor{black} \textcolor{black} \textcolor{black} \textcolor{black} \textcolor{black} \textcolor{black} \textcolor{black} \textcolor{black} \textcolor{black}$ |                                                                  |                          |             |
| ≣<br>Ar <sub>2</sub><br>$\overline{\pm}$                                                                                                    | <b>Automatic Analysis Printing</b>                               | no                       |             |
| Og Machine[MD2-DEV]                                                                                                    | Default Printer                                                  |                          |             |
| $\equiv$ $\frac{2}{50}$ Flow                                                                                                    | TagName                                                          | MD2-DEV                  |             |
| ⊕ - 53 LDepc1                                                                                                    | Password                                                         | $\cdots$                 |             |
| ⊞ - So LDepc2                                                                                                    | Recording                                                        | $\cdots$                 |             |
| ⊞ = Sample1                                                                                                    | <b>Save Windows Position</b>                                     | yes                      |             |
| ⊞ - Sample2                                                                                                    | <b>Custom Fields</b>                                             | $\cdots$                 |             |
| Oven<br>$\bullet$<br>$\overline{\mathbf{t}}$                                                                                                    |                                                                  |                          |             |
| <b>EL Ó. HCD</b>                                                                                                    |                                                                  |                          |             |
| 田 小 Detector                                                                                                    |                                                                  |                          |             |
| <b>K</b> Single Sensor                                                                                                    |                                                                  |                          |             |
| 田 品 Valve                                                                                                    |                                                                  |                          |             |
| ⊞ - w 4-20mA                                                                                                    |                                                                  |                          |             |
| ă<br>Stream<br>$\mathbf{F}$                                                                                                    |                                                                  |                          |             |
| $\equiv \equiv$ Sequence                                                                                                    |                                                                  |                          |             |
| <b>MID</b> Column<br>$\overline{+}$                                                                                                    |                                                                  |                          |             |
| E M Analog Input                                                                                                    |                                                                  |                          |             |
| E QA Analog Output                                                                                                    |                                                                  |                          |             |
| <b>El Qr</b> Digital Output                                                                                                    |                                                                  |                          |             |
| ⊕ © LDepc                                                                                                    |                                                                  |                          |             |
| M Modbus                                                                                                    |                                                                  |                          |             |
| <b>IN</b> Report                                                                                                    |                                                                  |                          | Print       |
| $\sim 10000$                                                                                                    |                                                                  |                          |             |
|                                                                                                    |                                                                  |                          |             |
| $\mathbf{L} \triangle \mathbb{F} \boxtimes \mathbb{N}$ $\mathbb{F} \triangle \mathbb{R}$                                                                                                    | MD2-DEV not connected                                            |                          |             |

*Abbildung 36: Menü für Maschineneinstellungen*

![](_page_59_Picture_97.jpeg)

![](_page_60_Picture_0.jpeg)

# **7.3.1.9. 4-20 mA**

|                                  |   |                       | Configuration Chromatogram Settings Calibration Tools About Quit<br><b>Settings</b> |         |       |  |
|----------------------------------|---|-----------------------|-------------------------------------------------------------------------------------|---------|-------|--|
| All<br>Setup Sampling1 Sampling2 |   |                       |                                                                                     |         |       |  |
|                                  |   |                       |                                                                                     | 4-20mA1 |       |  |
| Methods<br>▤                     | ۸ |                       |                                                                                     |         |       |  |
| $\boxplus$ $\boxplus$ Ar1        |   |                       |                                                                                     |         |       |  |
| $\equiv$ $\equiv$ Ar2            |   | ID                    | 1                                                                                   |         |       |  |
| Se Machine[MD2-DEV]              |   | Setup<br>Measured 4mA | 420mA01<br>4.00                                                                     |         |       |  |
| ⊞ 部 Flow                         |   | Measured 20mA         | 20.00                                                                               |         |       |  |
| <b>⊞ ∧ Oven</b>                  |   | Display Order         | $\mathbf{1}$                                                                        |         |       |  |
| <b>EL Ó. HCD</b>                 |   |                       |                                                                                     |         |       |  |
| □ 小 Detector                     |   | Test Value (mA)       |                                                                                     |         |       |  |
| □ 小 Detector1                    |   |                       |                                                                                     |         |       |  |
| <b>K</b> Sensor1                 |   |                       |                                                                                     |         |       |  |
| <b>Ko</b> Sensor2                |   |                       |                                                                                     |         |       |  |
| <b>K</b> Sensor3                 |   |                       |                                                                                     |         |       |  |
| □ 小 Detector2                    |   |                       |                                                                                     |         |       |  |
| <b>Klle</b> Sensor4              |   |                       |                                                                                     |         |       |  |
| <b>K</b> Sensor5                 |   |                       |                                                                                     |         |       |  |
| <b>K</b> Sensor6                 |   |                       |                                                                                     |         |       |  |
| <b>K</b> Single Sensor           |   |                       |                                                                                     |         |       |  |
| $\Box$ $\mathfrak{L}_1$ Valve    |   |                       |                                                                                     |         |       |  |
| $\Box$ $\mathcal{L}_1$ Valve1    |   |                       |                                                                                     |         |       |  |
| <b>B</b> Time Table              |   |                       |                                                                                     |         |       |  |
| 国 品 Valve2                       |   |                       |                                                                                     |         |       |  |
| □ - w 4-20mA                     |   |                       |                                                                                     |         |       |  |
| $** 4-20mA1$                     |   |                       |                                                                                     |         |       |  |
| -w- 4-20mA2                      | v |                       |                                                                                     |         | Print |  |
| $\mathbf{X}$ can be a            |   |                       |                                                                                     |         |       |  |

*Abbildung 37: Menü für 4-20mA-Einstellungen*

![](_page_60_Picture_100.jpeg)

![](_page_61_Picture_0.jpeg)

## **7.3.1.10.Strom**

| <b>讽 LDChroma+</b>                                               |           |                       |                    |                                              |  | □     | × |
|------------------------------------------------------------------|-----------|-----------------------|--------------------|----------------------------------------------|--|-------|---|
| Configuration Chromatogram Settings Calibration Tools About Quit |           |                       |                    |                                              |  |       |   |
| All<br>Sampling1 Sampling2<br>Setup                              |           |                       | <b>Settings</b>    |                                              |  |       |   |
|                                                                  |           |                       |                    | Stream1                                      |  |       |   |
| □ 小 Detector2                                                    | $\lambda$ |                       |                    |                                              |  |       |   |
| <b>Co</b> Sensor4                                                |           |                       |                    |                                              |  |       |   |
| <b>Ko</b> Sensor5                                                | ID        |                       | $\mathbf{1}$       |                                              |  |       |   |
| <b>K</b> Sensor6                                                 | Setup     | Use for calib.        | Stream1            |                                              |  |       |   |
| <b>K</b> Single Sensor                                           |           | Display Order         | no<br>$\mathbf{1}$ |                                              |  |       |   |
| $\Box$ $\mathcal{L}_1$ Valve                                     |           |                       |                    |                                              |  |       |   |
| $\Box$ $\mathcal{L}_1$ Valve1                                    |           |                       |                    |                                              |  |       |   |
| <b>B</b> Time Table                                              |           |                       |                    |                                              |  |       |   |
| 国 品 Valve2                                                       |           |                       |                    |                                              |  |       |   |
| □ - 4-20mA                                                       |           |                       |                    |                                              |  |       |   |
| -w- 4-20mA1                                                      |           |                       |                    |                                              |  |       |   |
| $-4 - 20mA2$                                                     |           |                       |                    |                                              |  |       |   |
| Stream<br>$\equiv$ 1                                             |           |                       |                    |                                              |  |       |   |
| Fi Stream1                                                       |           |                       |                    |                                              |  |       |   |
| $\equiv \mathsf{e}$ Sequence                                     |           |                       |                    |                                              |  |       |   |
| <b>III</b> Column<br>$\overline{+}$                              |           |                       |                    |                                              |  |       |   |
| <b>E IVA Analog Input</b>                                        |           |                       |                    |                                              |  |       |   |
| E QA Analog Output                                               |           |                       |                    |                                              |  |       |   |
| <b>⊞</b> Qp Digital Output                                       |           |                       |                    |                                              |  |       |   |
| ⊞ © LDepc                                                        |           |                       |                    |                                              |  |       |   |
| M Modbus                                                         |           |                       |                    |                                              |  |       |   |
| <b>N</b> Report                                                  |           |                       |                    |                                              |  |       |   |
| $\rightarrow$ LDGDS                                              |           |                       |                    |                                              |  |       |   |
| Q QMA                                                            | v         |                       |                    |                                              |  | Print |   |
| <b>DEL DO1000</b>                                                |           |                       |                    |                                              |  |       |   |
| $L \triangle F$ din $\mathcal{P}^{(n)}_{\cos}$                   |           | MD2-DEV not connected |                    |                                              |  |       |   |
|                                                                  |           |                       |                    | $111 \cdot 11$ 20 $11 \cdot 10$ $10 \cdot 1$ |  |       |   |

*Abbildung 38: Menü für Stromeinstellungen*

![](_page_61_Picture_65.jpeg)

![](_page_62_Picture_0.jpeg)

# **7.3.1.11.Sequenz**

![](_page_62_Picture_88.jpeg)

*Abbildung 39: Menü für Sequenzeinstellungen*

| Setup (Einrichtung):                                      | Mit einem Doppelklick darauf können Sie den Namen der<br>Sequenz ändern                                                                                                    |
|-----------------------------------------------------------|----------------------------------------------------------------------------------------------------|
| Disable Stream at End<br>(Strom am Ende<br>deaktivieren): | Wenn diese Option aktiviert ist, wird am Ende der<br>Sequenz kein Strom ausgewählt                                                                                                    |
| Add (Hinzufügen):                                         | Um der aktuellen Sequenz eine Analyse hinzuzufügen                                                                                                    |
| <b>Modify (Andern):</b>                                   | Zum Andern einer Analyse in der aktuellen Sequenz                                                                                                    |
| Delete (Löschen):                                         | Zum Löschen einer Analyse in der aktuellen Sequenz                                                                                                    |
| <b>Analysis selection</b><br>(Analyseauswahl):            | Durch Doppelklick auf eine Zeile im Analysebereich<br>können Sie Folgendes ändern:<br>Für diese Analyse ausgewähltes Verfahren<br>$\bullet$<br>Spülzeit vor dem Start dieser Analyse<br>Für diese Analyse ausgewählter Strom<br>Wählen Sie zwischen "Until analysis end" (Bis zum Ende<br>der Analyse) oder einer voreingestellten Zeit aus |

![](_page_63_Picture_0.jpeg)

# **7.3.1.12.Säule**

| <b>BILI</b> LDChroma        |                                                    |          |                |       | П         | $\times$ |
|-----------------------------|----------------------------------------------------|----------|----------------|-------|-----------|----------|
| Configuration               | Chromatogram Settings Calibration Tools About Quit |          |                |       |           |          |
|                             |                                                    | Settings |                |       |           |          |
|                             | Argotek                                            |          |                |       |           |          |
| Og Method[Argon]            |                                                    |          |                |       |           |          |
| $\bullet$ Misc              | ID                                                 |          | 1              |       |           |          |
| <b>□ X</b> Peak             | Setup                                              |          | Argotek        |       |           |          |
| <b>⊞ 윿 Flow</b>             | Display Order                                      |          | 1              |       |           |          |
| <b>□ A</b> Oven             | Temperature (°C)                                   |          | 200.0          |       |           |          |
| <b>■ 小 Detector</b>         | Duration (min)                                     |          | 480            |       |           |          |
| <b>□ 品 Valve</b>            | <b>Limit Regeneration Number</b>                   |          | 10             |       |           |          |
| Machine[MD2-template]       | Warnning Regeneration Number                       |          | $\overline{7}$ |       |           |          |
| $\bullet$ Misc              | <b>Started Regeneration</b>                        |          | $\circ$        |       |           |          |
| <b>El - + 4-20mA</b>        | <b>Completed Regeneration</b>                      |          | $\mathbf 0$    |       |           |          |
| Stream<br>田                 | Total Duration (min)                               |          | $\circ$        |       |           |          |
| $\Box :=$ Sequence          |                                                    |          |                |       |           |          |
| □ (III) Column              |                                                    |          |                |       |           |          |
| (III) Argotek               |                                                    |          |                |       |           |          |
| E M Analog Input            |                                                    |          |                |       |           |          |
| <b>El QA Analog Output</b>  |                                                    |          |                |       |           |          |
| <b>El Qr</b> Digital Output |                                                    |          |                |       |           |          |
| M Modbus                    |                                                    |          |                |       |           |          |
|                             |                                                    |          |                |       |           |          |
|                             |                                                    |          |                |       |           |          |
|                             |                                                    |          |                |       |           |          |
|                             |                                                    |          |                |       |           |          |
|                             |                                                    |          |                |       |           |          |
|                             |                                                    |          |                | Print | <b>OK</b> |          |
|                             |                                                    |          |                |       |           |          |

*Abbildung 40: Menü für Säuleneinstellungen*

![](_page_63_Picture_122.jpeg)

**Total Duration (Gesamtdauer):** Angabe der Regenerationszeit, die die Säule hatte

![](_page_64_Picture_0.jpeg)

# **7.3.1.13.Modbus**

![](_page_64_Picture_106.jpeg)

*Abbildung 41: Menü für Modbus-Einstellungen*

![](_page_64_Picture_107.jpeg)

![](_page_65_Picture_0.jpeg)

# **7.3.1.14.QMA**

![](_page_65_Picture_114.jpeg)

*Abbildung 42: Menü für QMA-Einstellungen*

| <b>Enable (Aktivieren):</b>                         | Aktivieren oder Deaktivieren von QMA                                                                                                    |  |  |  |  |  |
|-----------------------------------------------------|----------------------------------------------------------------------------------------------------|--|--|--|--|--|
| Peak:                                               | QMA dem Peak zuweisen.                                                                                                    |  |  |  |  |  |
| <b>Valve (Ventil):</b>                              | QMA ein Ventil zuweisen. Das ausgewählte Ventil<br>steuert den Sensor.                                                                                                    |  |  |  |  |  |
| Oven (Ofen):                                        | QMA einen Ofen zuweisen. Der ausgewählte Ofen<br>steuert die Sensortemperatur.                                                                                                    |  |  |  |  |  |
| <b>Sample LDepc</b><br>(Proben-LDepc):              | LDepc zuweisen, der den Probendurchfluss steuern soll.                                                                                                    |  |  |  |  |  |
| <b>Calib LDepc</b><br>(Kalibrier-LDepc):            | LDepc zuweisen, der den Trockengasdurchfluss für die<br>QMA-Kalibrierung steuern soll.                                                                                                    |  |  |  |  |  |
| <b>Analog Input</b><br>(Analogeingang):             | Den für QMA verwendeten Analogeingang auswählen.<br>Er muss zunächst als "Single Detector" erstellt werden.                                                                                         |  |  |  |  |  |
| <b>Nb Data Average</b><br>(Anz. Mittelwertbildung): | Anzahl der Punkte auswählen, die für die<br>Mittelwertbildung verwendet werden sollen.                                                                                                    |  |  |  |  |  |
| <b>Use Area</b><br>(Fläche verwenden):              | Zwischen den Berechnungsalgorithmen auswählen. Im<br>Flächenmodus wird die Fläche eines kompletten Zyklus<br>berechnet. Im Delta-Modus wird die Höhe des Signals<br>während jedes Zyklus berechnet. |  |  |  |  |  |

![](_page_66_Picture_0.jpeg)

#### **7.3.2. Wartung**

In diesem Menü gibt es Ebenen für die Nutzung verschiedener Elemente des GC. **Diese Parameter sollten nicht ohne Rücksprache mit dem LDetek-Support geändert werden.**  Welche Einstellungen verfügbar sind, kann je nach Softwareversion variieren. Zur Aktualisierung der Software **wenden Sie sich bitte an den LDetek-Support, um sicherzustellen, dass die Versionen mit Ihrem System kompatibel sind.**

![](_page_66_Picture_34.jpeg)

*Abbildung 43: Kalibrierungsmenü*

![](_page_67_Picture_0.jpeg)

![](_page_67_Picture_50.jpeg)

*7.4. Kalibrierungsmenü*

*Abbildung 44: Kalibrierungsmenü*

| Peak:                                               | Name der Verunreinigungen                                                                                    |  |  |  |  |  |
|-----------------------------------------------------|----------------------------------------------------------------------------------------------------|--|--|--|--|--|
| <b>Area (Bereich):</b>                              | Bereich der Kalibrierung                                                                                     |  |  |  |  |  |
| Unit (Einheit):                                     | Kalibrierung der Konzentration                                                                               |  |  |  |  |  |
| <b>Apply (Anwenden):</b>                            | Speichern aller Änderungen, die Sie vorgenommen haben                                                        |  |  |  |  |  |
| <b>Calibration Historic</b><br>(Kalibrierhistorie): | Zeigt die Historie der letzten Kalibrierung an. Es ist möglich,<br>bei Bedarf eine frühere Version zu laden. |  |  |  |  |  |

![](_page_68_Picture_0.jpeg)

# *7.5. Diagnosemenü*

# **7.5.1. Analogeingang**

In diesem Menü werden alle Analogeingänge im MultiDetek3 mit ihrem aktuellen Wert in Zählwerten und umgerechnet in Einheiten angezeigt.

![](_page_68_Picture_61.jpeg)

Der Fortschrittsbalken in der Ecke zeigt die Aktualisierungsrate an

*Abbildung 45: Fenster Analogeingang*

#### **7.5.2. Analogausgang**

In diesem Menü werden alle Analogausgänge des MultiDetek3 mit ihrem aktuellen Wert in Zählwerten und in Einheiten umgerechnet angezeigt. Sie können zu Diagnosezwecken auch einen beliebigen Wert erzwingen.

Der Fortschrittsbalken in der Ecke zeigt die Aktualisierungsrate an.

| <b>Analog Output Diagnostic</b> |              |         |          |       | $\overline{\mathbf{x}}$ |
|---------------------------------|--------------|---------|----------|-------|-------------------------|
| Page 1<br>Page2<br>Page3        |              |         |          |       | <b>Reset Forces</b>     |
| Name                            |              |         |          | Force | Value                   |
| Flow1                           | 65535 cnt    |         | 100.00 % |       |                         |
| Flow <sub>2</sub>               |              | $0$ cnt | $0.00\%$ |       |                         |
| Power1                          | 26214 cnt    |         | 40.00 %  |       |                         |
| Power <sub>2</sub>              | 26214 cnt    |         | 40.00 %  |       |                         |
| HC <sub>D1</sub>                |              | $0$ cnt | $0.00\%$ |       |                         |
| HCD <sub>2</sub>                | 0            | cnt     | 0.00%    |       |                         |
| 420mA-01                        | 2621 cnt     |         | 4.00 %   |       |                         |
| 420mA-02                        | $\mathbf{0}$ | cnt     | 0.00%    |       |                         |
|                                 |              |         |          |       |                         |

*Abbildung 46: Fenster Analogausgang*

![](_page_69_Picture_0.jpeg)

## **7.5.3. Digitaler Ausgang**

In diesem Menü werden alle digitalen Ausgänge des MultiDetek3 mit ihrem aktuellen Wert angezeigt. Ist das Quadrat grau, ist der Zustand des Ausgangs unbekannt (wahrscheinlich ein Kommunikationsproblem), ist das Quadrat dunkelgrün, ist der Ausgang AUS, ist das Quadrat hellgrün, ist der Ausgang EIN.

Sie können jeden Ausgang auf AUS oder EIN setzen. Wenn ein Zustand erzwungen wird, erscheint ein "F" im Quadrat.

![](_page_69_Picture_55.jpeg)

Der Fortschrittsbalken in der Ecke zeigt die Aktualisierungsrate an.

*Abbildung 47: Fenster Digitaler Ausgang*

#### **7.5.4. LDepc**

Dieses Menü zeigt den Kommunikationsstatus, den aktuellen Durchfluss, den aktuellen Druck, die Durchflusstabelle und den PID des LDepc an.

| <b>LDepc Diagnostic</b><br>a t                |      |               |             |          |                |            |         |          | $\mathbf{x}$ |
|-----------------------------------------------|------|---------------|-------------|----------|----------------|------------|---------|----------|--------------|
| Name                                          | Ver. | <b>Status</b> | Err.        | Comm.    |                |            | Current | Setpoint |              |
| LDepc1<br>$\overline{\mathsf{v}}$             |      | no comm.      | $\mathbf 0$ | 97137390 | Count          |            |         |          |              |
| $\overline{\mathsf{v}}$<br>LDepc <sub>2</sub> |      | no comm.      | 0           | 97138440 | Pressure       |            |         |          |              |
| LDepc3<br>⊽                                   |      | no comm.      | $\mathbf 0$ | 97133300 | Flow           |            |         |          |              |
| LDepc4<br>$\overline{\mathsf{v}}$             |      | no comm.      | 0           | 97134350 | Output         |            |         |          |              |
|                                               |      |               |             |          |                |            |         |          |              |
| P                                             |      |               |             |          |                | <b>PSI</b> | ml/min  |          |              |
| I                                             |      |               |             |          |                |            |         |          |              |
| D                                             |      |               |             |          | 1              |            |         |          |              |
| mode                                          |      |               |             |          | $\overline{2}$ |            |         |          |              |
| m                                             |      |               |             |          | 3              |            |         |          |              |
| Ь                                             |      |               |             |          | 4              |            |         |          |              |
| zero                                          |      |               |             |          | 5<br>6         |            |         |          |              |
| span                                          |      |               |             |          | $\overline{7}$ |            |         |          |              |
|                                               |      |               |             |          | 8              |            |         |          |              |
|                                               |      |               |             |          | 9              |            |         |          |              |
|                                               |      |               |             |          | 10             |            |         |          |              |
|                                               |      |               |             |          |                |            |         |          |              |
|                                               |      |               |             |          |                | Set Table  |         |          |              |

*Abbildung 48: LDepc-Diagnosefenster*

![](_page_70_Picture_0.jpeg)

# **7.5.5. Modbus/Register**

![](_page_70_Picture_46.jpeg)

Dieses Menü zeigt die aktuellen Werte der einzelnen Modbus-Register an

*Abbildung 49: Fenster Modbus/Register*

#### **7.5.6. Modbus/Verbindung**

In diesem Menü wird angezeigt, welche IP-Adresse mit dem MD2 verbunden ist und ob es Aktivitäten gibt (Senden und Empfangen von Daten)

![](_page_70_Picture_47.jpeg)

*Abbildung 50: Modbus-Informationsfenster*

#### **7.5.7. Idle-Sensor**

In diesem Menü werden alle Sensorspannungen gespeichert, wenn sich das System im Werkszustand befindet. Diese Spannungen werden zu Referenzspannungen.

![](_page_71_Picture_0.jpeg)

# *7.6. Regeneration*

Dieses Menü dient zum Starten einer Regeneration. Die Einstellungen sind im Einstellungsmenü vorkonfiguriert.

![](_page_71_Picture_19.jpeg)

*Abbildung 51: Fenster Regeneration*
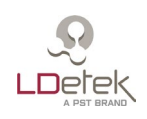

#### *7.7. Menü About*

In diesem Menü wird die Version der PC-Software angezeigt. Die Seriennummer des Geräts wird ebenfalls angezeigt. Die Firmware-Version der installierten LDPECs und der Hauptplatine wird hier ebenfalls angezeigt. Das Menü dient dazu, die Kompatibilität der im Gerät installierten Teile und Softwareversionen zu bewerten.

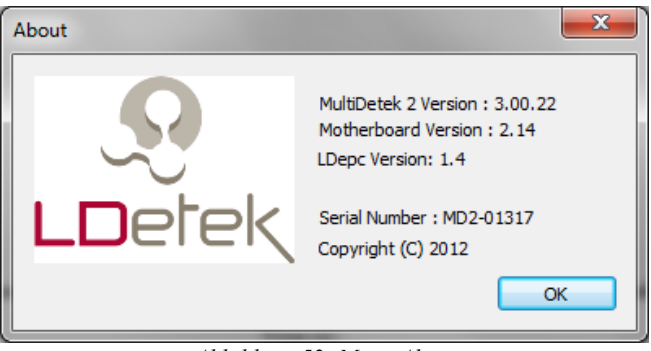

*Abbildung 52: Menü About*

### *7.8. Firmware-Update*

Dieses Menü dient zur Aktualisierung der Firmware des MultiDetek3. **Ein Firmware-Update sollte nicht ohne Rücksprache mit dem LDetek-Support durchgeführt werden**

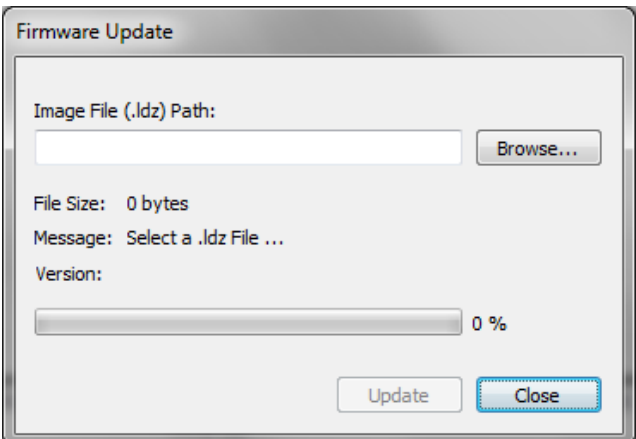

*Abbildung 53: Firmware-Update*

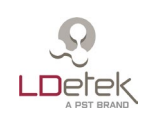

## **8. Identifizierung der Klemmen an der Rückseite**

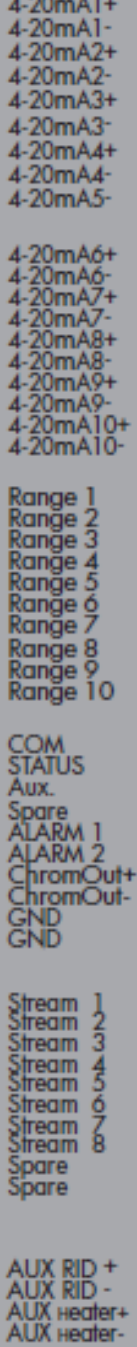

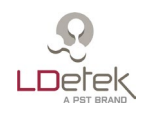

**4-20 mA1+ bis 4-20 mA10+**: Positive Analogausgangsklemmen für Peak Nr. 1 bis Peak Nr. 10 (verwenden Sie einen 500-Ohm-Widerstand zwischen den Klemmen + und - für eine Auflösung von 0-10 VDC auf dem Datenschreiber) **4-20 mA1- bis 4-20 mA 10-**: Negative Analogausgangsklemmen für Peak Nr. 1 bis Peak Nr. 10 (Verwenden Sie einen 500-Ohm-Widerstand zwischen den Klemmen + und - für eine Auflösung von 0-10 VDC auf dem Datenschreiber)

**Range 1 bis Range 10**: Diese potenzialfreien Kontakte können als Schließer oder Öffner im Chromatogramm-Menü ausgewählt werden. Diese Relais werden verwendet, um anzuzeigen, in welchem Bereich sich das Gerät befindet. Für jeden Peak wird ein Relais verwendet. (Beispiel: Peak 1: Kontaktrelais liegt zwischen den Klemmen Range 1 und COM)

**COM**: Der COM wird gemeinsam mit den Klemmen Ranges, Status, Alarm1 und Alarm 2 genutzt

**STATUS**: Dieser potenzialfreie Kontakt ist offen, wenn ein Alarm aktiv ist (der Kontaktstatus ist vom Benutzer konfigurierbar)

**Aux.:** Dieser potenzialfreie Kontakt ist ein Ersatzkontakt (nur für Optionen verwendet)

**ALARM1**: Dieser potenzialfreie Kontakt ist offen, wenn der Prozesswert höher ist als der Alarm1-Sollwert

**ALARM2**: Dieser potenzialfreie Kontakt ist offen, wenn der Prozesswert höher ist als der Alarm2-Sollwert

**ChromOut+**: Hochauflösendes Spannungschromatogramm Ausgang +-Klemme (Ausgangsspannung 0-5 VDC zwischen ChromOut+ und ChromOut-)

**ChromOut-**: Hochauflösendes Spannungschromatogramm Ausgang Masse-Anschluss **GND:** Dies ist eine gemeinsame Masse (wird nur als Massekontakt für Optionen und Ströme verwendet)

**Stream 1 bis Stream 8**: Diese potenzialfreien Kontakte sind geschlossen, wenn der zugehörige Strom ausgewählt wurde. Diese Kontakte werden zur Fernsteuerung des LDGSS Stromauswahlsystems verwendet.

(Beispiel: Strom 1: Kontaktrelais liegt zwischen den Klemmen Stream 1 und GND) **Spare**: Ersatzrelais für Optionen

**AUX RTD+**: Kontakt RTD+ (nur für Zusatzofen verwendet) **AUX RTD-**: Kontakt RTD- (nur für Zusatzofen verwendet) **AUX Heater+**: Kontakt Heater+ (nur für Zusatzofen) **AUX Heater-**: Kontakt Heater- (nur für Zusatzofen verwendet)

<span id="page-75-0"></span>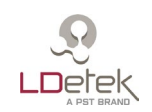

### **9. Zeichnungen und Bilder**

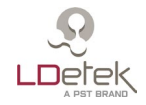

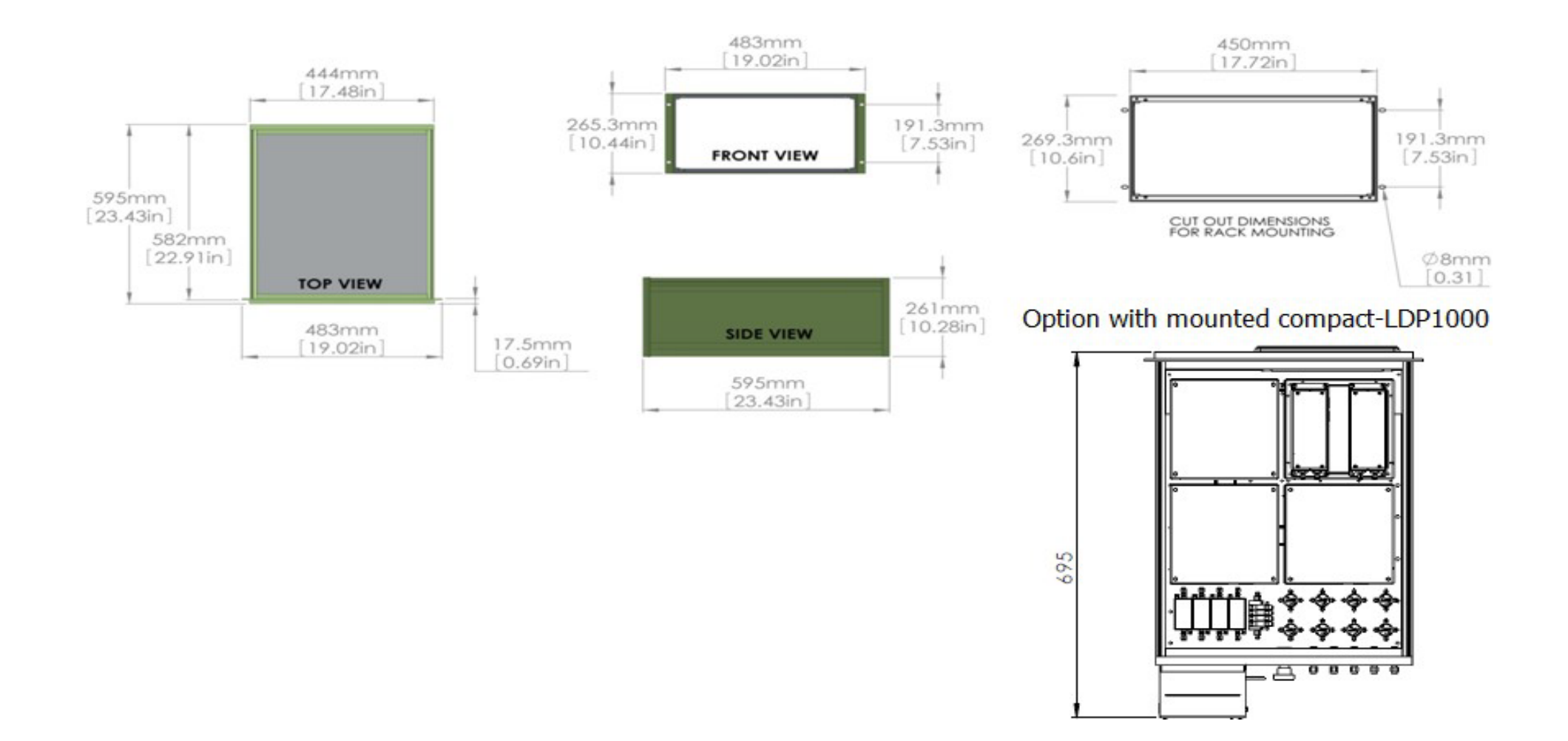

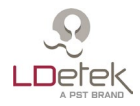

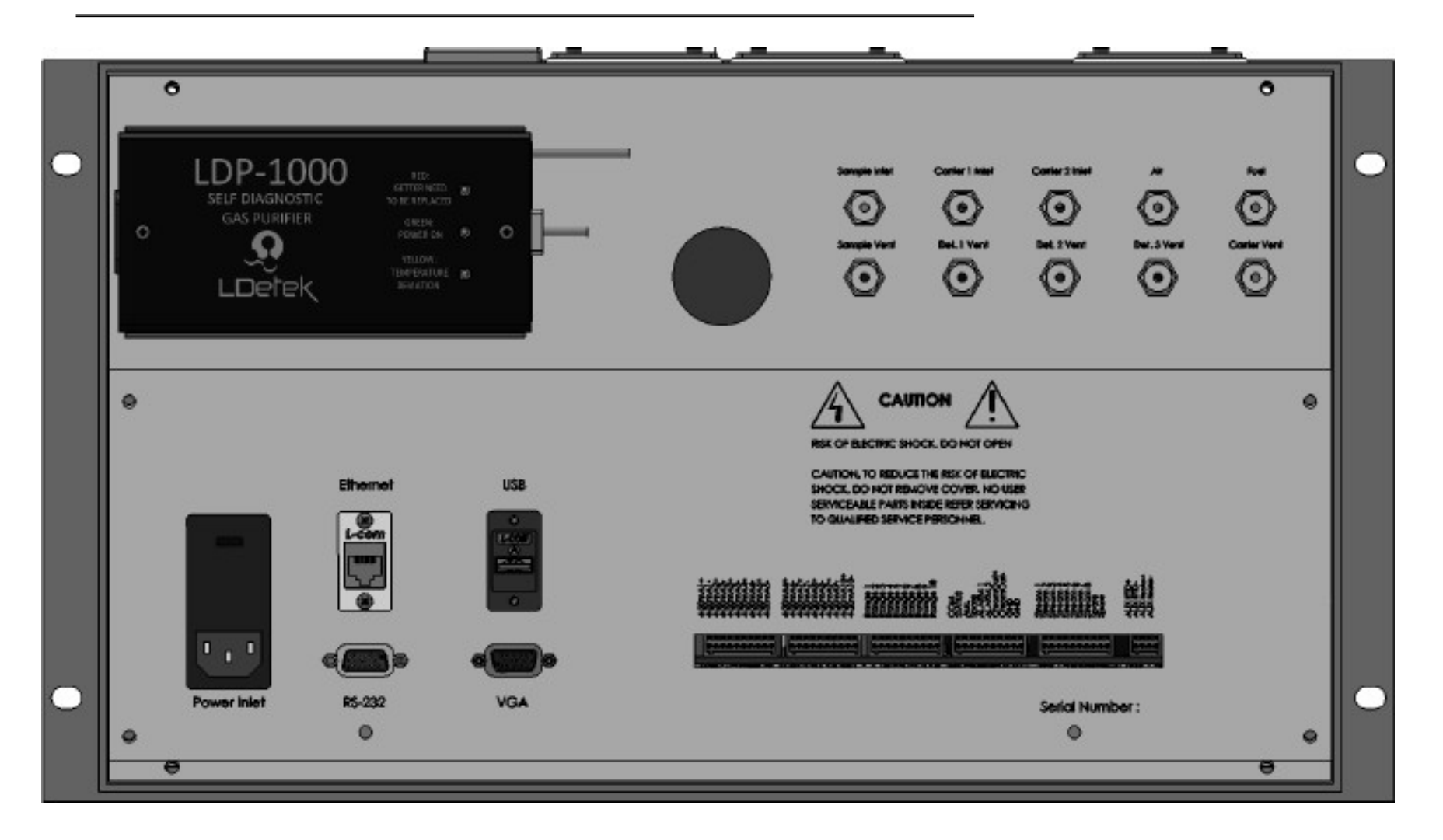

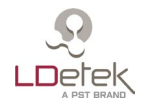

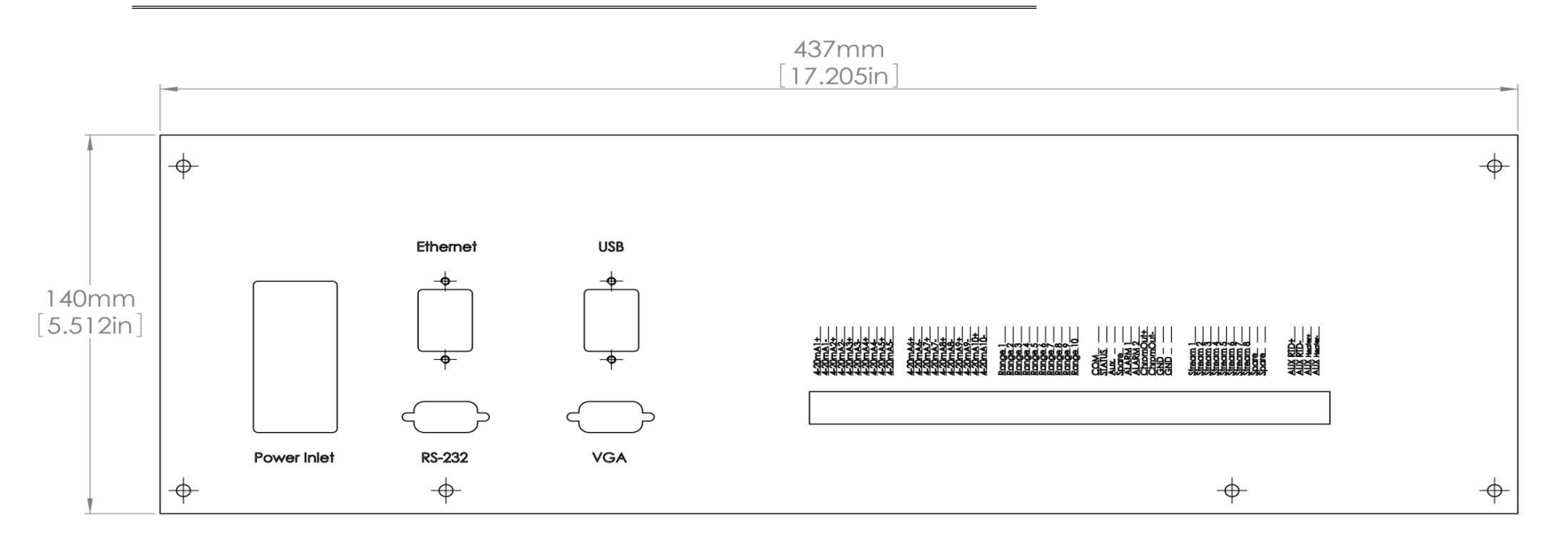

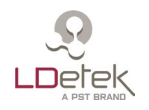

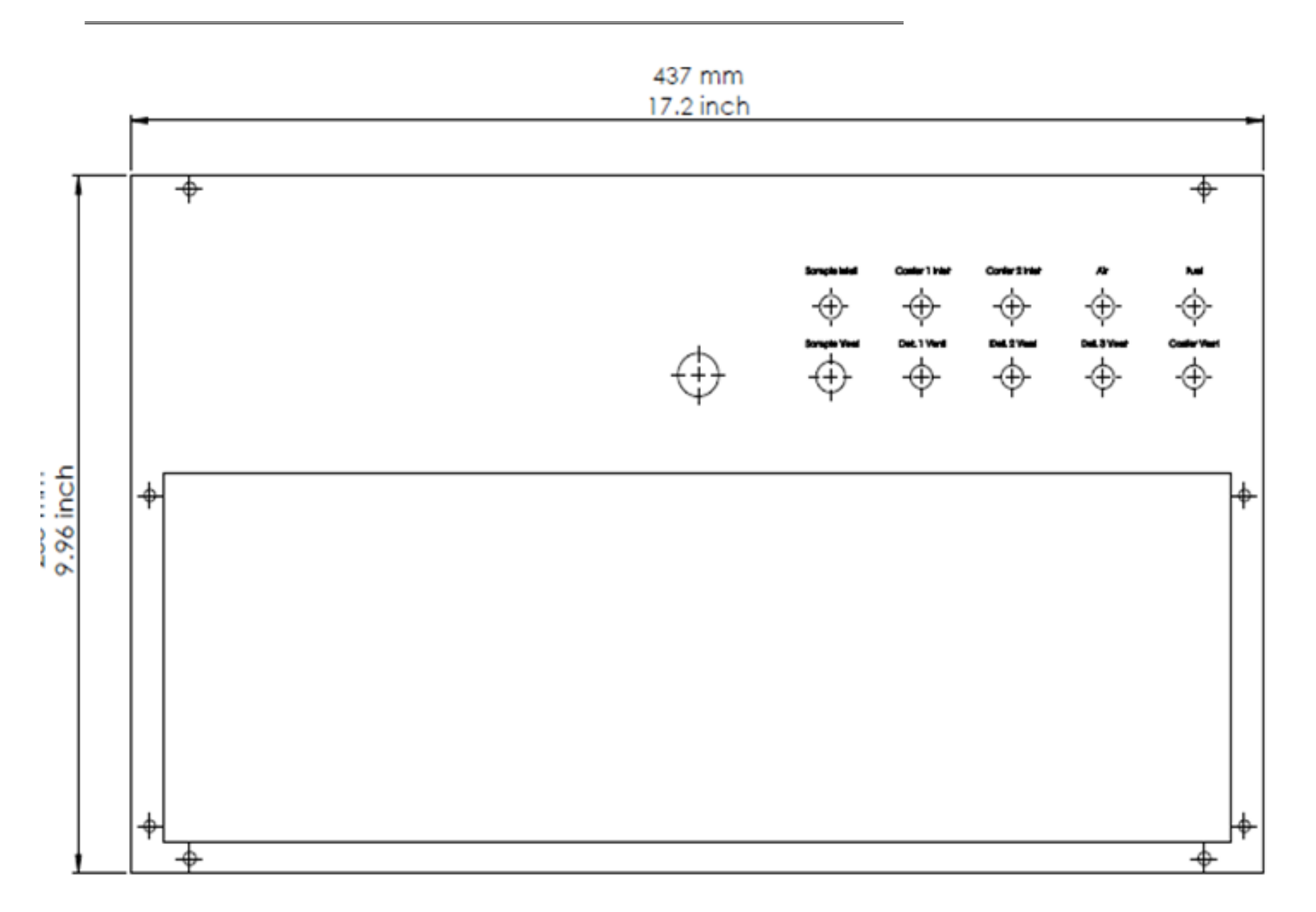

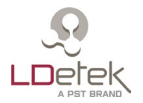

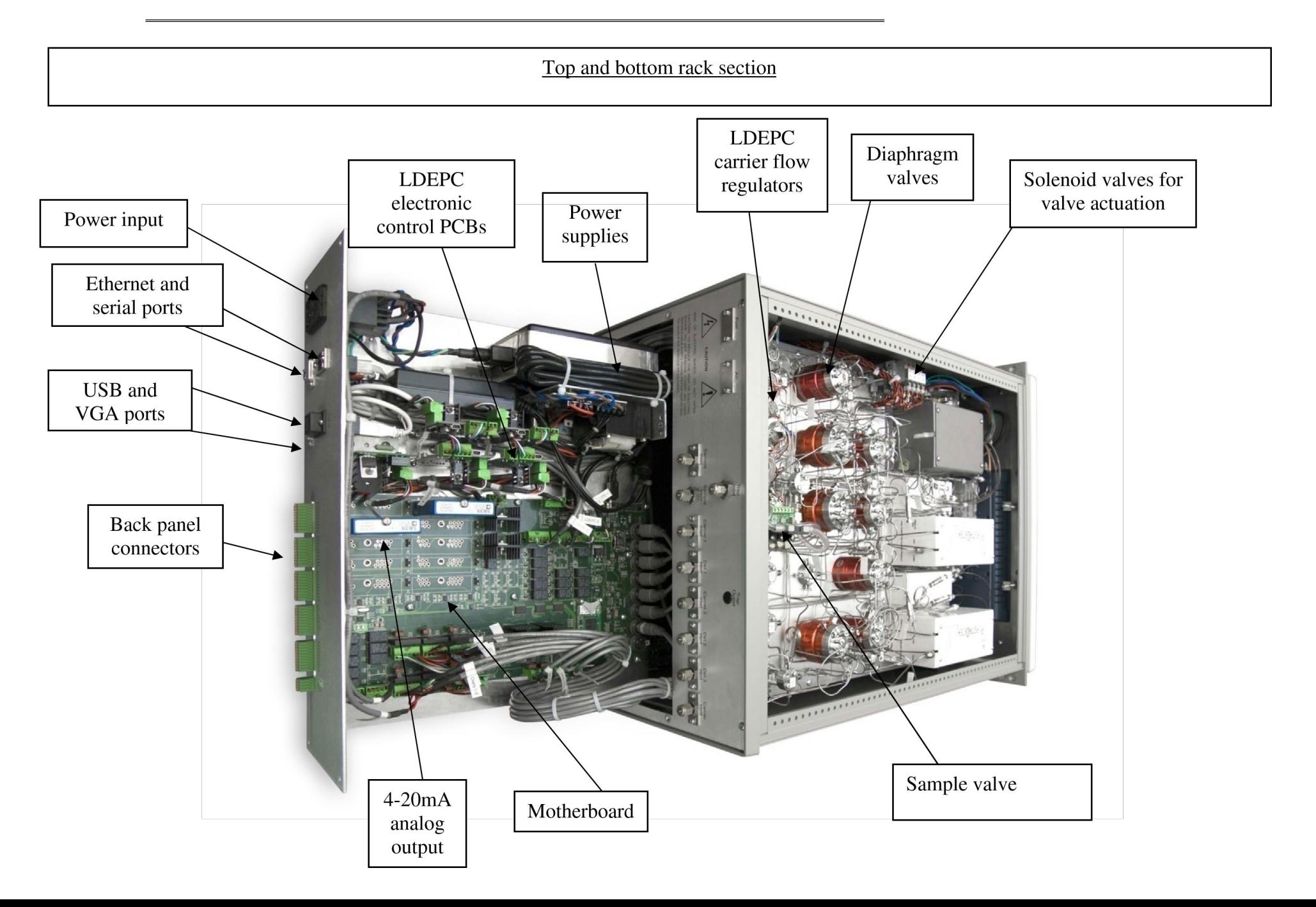

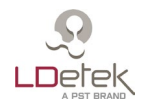

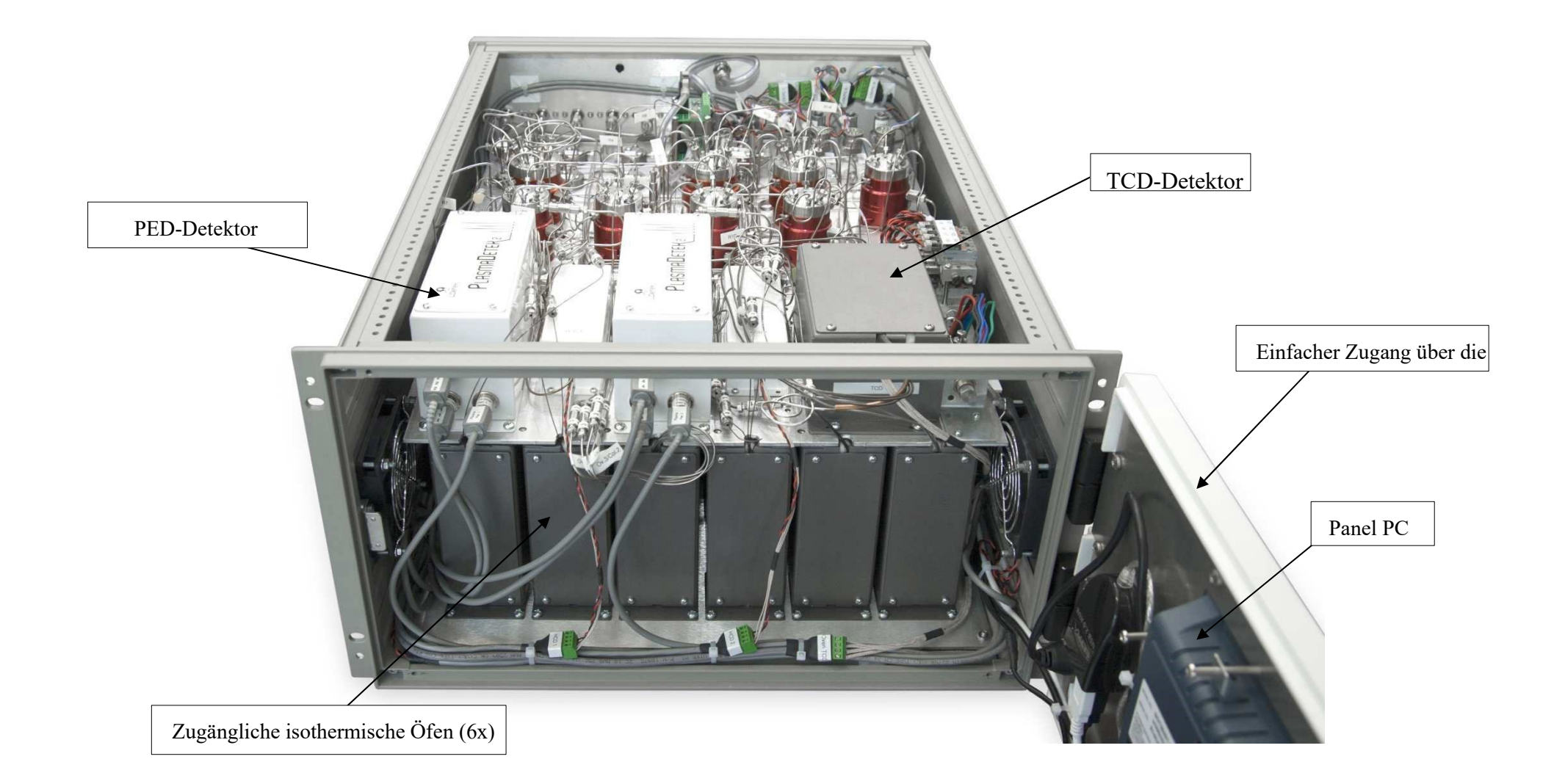

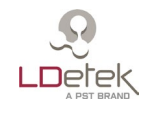

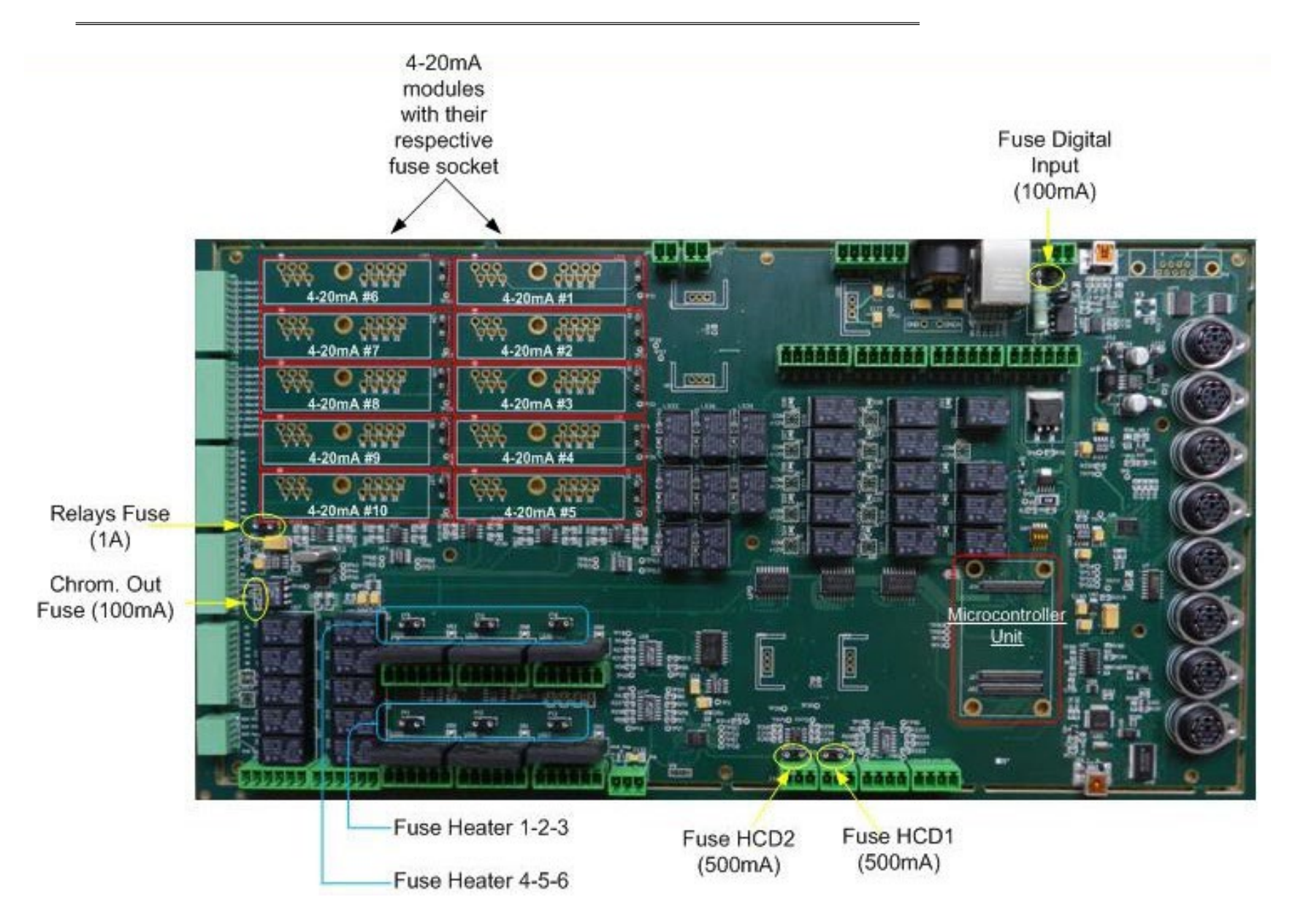

### **10. Wartung**

Anhand der Ersatzteilliste werden die Artikelnummern der Hersteller, die Beschreibungen, die Austauschhäufigkeit sowie die zugehörigen Verfahrensnummern ermittelt.

#### *10.1. Ersatzteilliste*

Wenden Sie sich an die LDetek-Serviceabteilung(support@ldetek.com) unter Angabe der Seriennummer Ihres Geräts, um die Ersatzteilliste für Ihr Gerät zu erhalten.

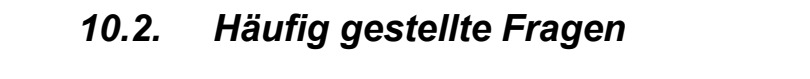

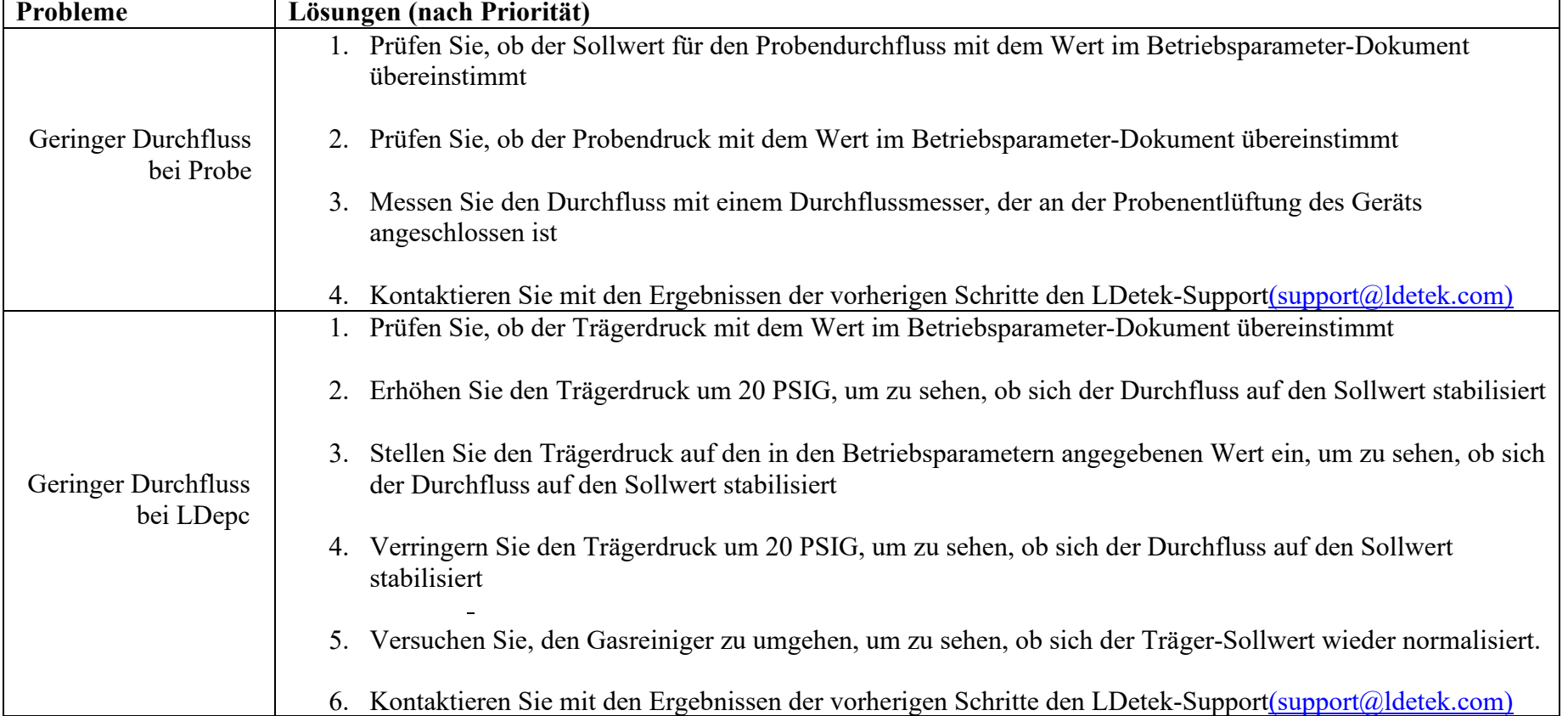

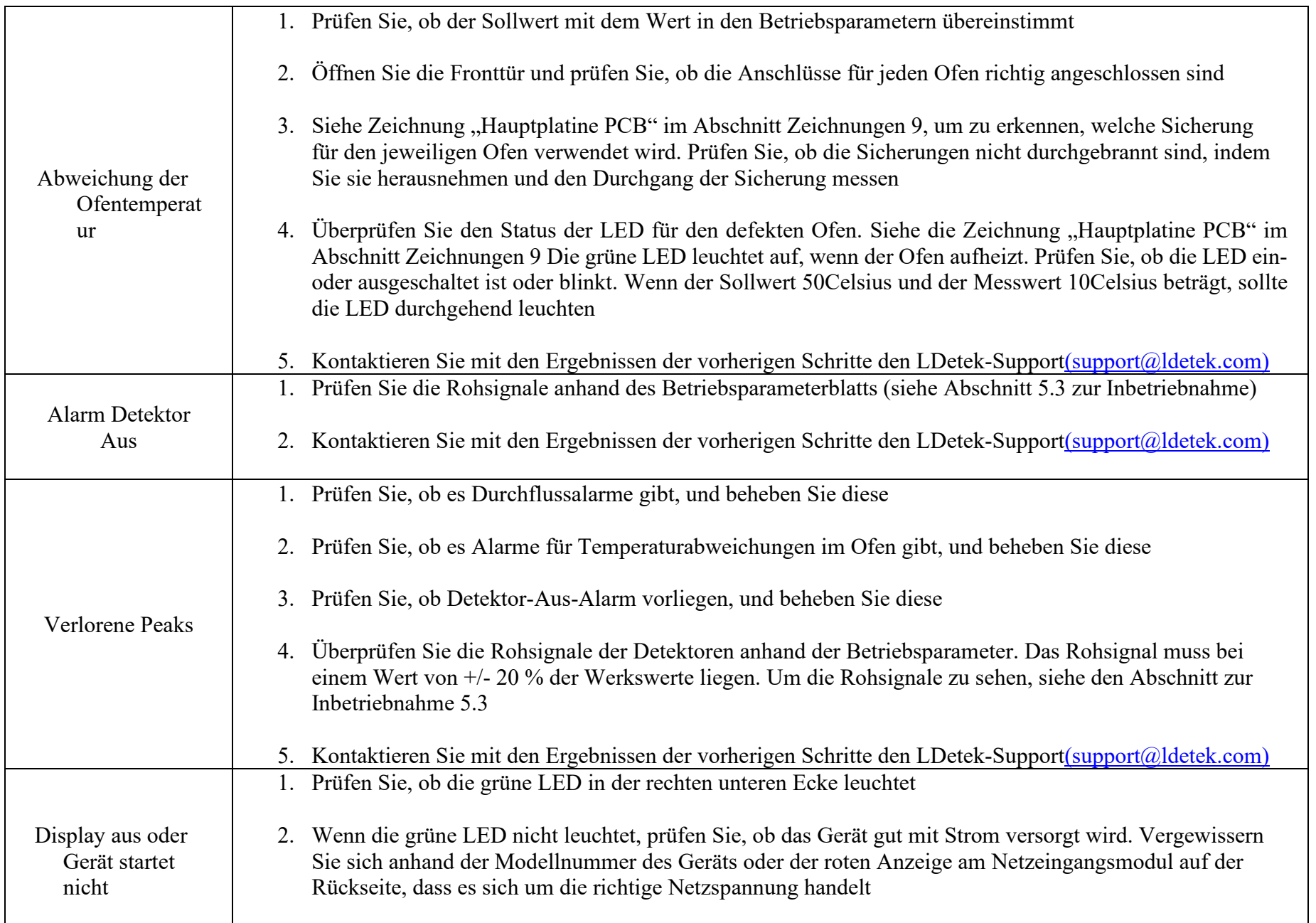

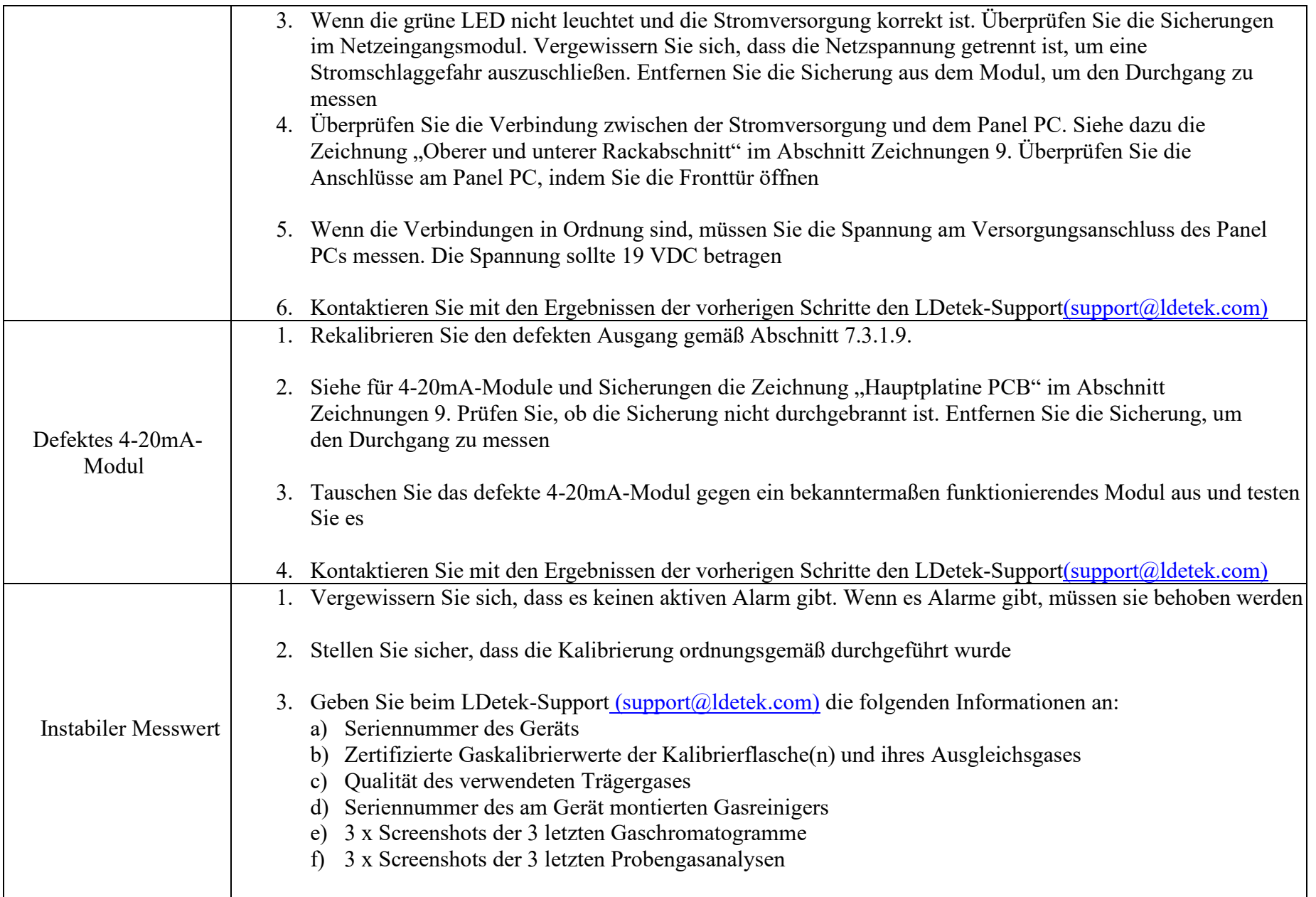

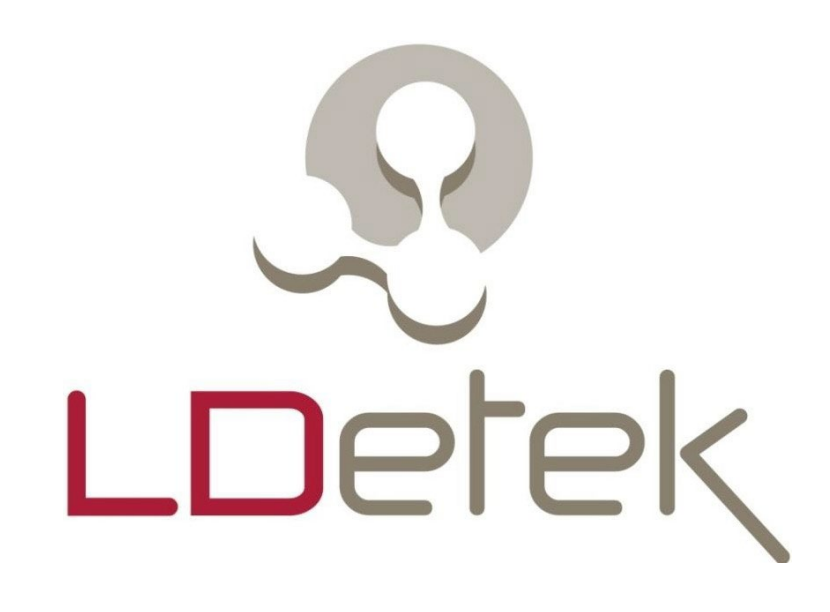

# Wo Innovation zum Erfolg führt

Aufgrund laufender Weiterentwicklungen sind Änderungen der Spezifikationen vorbehalten. Alle Angaben vorbehaltlich Satz- und Druckfehler.

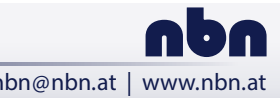

Riesstraße 146, 8010 Graz Tel. +43 316 40 28 05 | Fax +43 316 40 25 06 nbn@nbn.at | www.nbn.at

**nbn Austria GmbH**